# Техническое описание Liquiline CM442/CM444/CM448

Вторичный измерительный преобразователь с возможностью использования до восьми измерительных каналов на основе цифровой технологии Memosens

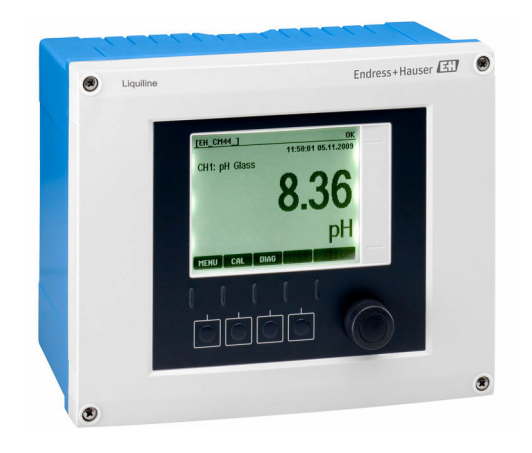

## Для мониторинга и управления процессами в промышленности и в области защиты окружающей среды

### Применение

- Водоснабжение и водоотведение
- Электростанции
- Химическая промышленность
- Другие области применения в промышленности

#### Преимущества

- Высокая гибкость:
	- поддерживается подключение до 8 датчиков Memosens;
	- расчет новых измеренных значений с помощью математических функций;
- цифровые шины (HART, PROFIBUS, Modbus, Ethernet/IP, PROFINET) и интегрированный веб-сервер;
- по выбору: функция очистки, контроллер, сигнальное реле;
- опционально: цифровые или аналоговые входы/ выходы.
- Высочайшая безопасность процесса благодаря стандартизированному принципу эксплуатации для всех приборов платформы Liquiline, пробоотборников и анализаторов.

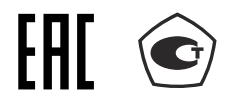

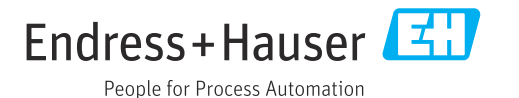

### *[Начало на первой странице]*

- Быстрый ввод в эксплуатацию:
	- Memosens: датчики, откалиброванные в лабораторных условиях, подключение в процессе работы;
	- предварительно настроенные преобразователи Liquiline;
	- простое расширение и адаптация.
- Минимальный резерв запчастей:
	- модульный принцип для нескольких платформ (использование идентичных модулей независимо от параметров);
	- интеграция FieldCare и W@M упрощает эффективное управление оборудованием.

# Содержание

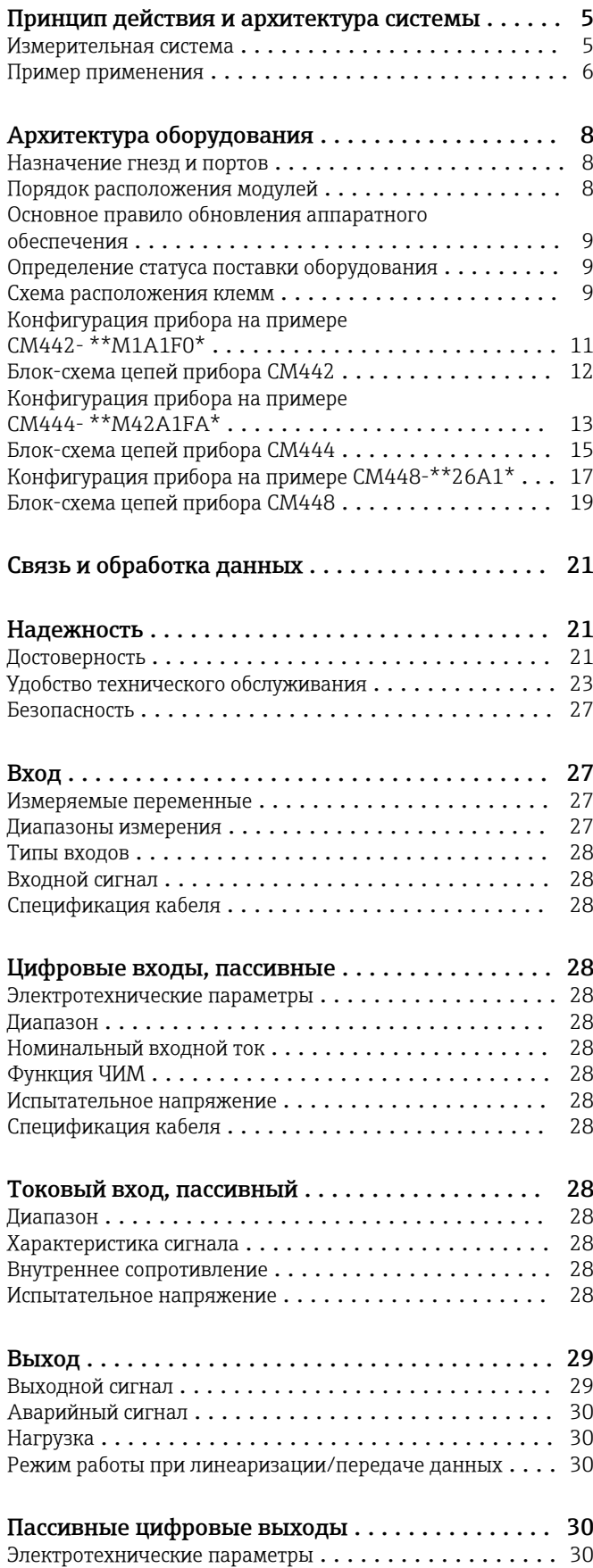

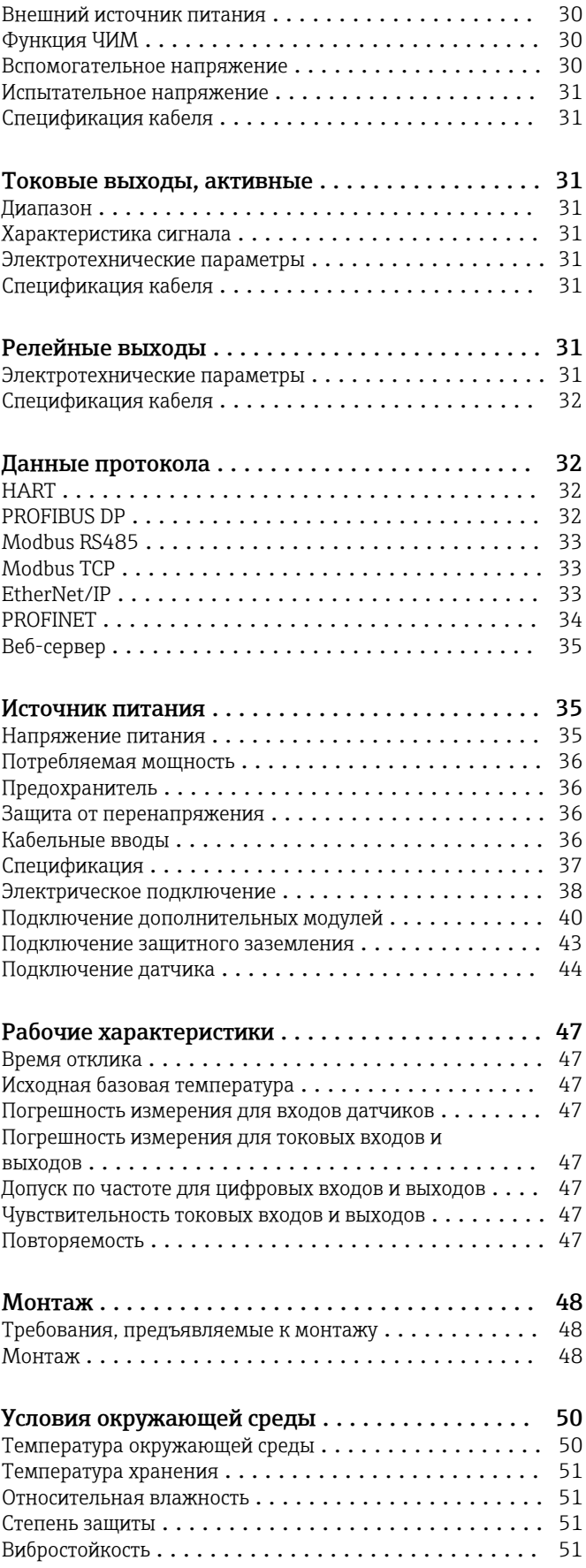

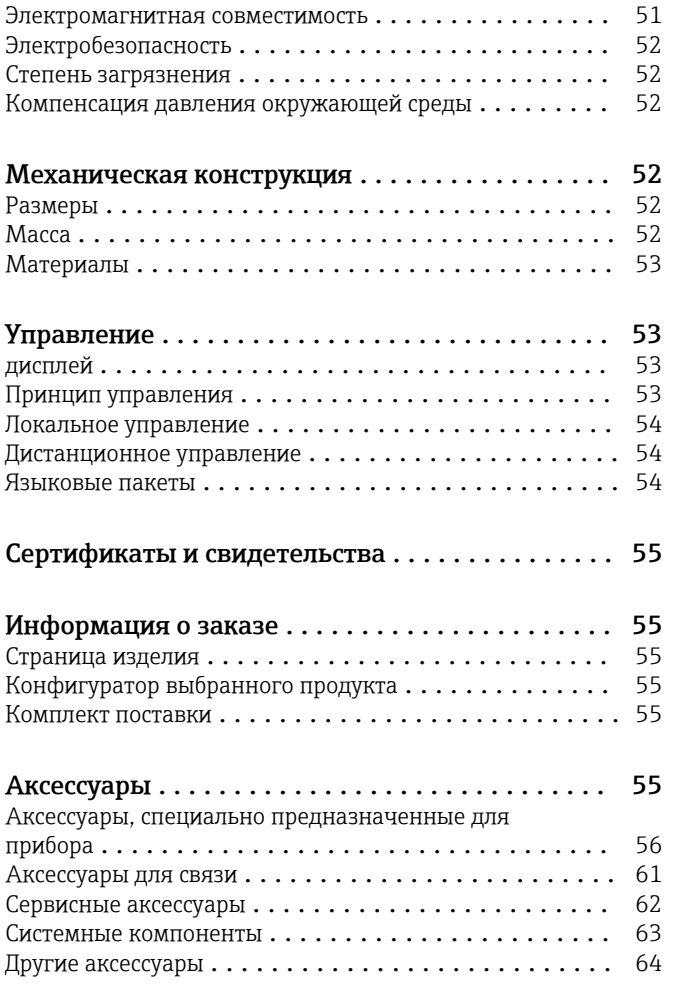

## Принцип действия и архитектура системы

<span id="page-4-0"></span>Измерительная система В обзоре приведены примеры измерительных систем. Для заказа доступны другие датчики и типы арматуры, предназначенные для особых условий конкретных областей применения (www.endress.com/products).

Полная измерительная система состоит из

- слелующих элементов.
- Преобразователь Liquiline
- Датчики с технологией Memosens
- Арматуры для установки используемых датчиков
- Держатель для установки прибора на стойку или
- перила (опционально) • Защитный козырек от погодных явлений
	- (опционально)

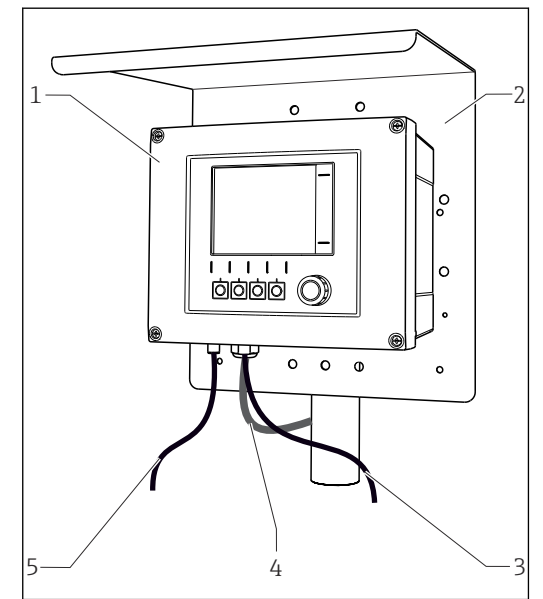

- *1 Измерительная система (например, с двухканальным прибором)*
- *1 Liquiline*
- *2 Защитный козырек от погодных явлений CYY101 (опционально)*
- *3, 5 Кабель передачи данных CYK10 или фиксированный кабель*
- *4 Кабель питания (предоставляется заказчиком)*

#### Концентрация нитратов и спектральный коэффициент поглощения

Нитраты в сточных водах  $\blacksquare$  Датчик CAS51D-\*\*А2 с

- фиксированным кабелем • Погружная арматура Dipfit
- CYA112 • Держатель CYH112
- Спектральный коэффициент
- поглощения в сбросах водоочистных сооружений
- Датчик CAS51D-\*\*2C2 с фиксированным кабелем
- Погружная арматура Dipfit CYA112
- Держатель CYH112

#### Точка измерения Значение pH или ОВП

Измерение показателя pH

- питьевой воды • Выдвижная арматура Cleanfit
- CPA871
- Датчик Memosens CPS11E • Измерительный кабель CYK10
- Измерение ОВП питьевой воды
- Погружная арматура Dipfit
- CYA112 • Датчик Memosens CPS12E
- Измерительный кабель CYK10

#### Проводимость

Индуктивное измерение проводимости в системах очистки сточных вод

• Датчик Indumax CLS50D • Фиксированный кабель датчика

Кондуктивное измерение проводимости в воде, используемой для охлаждения

оборудования электростанции

- Датчик Memosens CLS15E
- Измерительный кабель CYK10

#### Кислород

Измерение содержания кислорода в аэрационных бассейнах

- Погружная арматура Dipfit CYA112
- Держатель CYH112
- Датчик

A0012411

- COS61D (оптический) с несъемным кабелем • COS51E
	- (амперометрический), кабель CYK10

Мутность и граница раздела фаз

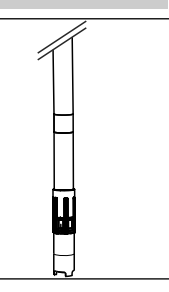

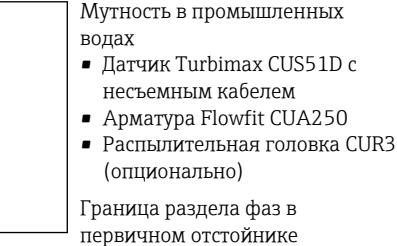

- ДатчикTurbimax CUS71D
- 
- Арматура CYA112
- Держатель CYH112

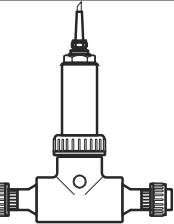

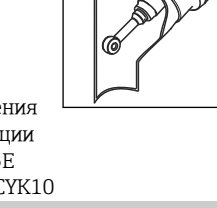

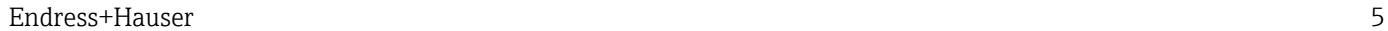

<span id="page-5-0"></span>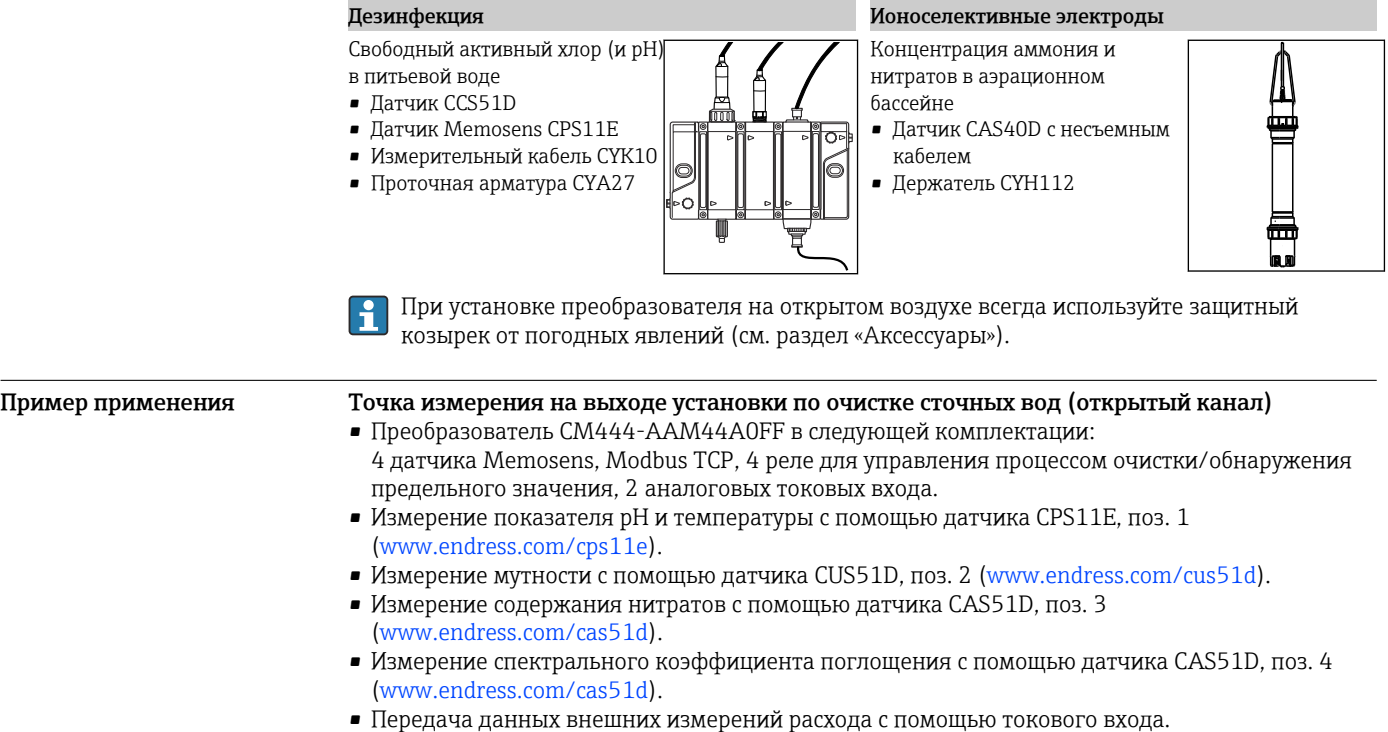

• Держатель арматуры CYH112 с арматурами CYA112 [\(www.endress.com/cyh112\)](https://www.endress.com/cyh112).

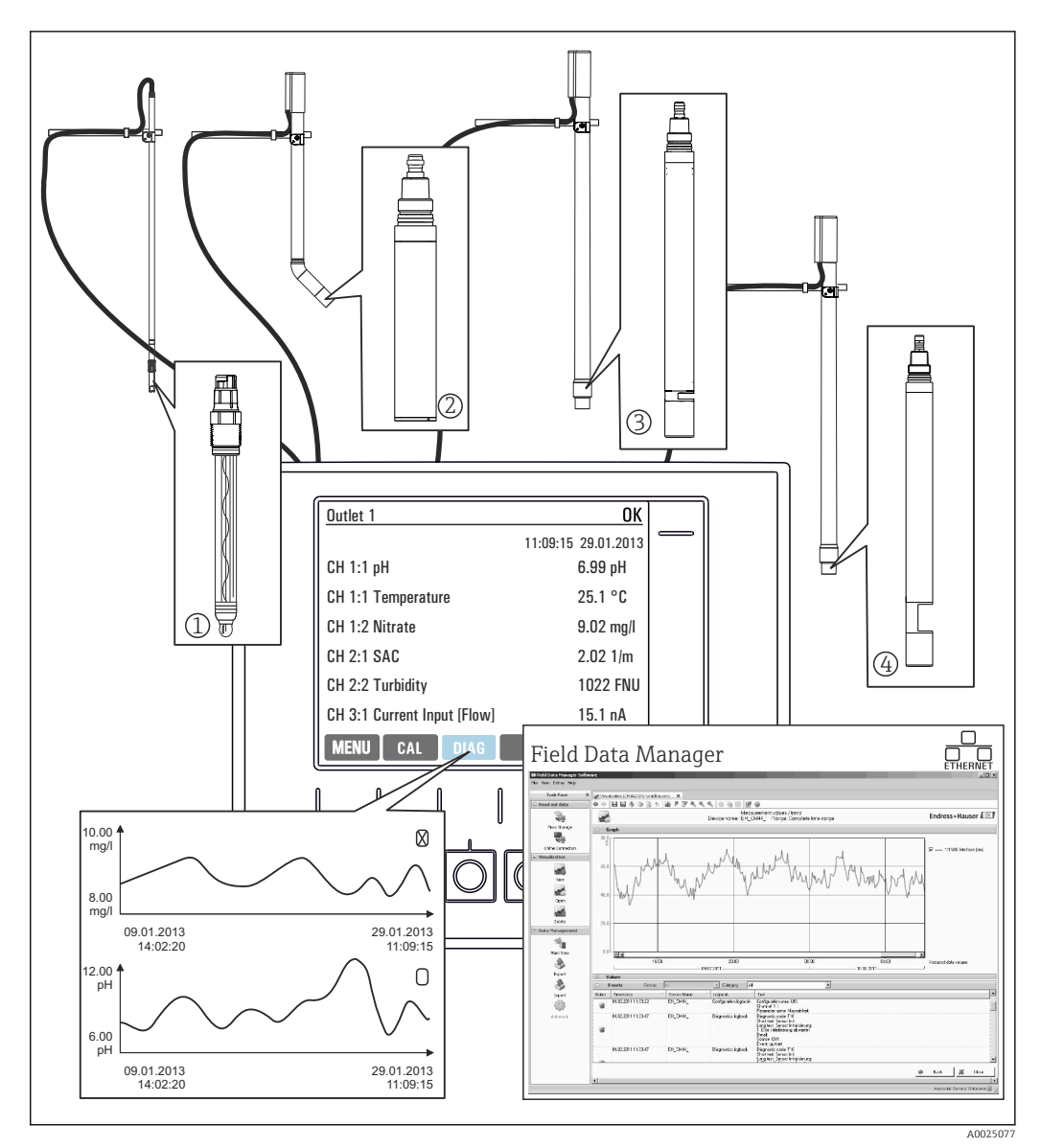

 *2 Точка измерения на выходе установки по очистке сточных вод*

#### Хранение данных

- Хранение всех значений измеряемых величин, в том числе поступающих от внешних источников, в энергонезависимой памяти (журнал регистрации данных).
- Обращение к данным на рабочем месте через пользовательское меню измерения и просмотр кривых нагрузки в журнале регистрации данных.
- Передача данных через интерфейс Ethernet, CDI или с помощью SD-карты и хранение в защищенной от несанкционированного доступа базе данных (Field Data Manager).
- Экспорт данных в CSV-файл (для программы Microsoft Excel).

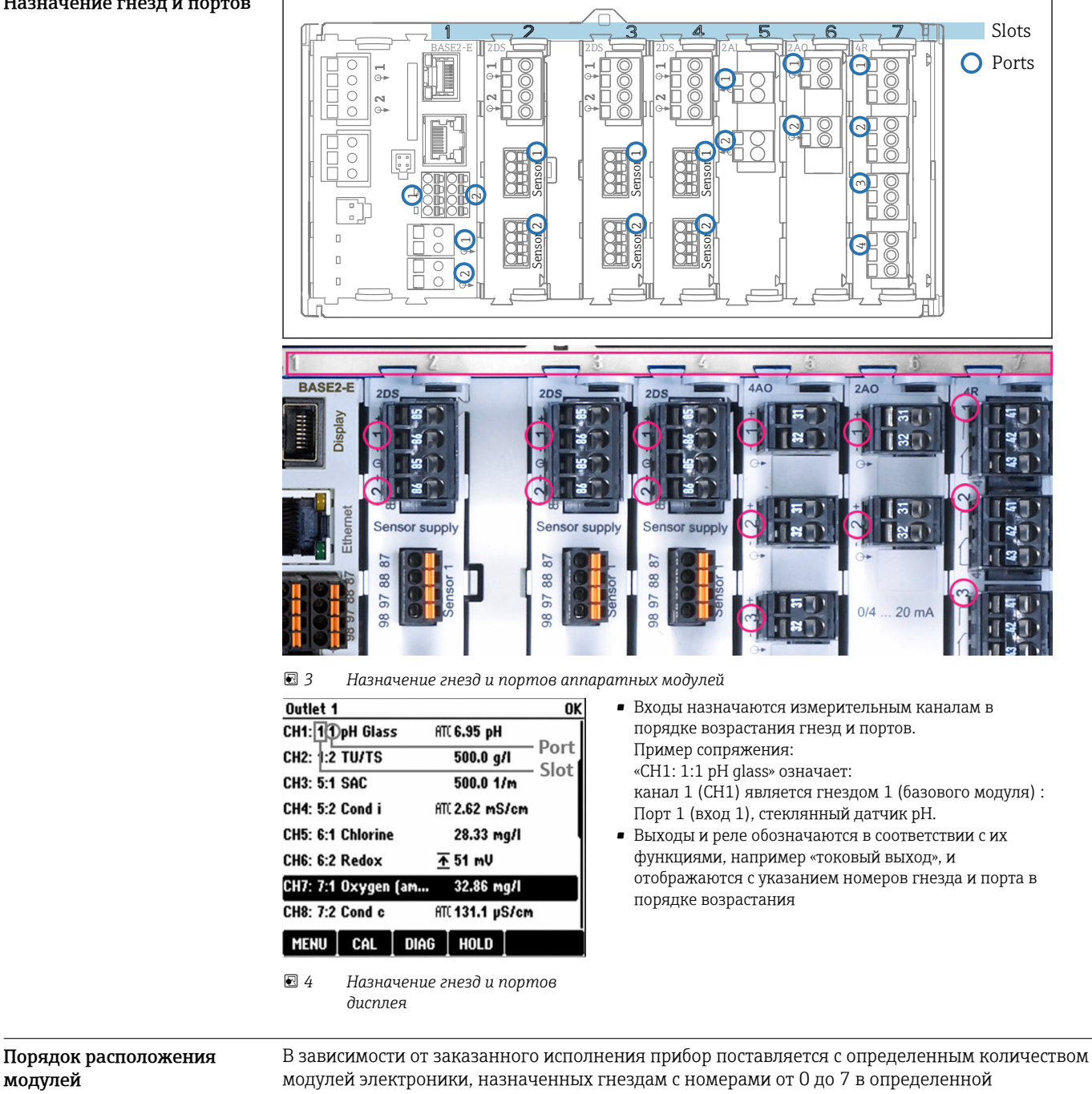

## Архитектура оборудования

#### <span id="page-7-0"></span>Назначение гнезд и портов

последовательности в порядке возрастания. При отсутствии того или иного модуля следующий перемещается вверх автоматически/

- Основной модуль (устанавливается обязательно) всегда подключается к гнездам 0 и 1.
- Модуль цифровой шины 485DP или 485MB
- Модуль входов Memosens 2DS (DS = цифровой датчик)
- Модуль расширения DIO для цифровых входов и выходов (DIO = цифровой вход и выход)
- Модуль токового входа 2AI (AI = аналоговый вход)
- Модули токового выхода 4AO или 2AO (AO = аналоговый выход)
- $\bullet$  Релейные модули AOR, 4R или 2R (AOR = аналоговый выход и реле, R = реле)

модулей

<span id="page-8-0"></span>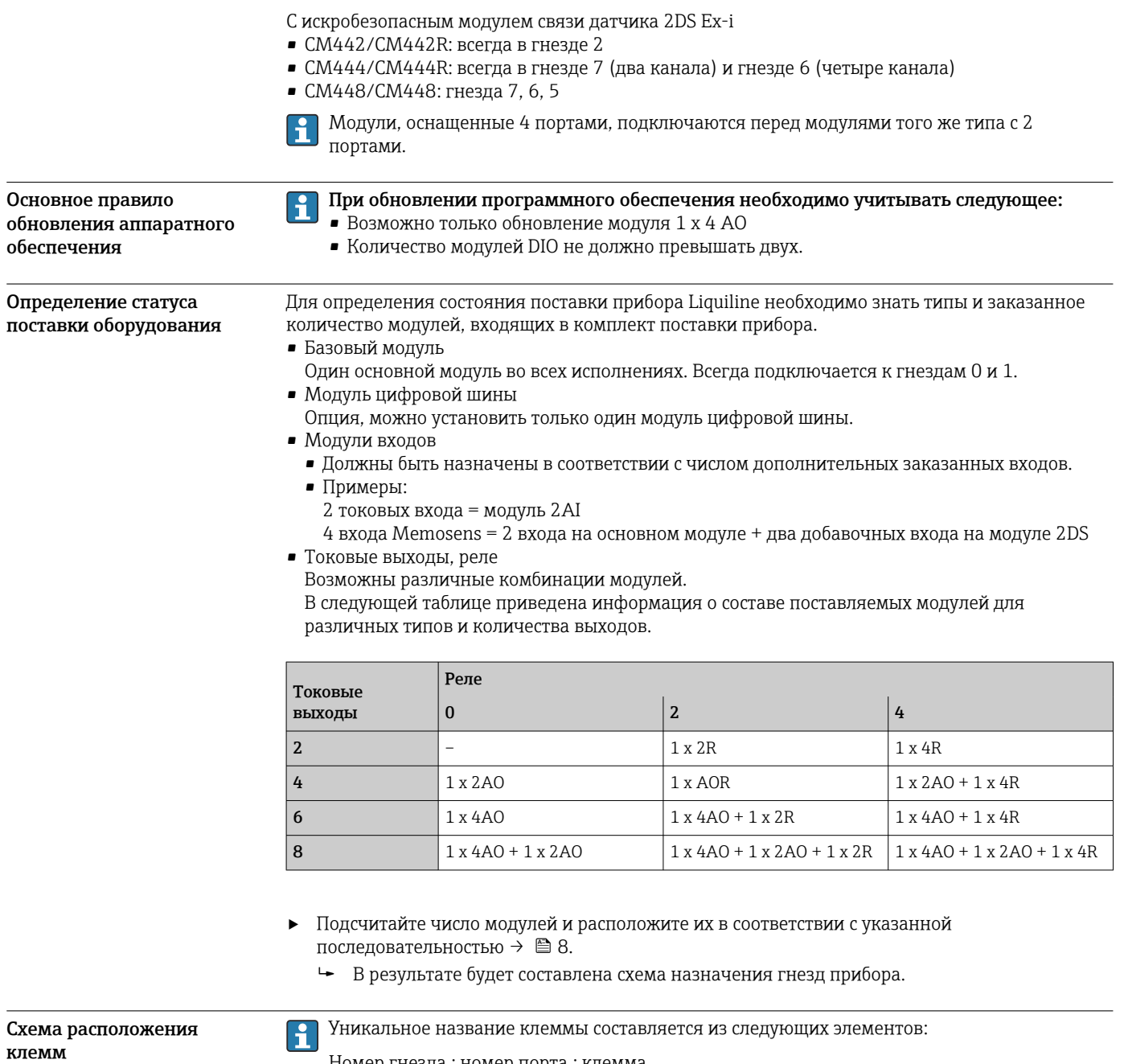

Номер гнезда: номер порта: клемма

### Пример нормально разомкнутого контакта реле

Прибор с четырьмя входами для цифровых датчиков, четырьмя токовыми выходами и четырьмя реле

- Основной модуль BASE2-Е (имеет 2 входа для датчиков, 2 токовых выхода)
- Модуль 2DS (2 входа для датчиков)
- Модуль 2АО (2 токовых выхода)
- $M$ одуль 4R (4 реле)

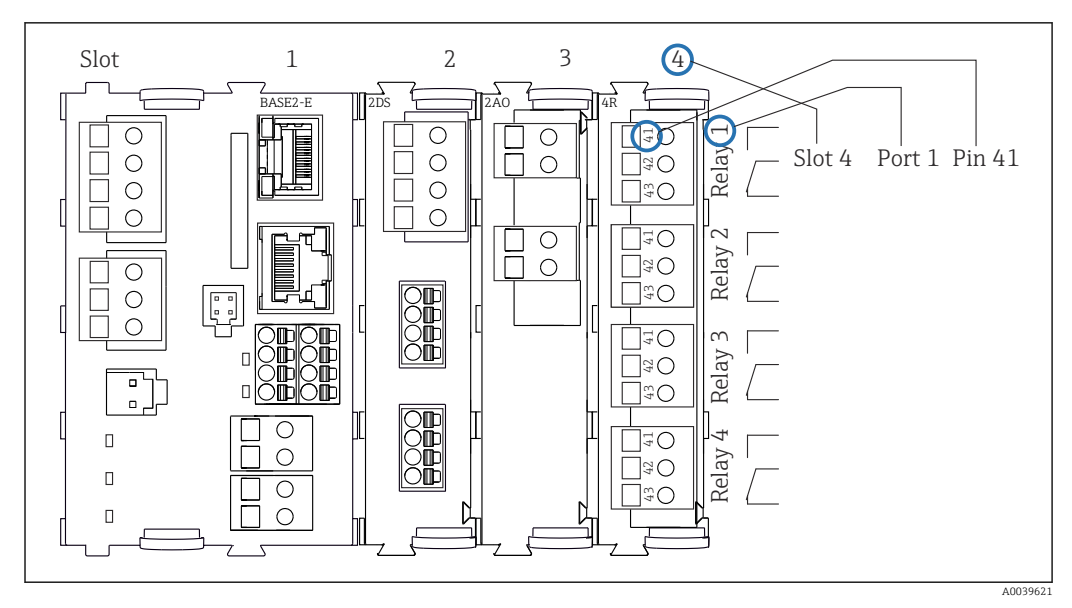

 *5 Создание схемы контактного вывода на примере нормально разомкнутого контакта (вывод 41) реле*

<span id="page-10-0"></span>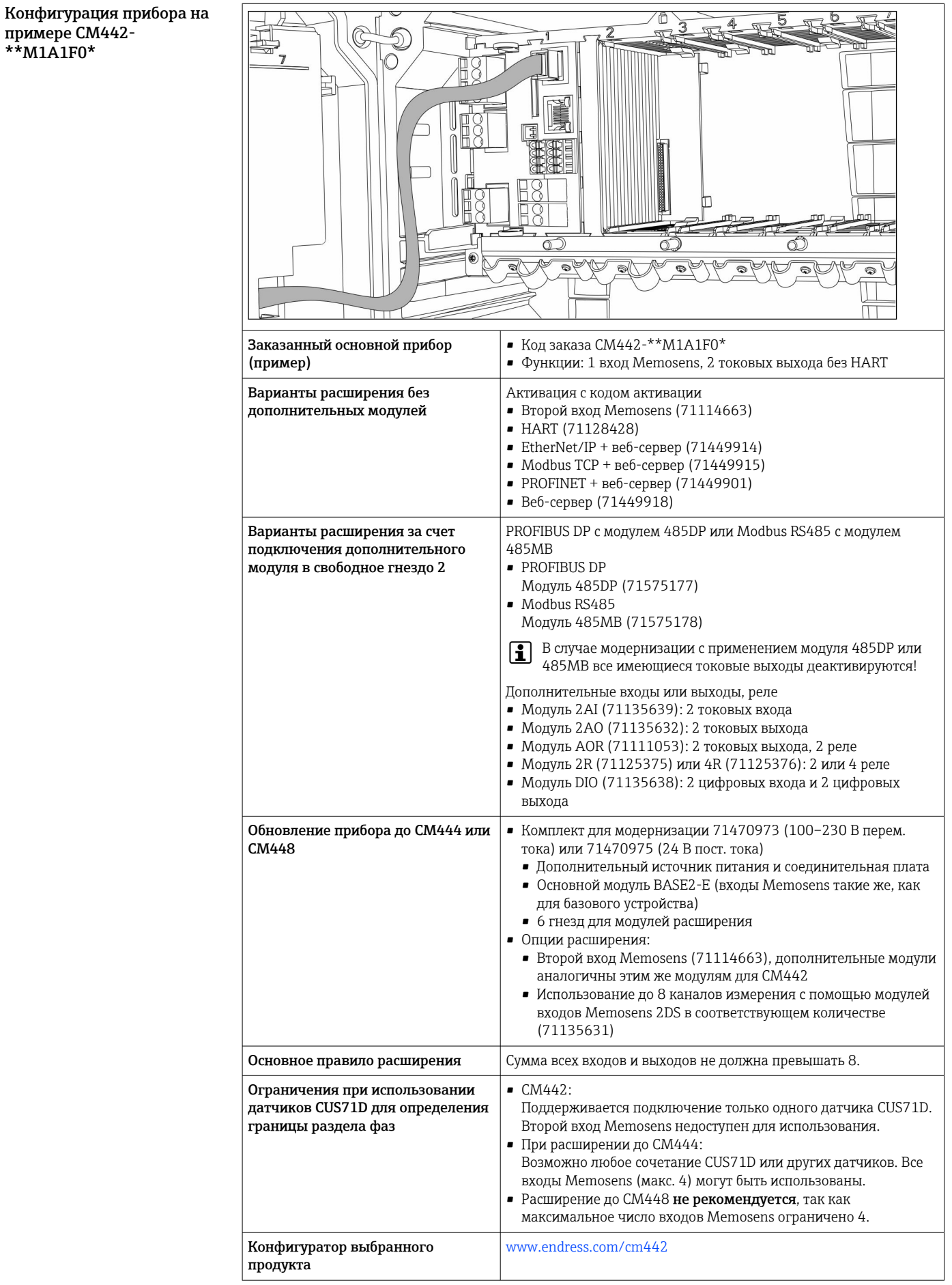

<span id="page-11-0"></span>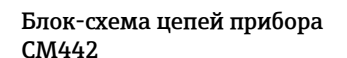

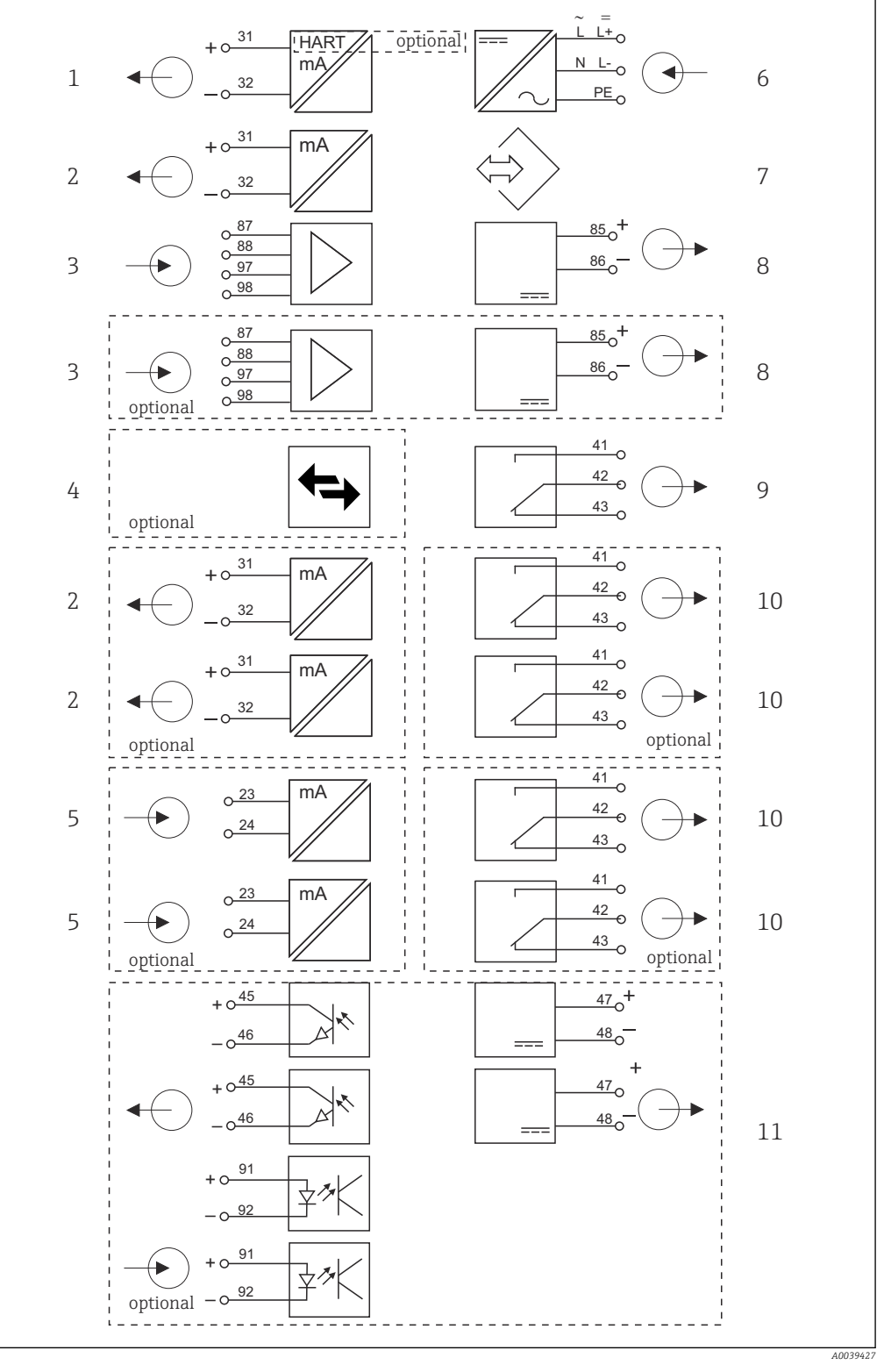

 *6 Функциональная схема CM442*

- *Токовый выход 1:1, + HART (опция) 6 Источник питания*
- *Токовые выходы (2 как опции) 7 Сервисный интерфейс*
- 
- *PROFIBUS DP/Modbus/Ethernet (опционально) 9 Сигнальное реле*
- *2 токовых входа (опционально) 10 2 или 4 реле (опционально)*
- 
- 
- *2 входа Memosens (1 опционально) 8 Питание, датчики с фиксированным кабелем*
	-
	-
	- *2 цифровых входа и выхода (опционально)*

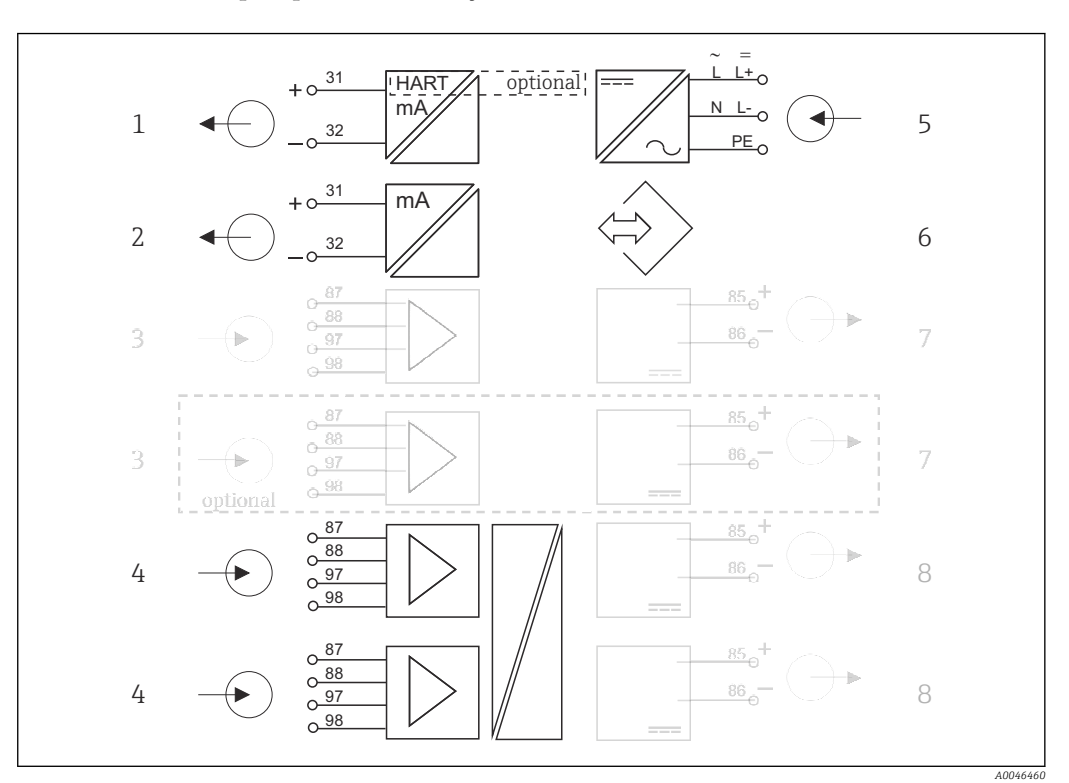

<span id="page-12-0"></span>Блок-схема цепей прибора СМ442 с модулем связи датчика 2DS Ex-i

 $\Box$  7 Блок-схема цепей прибора СМ442 с искробезопасным модулем связи датчика 2DS Ex-i

5

 $\theta$ 

- $\mathbf{1}$ Токовый выход 1:1, + HART (опция)
- $\overline{2}$ Токовые выходы (опционально - 2)
- $\overline{3}$ 2 входа Memosens, BASE2 (деактивированы)
- $\overline{4}$ 2 входа Memosens, 2DS Ex-i, для искробезопасных датчиков с технологией Memosens
- Источник питания
- 6 Сервисный интерфейс  $\overline{7}$ 
	- Источник питания, датчики с несъемным кабелем BASE2 (деактивированы)
	- Источник питания, датчики с несъемным кабелем

Конфигурация прибора на примере СМ444- $*<sup>*</sup>M42A1FA*$ 

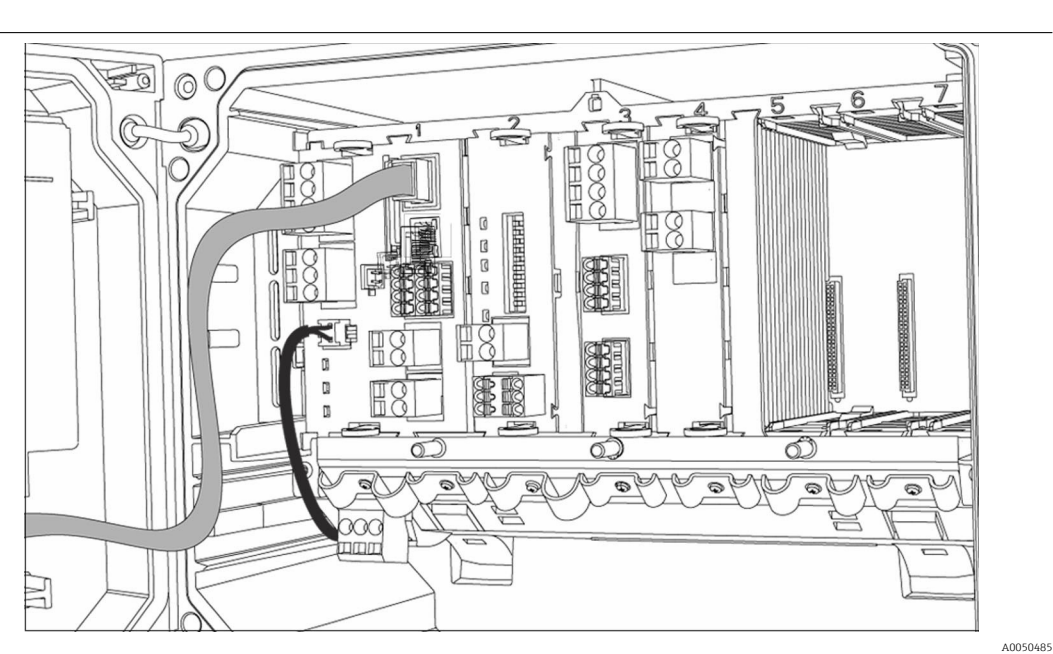

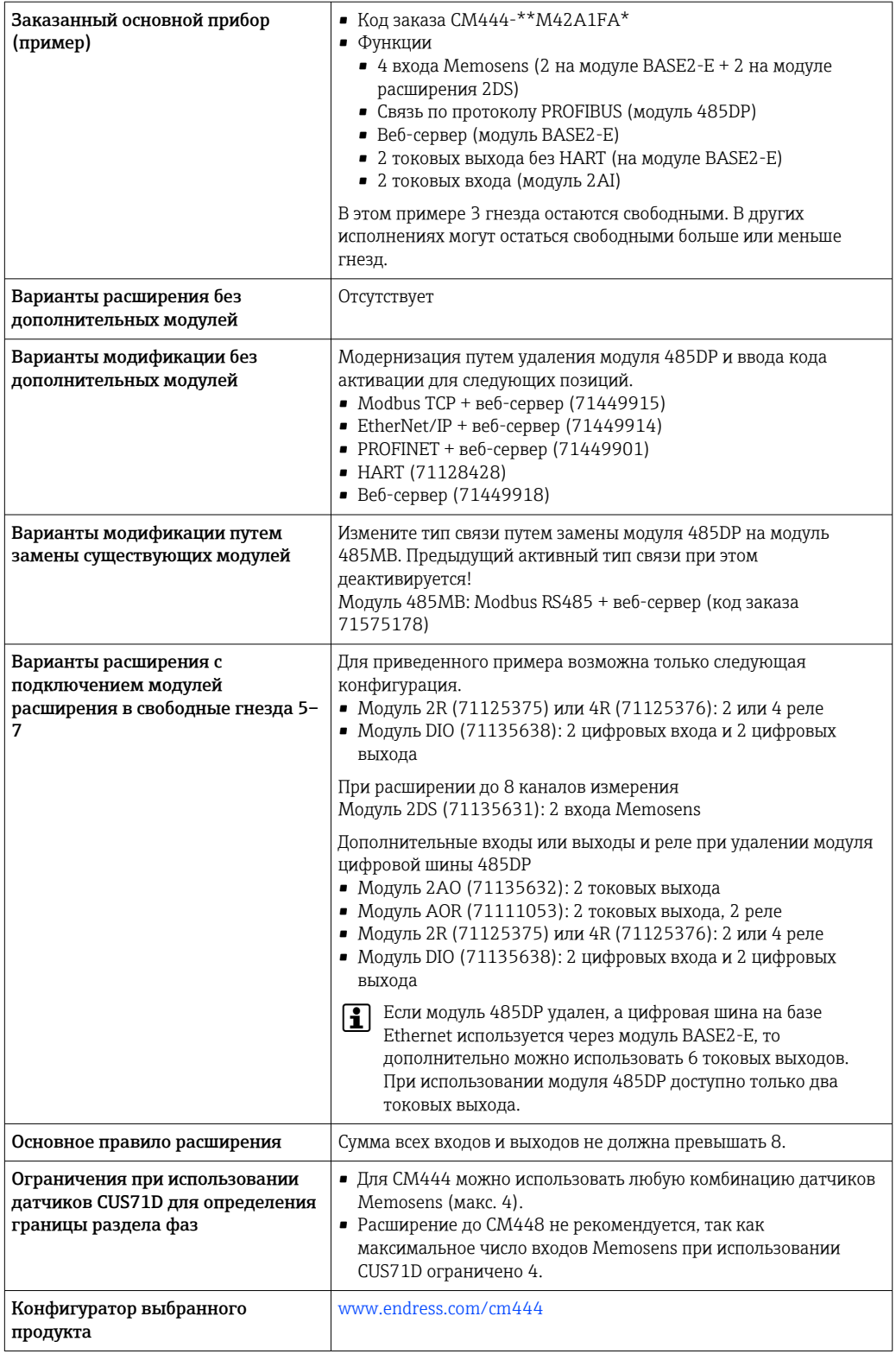

<span id="page-14-0"></span>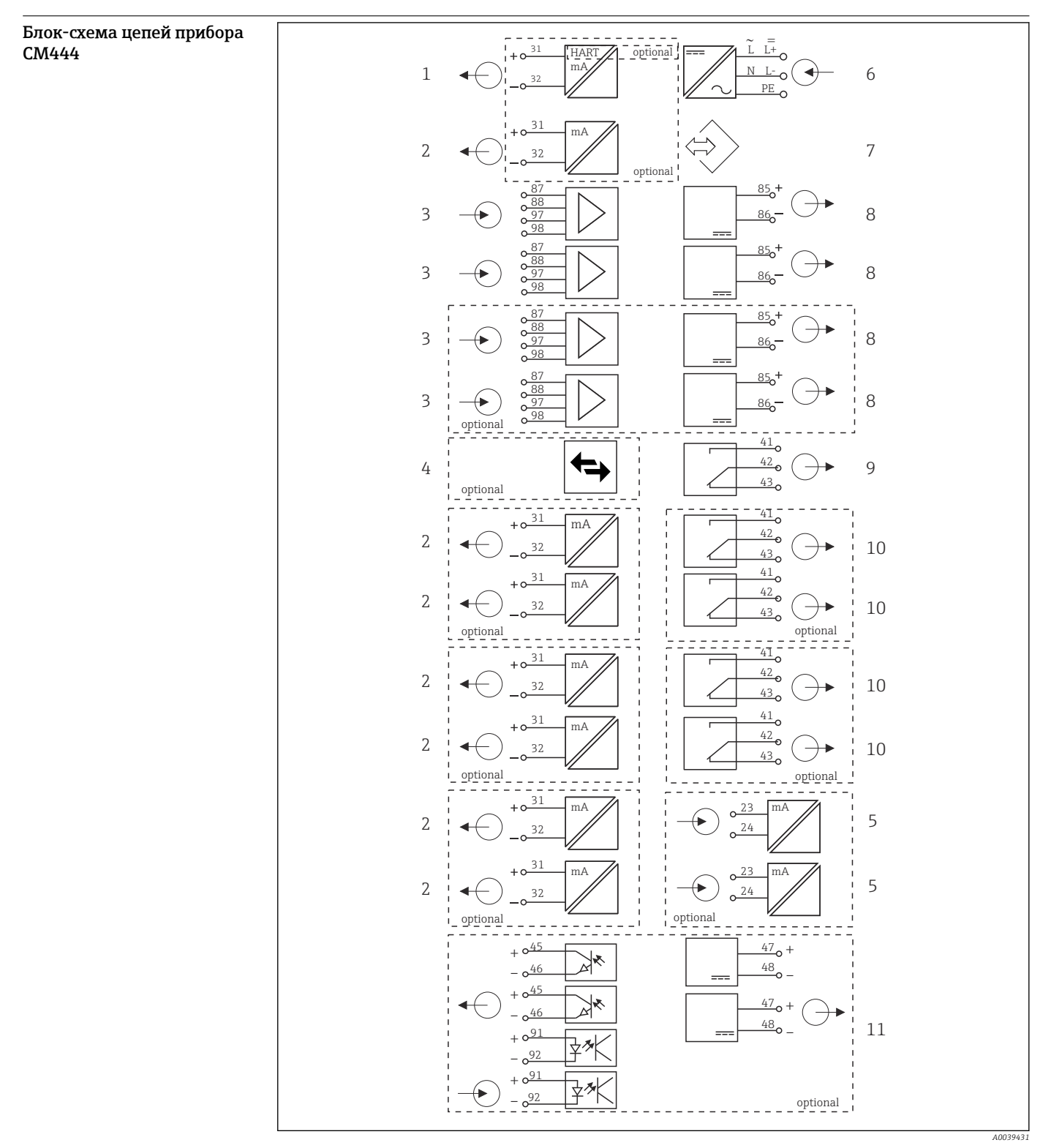

 *8 Функциональная схема CM444*

- *Токовый выход 1:1, + HART (опционально) 6 Источник питания*
- *До 7 токовых выходов (опционально) 7 Сервисный интерфейс*
- 
- *PROFIBUS DP/Modbus/Ethernet (опционально) 9 Сигнальное реле*
- 
- 
- 
- *Вход Memosens (2 стандарт + 2 опционально) 8 Питание, датчики с фиксированным кабелем*
- *2 токовых входа (опционально) 10 2 или 4 реле (опционально)*
	- *2 цифровых входа и выхода (опционально)*

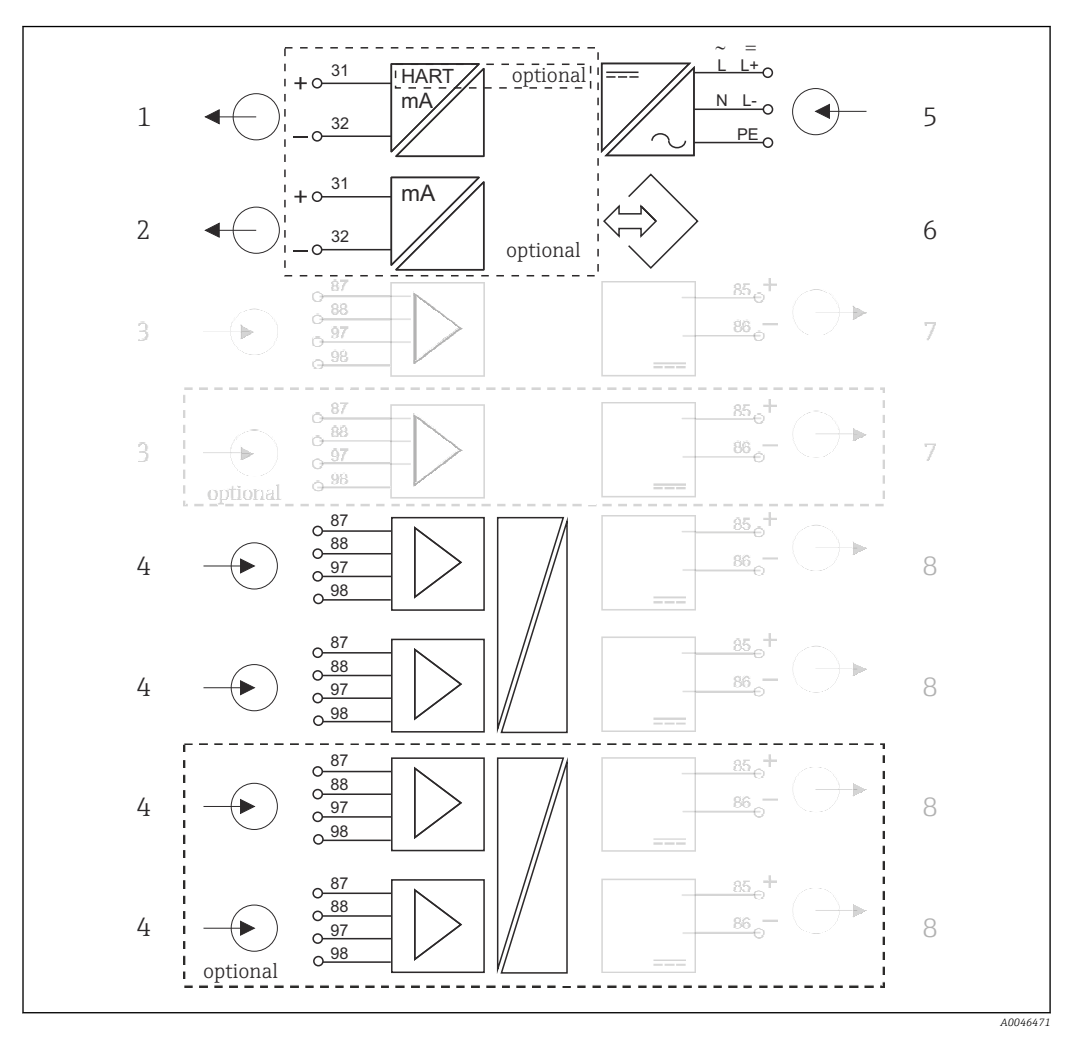

Блок-схема цепей прибора CM444 с модулем связи датчика 2DS Ex-i

 *9 Блок-схема цепей прибора CM444 с искробезопасным модулем связи датчика 2DS Ex-i*

- *Токовый выход 1:1, + HART (опция) 5 Источник питания*
- *Токовые выходы (опционально 2) 6 Сервисный интерфейс*
- *2 входа Memosens, BASE2 (деактивированы) 7 Источник питания, датчики с несъемным*
- *2 входа Memosens, 2DS Ex-i, для искробезопасных датчиков с технологией Memosens*
- 
- 
- *кабелем BASE2 (деактивированы)*
- *Источник питания, датчики с несъемным кабелем*

<span id="page-16-0"></span>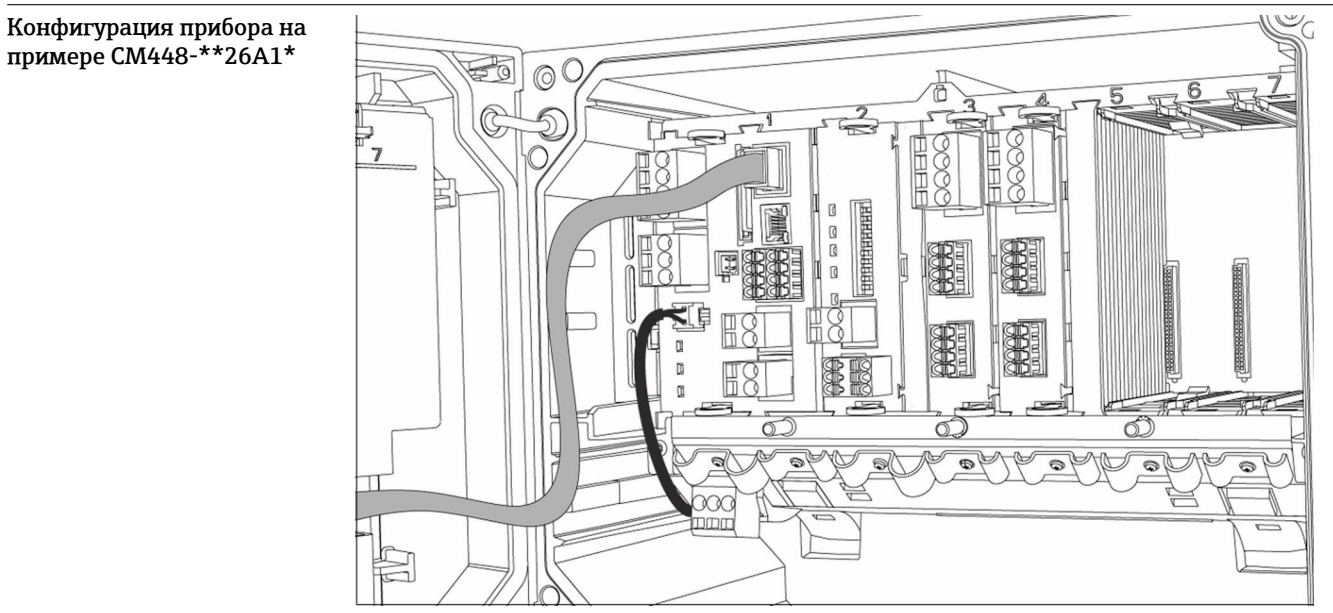

A0050483

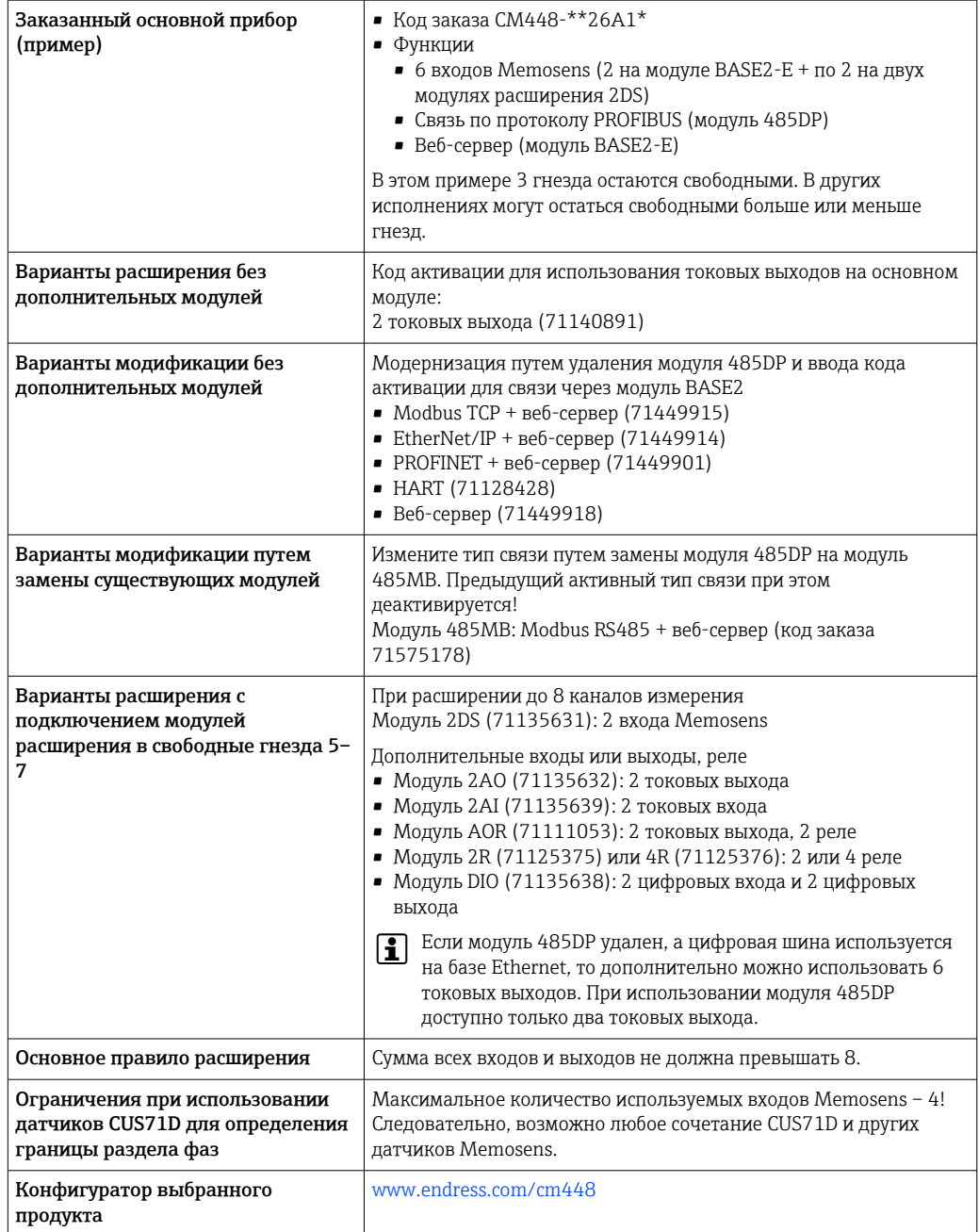

<span id="page-18-0"></span>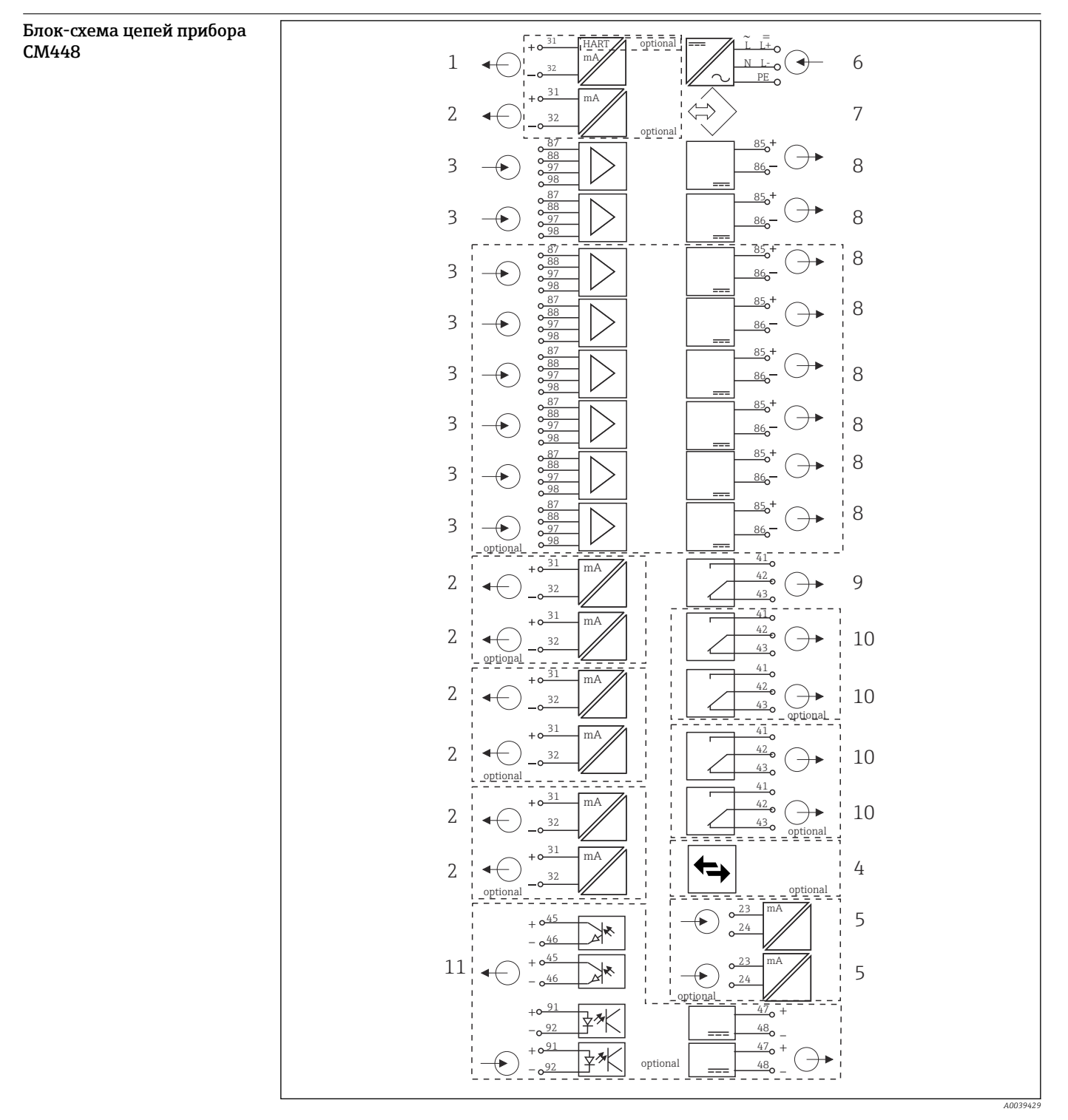

- *10 Функциональная схема CM448R*
- *Токовый выход 1:1, + HART (опционально) 7 Сервисный интерфейс*
- 
- *До 8 входов Memosens (из которых 2 опциональны)*
- *PROFIBUS DP/Modbus/Ethernet (опционально) 10 2 или 4 реле (опционально)*
- *2 токовых входа (опционально) 11 2 цифровых входа и выхода (опционально)*
- *Источник питания*
- 
- *До 7 токовых выходов (опционально) 8 Питание, датчики с фиксированным кабелем*
	- *Сигнальное реле*
		-
		-

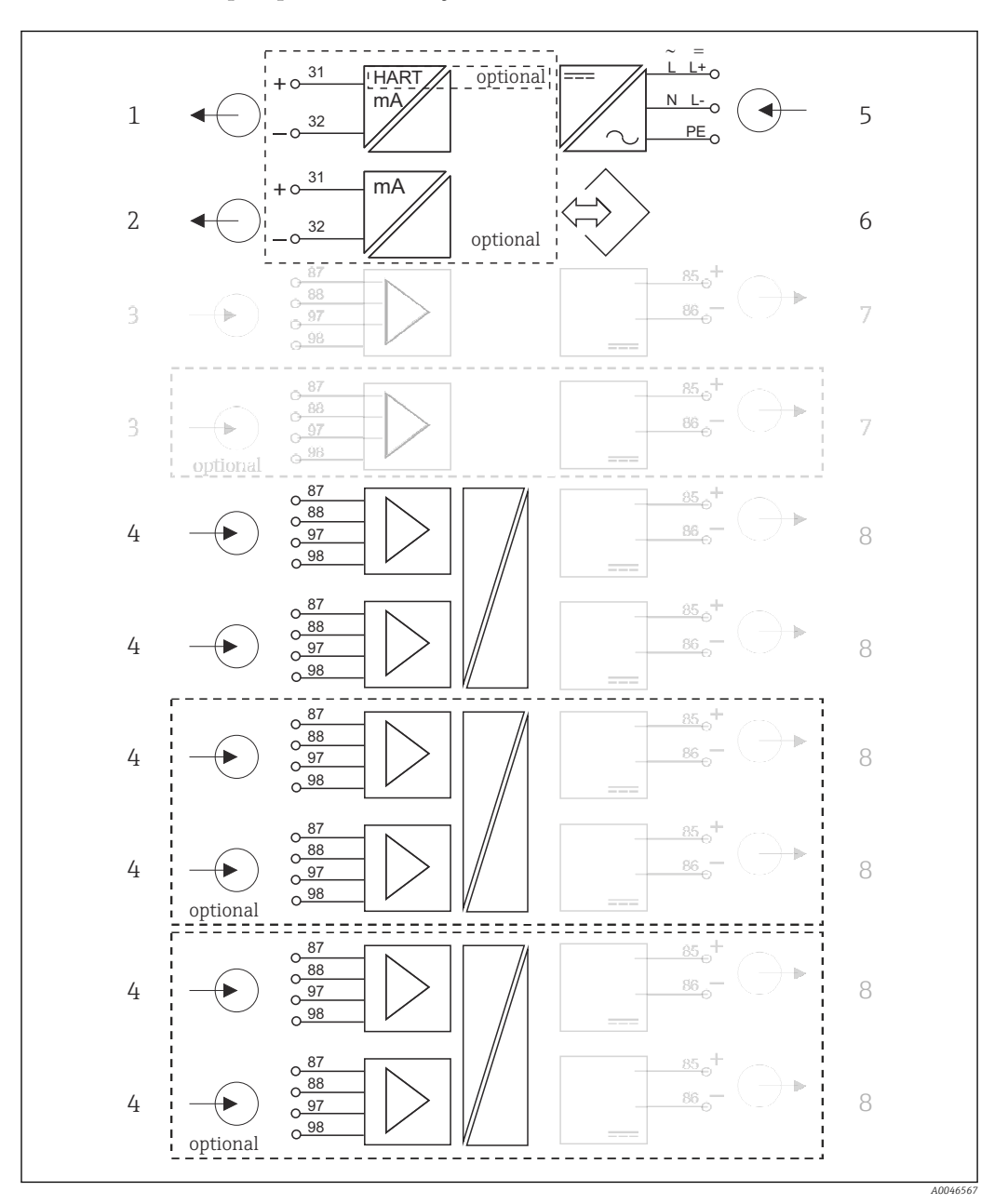

Блок-схема цепей прибора CM448 с модулем связи датчика 2DS Ex-i

 *11 Блок-схема цепей прибора CM448 с искробезопасным модулем связи датчика 2DS Ex-i*

- *Токовый выход 1:1, + HART (опция) 5 Источник питания*
- *Токовые выходы (опционально 2) 6 Сервисный интерфейс*
- *2 входа Memosens, BASE2 (деактивированы) 7 Источник питания, датчики с несъемным*
- *2 входа Memosens, 2DS Ex-i, для искробезопасных датчиков с технологией Memosens*
- 
- 
- *кабелем BASE2 (деактивированы)*
- *Источник питания, датчики с несъемным кабелем*

## <span id="page-20-0"></span>Связь и обработка данных

### Протоколы связи

Системы цифровых шин

- HART
- PROFIBUS DP (профиль 3.02)
- Modbus TCP или RS485
- PROFINET
- EtherNet/IP

Активным в любой момент времени может быть только один протокол цифровой шины. Используемая шина определяется на основе последнего введенного кода активации.

Имеющиеся драйверы прибора позволяют выполнять с помощью цифровой шины следующие операции: базовая настройка, отображение значений измеряемых величин, получение диагностической информации. Полноценная настройка прибора по цифровой шине невозможна.

#### Модуль расширения 485DP/485MB и токовые выходы

Для протоколов связи PROFIBUS DP и Modbus RS485

 $-CM442$ 

Параллельное использование токовых выходов невозможно. При установке модуля 485DP/ 485MB все существующие токовые выходы деактивируются.

Применение интерфейсов PROFIBUS DP и Modbus RS485 в сочетании с модулем связи датчика 2DS Ex-i невозможно.

- CM444/CM448
	- Параллельно можно использовать до 2 токовых выходов.

#### Функции связи по сети Ethernet осуществляются посредством модуля Base2 и токовых выходов

 $CMA42$ 

Параллельно можно использовать до 2 токовых выходов.

- СМ444 и СМ448
- Параллельно можно использовать до 6 токовых выходов.

#### Терминирование шины на приборе

- Осуществляется при помощи ползункового переключателя на модуле шины 485DP/485MB.
- Отображается посредством светодиодного индикатора T на модуле шины 485DP/485MB.

### Надежность

#### Достоверность **Memosens** При использовании технологии Memosens значительно увеличивается надежность точки измерения: • Оптимальная гальваническая изоляция за счет бесконтактной цифровой передачи сигналов • Отсутствие контактов и, как следствие, окисления • Абсолютная водонепроницаемость • Возможна калибровка датчиков в лаборатории, что повышает доступность точки измерения в процессе • Искробезопасная электронная часть гарантирует беспроблемную эксплуатацию во взрывоопасных зонах. • Возможность предупредительного обслуживания благодаря регистрации данных датчика, таких как: • Общее время работы • Время работы при максимальных или минимальных значениях измеряемых величин • Время работы в условиях высоких температур • Количество стерилизаций с применением пара • Состояние датчика

#### Heartbeat Diagnostics

- Экран Heartbeat diagnostics с графическими индикаторами исправности прибора и датчика и с таймером технического обслуживания или (в зависимости от датчика) таймером калибровки
- Контролируемая информация об исправности прибора и состоянии датчика
	- $\bullet$   $\odot$ : состояние датчика/прибора и таймер технического обслуживания > 20 %; какие-либо действия не требуются;
	- ©: состояние датчика/прибора или таймер технического обслуживания > 5 ≤ 20 %, техническое обслуживание еще не требуется срочно, но его следует запланировать;
	- $\odot$ : состояние датчика/прибора или таймер технического обслуживания < 5 %, рекомендуется выполнить техническое обслуживание.
- Состояние датчика Heartbeat это оценка результатов калибровки и диагностических функций датчика.

«Грустный смайлик» может указывать на негативный результат калибровки, некорректное состояние измеренного значения или превышение пределов времени работы. Настроив эти пределы в конфигурации датчика, можно оптимально адаптировать диагностику Heartbeat для данной области применения.

#### Heartbeat и категория NAMUR

Статус Heartbeat обозначает состояние датчика или прибора, в то время как категории NAMUR (F, C, M, S) представляют собой оценку достоверности измеренного значения. Эти два условия могут взаимно коррелировать, но однозначной связи между ними нет.

- $\blacksquare$  Пример 1
	- Число оставшихся циклов очистки датчика достигло 20 % заданного максимального числа. Происходит смена символа Heartbeat с  $\odot$  на  $\odot$ . Измеренное значение остается достоверным, поэтому сигнал состояния NAMUR не изменяется.
	- При превышении максимально допустимого количества циклов очистки происходит смена символа Heartbeat с  $\odot$  на  $\odot$ . Измеренное значение может оставаться все еще достоверным, но сигнал состояния NAMUR изменится на M (требуется техническое обслуживание).
- Пример 2

Датчик вышел из строя. Состояние Heartbeat немедленно меняется с  $\odot$  на  $\odot$ . Сигнал состояния NAMUR также немедленно меняется на F (неисправность).

#### Heartbeat Monitoring

Данные датчика передаются от датчиков Memosens по протоколам цифровых шин EtherNet/IP, PROFINET, PROFIBUS DP, HART, Modbus RTU и Modbus TCP. Эти данные могут использоваться, например, для превентивного технического обслуживания.

Примеры:

- Общее время работы
- Время работы при максимальных или минимальных значениях измеряемых величин
- Время работы в условиях высоких температур
- Количество стерилизаций с применением пара
- Идентификационные данные датчика
- Информация о калибровке

Подробную информацию о связи по протоколу EtherNet/IP см. на интернет-странице изделия (→ SD01293C).

Подробную информацию о связи по протоколу Modbus см. на интернет-странице изделия  $(\rightarrow$  SD01189C).

 $\sqrt{1}$ Подробную информацию о связи по протоколу PROFINET см. на интернет-странице изделия (→ SD02490C).

Подробную информацию о связи по протоколу PROFIBUS см. на интернет-странице  $\sqrt{2}$ изделия ( $\rightarrow$  SD01188C).

Дополнительная информация о связи HART приведена на странице изделия в Интернете m (→ SD01187C).

#### Heartbeat Verification

Поверка Heartbeat позволяет проверять корректность работы измерительного прибора без прерывания процесса. Поверку в любой момент можно задокументировать.

#### <span id="page-22-0"></span>Система проверки датчика (SCS)

Система проверки датчиков (SCS) осуществляет мониторинг высокого импеданса стеклянных датчиков рН. Если значение импеданса опускается ниже минимального значения или превышает максимальное значение, выдается аварийный сигнал.

- Основной причиной падения значений высокого импеданса является повреждение стекла
- К числу причин повышения значений импеданса относятся:
- Высыхание датчика
- Износ мембраны стеклянного датчика рН

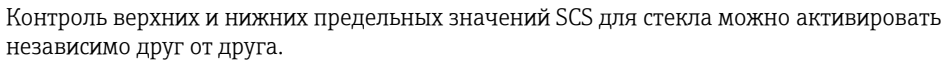

#### Система проверки процесса (PCS)

Система проверки процесса (PCS) обеспечивает проверку сигнала измерения на предмет стагнации. При отсутствии изменения сигнала измерения в течение определенного временного интервала (несколько значений измеряемой величины) выдается аварийный сигнал.

Основные причины стагнации значений измеряемых величин:

- Загрязнение датчика или нахождение датчика за пределами среды
- Повреждение датчика
- Ошибка процесса (например, в системе управления)

#### Функции самодиагностики

Токовые входы деактивируются в случае перегрузки по току и повторно активируются по окончании этой перегрузки. Выполняется измерение напряжений и температуры платы.

#### **USP и EP**

В программное обеспечение для измерения проводимости встроены функции предельных значений для воды, используемой в фармацевтической промышленности, в соответствии со спецификациями USP и EP.

- Вода для инъекций (WFI) согласно USP <645> и ЕР
- Сверхчистая вода (HPW) согласно EP
- Очишенная вода (PW) согласно ЕР

Некомпенсированное значение проводимости и температура измеряются для функций предельных значений согласно USP и EP. Измеренные значения сравниваются с таблицами, определенными в стандартах. При превышении предельного значения подается аварийный сигнал. Кроме того, можно настроить заблаговременный аварийный сигнал о нежелательных рабочих условиях, который будет подаваться до их возникновения.

#### **Chemoclean Plus**

Полностью программируемое управление последовательностью

- Например, можно запрограммировать автоматическую очистку датчиков в выдвижных арматурах в целях получения более надежных результатов измерения в процессах с высокой вероятностью загрязнения
- Индивидуальная активация 4 выходов, например реле, по заданному времени
- Запуск, прекращение или приостановка операций по сигналу с цифрового входа или по цифровой шине, например, от предельных переключателей

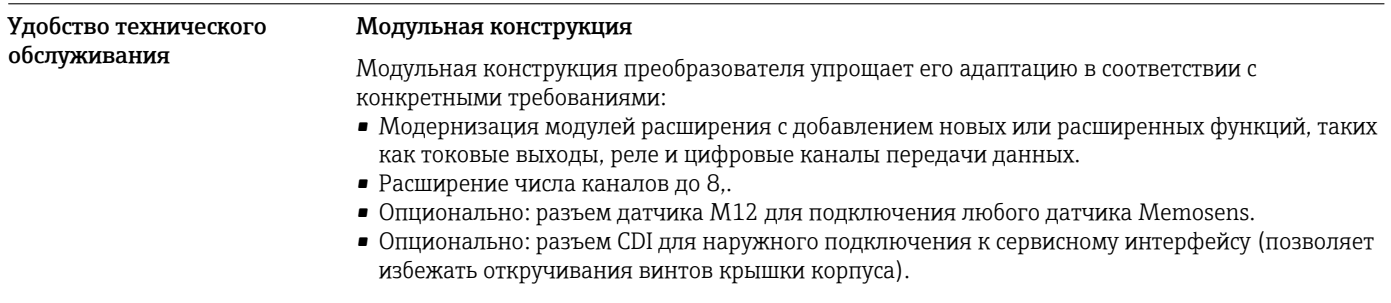

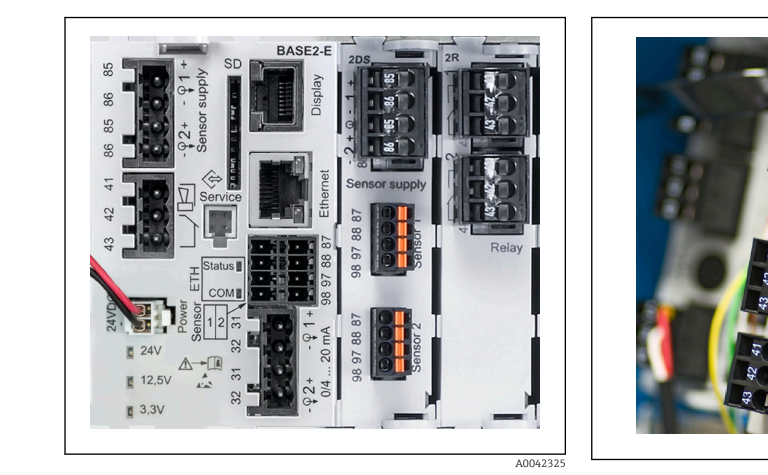

 $312$ СМ444: пример

图 13 Модуль расширения

#### Функция регистратора данных

- Настраиваемое время сканирования: 1...3600 с (1 ч)
- Журналы регистрации данных:
	- До 8 журналов регистрации данных
	- $\blacksquare$  До 150 000 записей на журнал
	- Графическое отображение (кривые нагрузки) или нумерованный список
- Журнал калибровки: до 75 записей
- Журнал регистрации версий аппаратного обеспечения:
	- Конфигурация и изменения состава аппаратного обеспечения  $\blacksquare$  До 125 записей
- Журнал регистрации версий программного обеспечения:
	- Например, операции обновления ПО
	- $\blacksquare$  По 50 записей
- Журнал операций: до 250 записей
- Журнал диагностики: до 250 записей

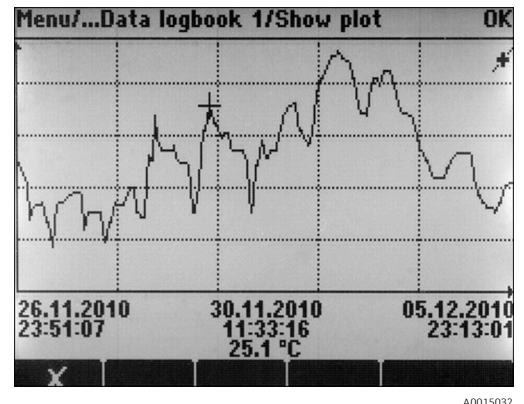

 $\boxtimes$  14 Журнал регистрации данных: графическое отображение

При обновлении программного обеспечения журнал регистрации данных сохраняется без f изменений.

### SD-карта

Сменный накопитель данных позволяет осуществлять следующие функции:

- быстрое и удобное обновление (модификация) программного обеспечения;
- хранение данных внутренней памяти прибора (например, журналы событий);
- полный перенос данных конфигурации на прибор с идентичными настройками (функция резервного копирования);
- передача данных конфигурации без обозначения прибора и адреса шины на приборы с идентичными настройками (функция копирования);
- сохранение снимков экрана для целей документирования.

Endress+Hauser предлагает соответствующие отраслевым стандартам карты SD в качестве аксессуаров. Эти карты памяти обеспечивают максимальную целостность и безопасность данных.

Также можно использовать другие SD-карты промышленного качества емкостью от 1 до 32 ГБ и массой не более 5 г. Однако Endress+Hauser не несет ответственности за безопасность данных на этих картах.

#### Внешние сигналы для управления прибором и активации внешних устройств

Аппаратные опции, такие как модуль DIO с двумя цифровыми входами и двумя цифровыми выходами или модуль цифровой шины 485DP/485MB, позволяют получать следующие **ВОЗМОЖНОСТИ** 

- С использованием входного сигнала:
	- переключение диапазона измерения для проводимости (необходим код обновления, см. раздел «Аксессуары»);
	- переключение между различными наборами данных для калибровки в случае использования оптических датчиков;
	- функция внешнего удержания;
	- активация интервала очистки:
	- активация и деактивация контроллера PID с использованием, например, бесконтактного датчика контроля положения арматуры ССА250;
- использование входа в качестве «аналогового входа» для частотно-импульсной модуляции  $(YMM)$ .
- С использованием цифрового выходного сигнала:
	- статическая (по аналогии с реле) передача состояния диагностики, состояние реле уровня  $MT, \Pi$ .
	- динамическая (по аналогии с неизнашивающимся «аналоговым выходом») передача сигналов ЧИМ, например для управления дозировочными насосами.

#### Field Care и Field Data Manager

#### FieldCare

Программное обеспечение для настройки и управления парком приборов, созданное на основе технологии FDT/DTM

- Полная настройка прибора при подключении через FXA291 и служебный интерфейс
- Доступ к большому числу параметров настройки и данным идентификации, измерений и диагностики при подключении через модем HART
- Возможность загрузки журналов регистрации в формате CSV или двоичном формате для программного обеспечения Field Data Manager

#### **Field Data Manager**

Программное средство визуализации и база данных для данных измерения, калибровки и настройки

- База данных SOL с защитой от манипулирования
- Функции импорта, сохранения и печати журналов регистрации
- Кривые нагрузки для отображения значений измеряемых величин

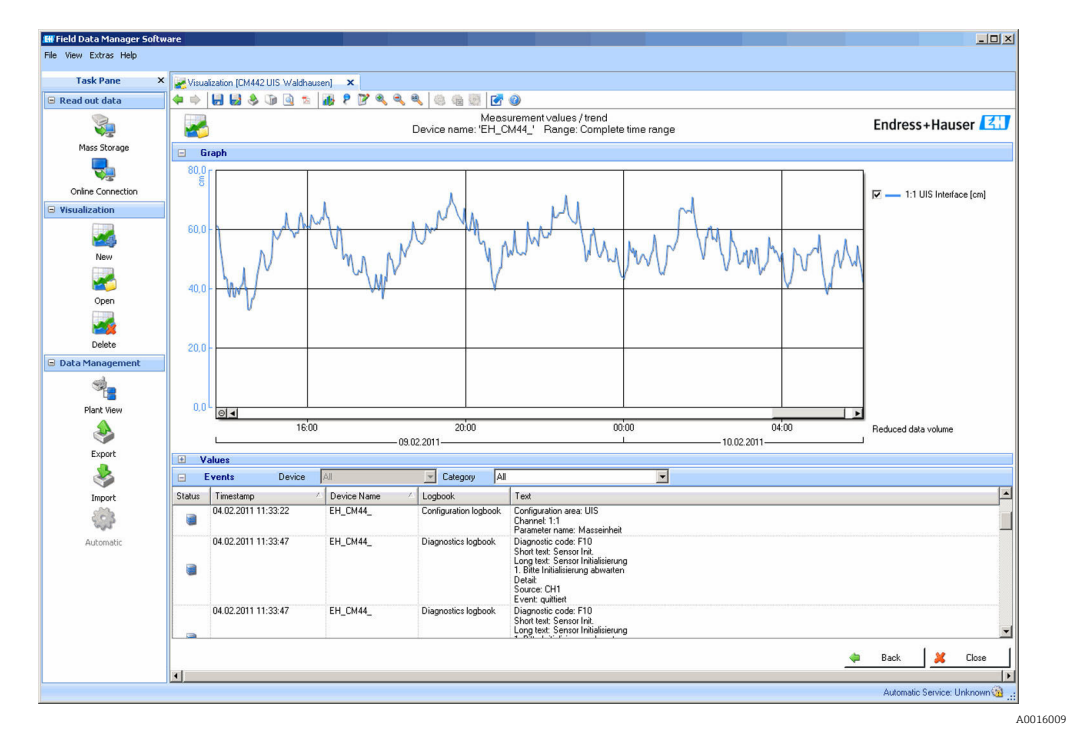

图 15 Field Data Manager: кривые нагрузки

#### Виртуальные параметры процесса (математические функции)

Помимо «реальных» значений процесса, поступающих от подключенных физических датчиков или аналоговых входов, можно использовать математические функции для вычисления до 8 «виртуальных» значений процесса.

«Виртуальные» значения процесса могут использоваться следующими способами:

- вывод через токовый выход или полевую шину;
- в качестве управляемых переменных:
- назначение датчику предельного значения в качестве измеряемых величин;
- в качестве измеряемых величин для запуска очистки;
- отображение в пользовательских меню измерения.

Доступны следующие математические функции:

- подсчет pH на основе двух значений проводимости в соответствии со стандартом 405 VGB. например в питательной котловой воде;
- расхождение между двумя измеренными значениями, полученными от различных источников, например для мониторинга мембраны;
- дифференциальная проводимость, например для контроля эффективности ионообменников:
- проводимость при дегазации, например для управления технологическими процессами на электростанциях:
- резервирование мониторинг двух или трех одновременно работающих датчиков;
- расчет гН на основе измеренных значений от датчика рН и ОВП:
- расчет оставшегося ресурса катионного обменника;
- редактор формул.

#### Таблицы концентраций

При поставке прибор содержит в себе сохраненные таблицы, что позволяет настраивать индуктивные измерения проводимости для концентраций определенных веществ. Также можно создать до 4 пользовательских таблиц.

Доступны следующие заводские таблицы концентраций:

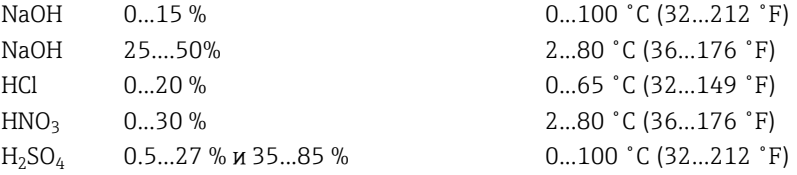

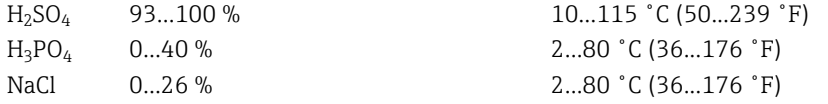

<span id="page-26-0"></span>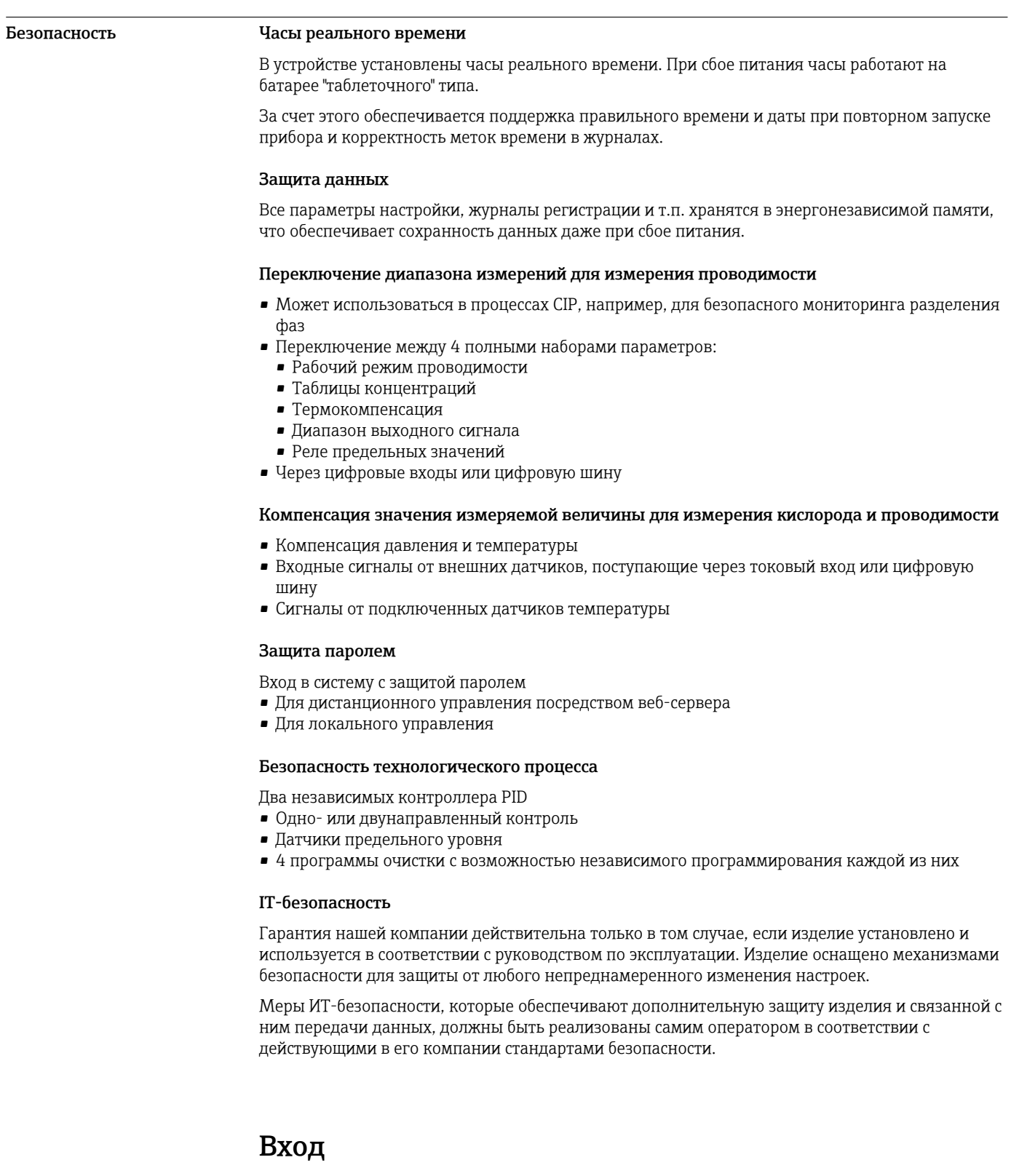

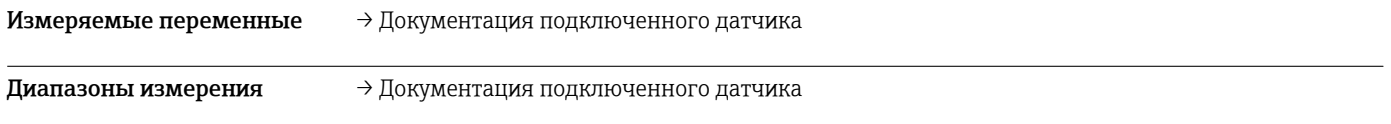

<span id="page-27-0"></span>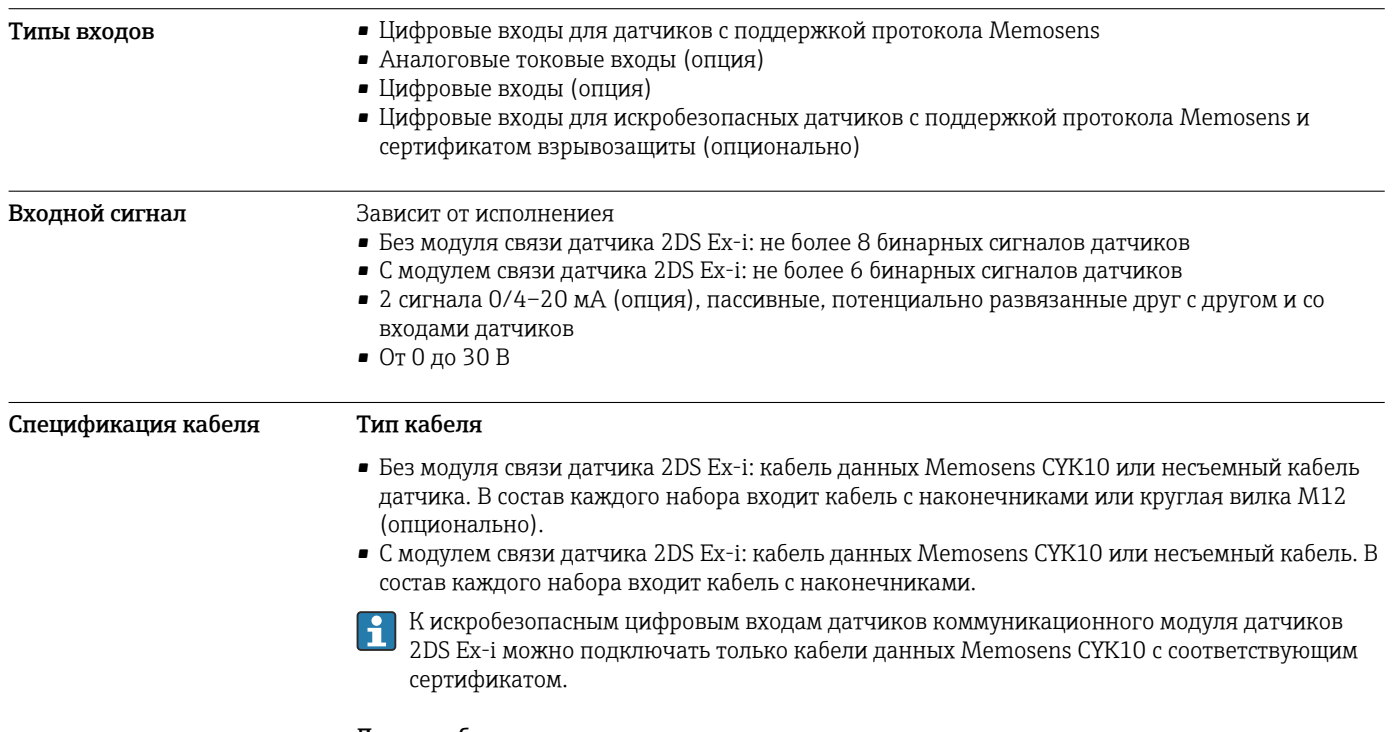

### Длина кабеля

Макс. 100 м (330 футов)

# Цифровые входы, пассивные

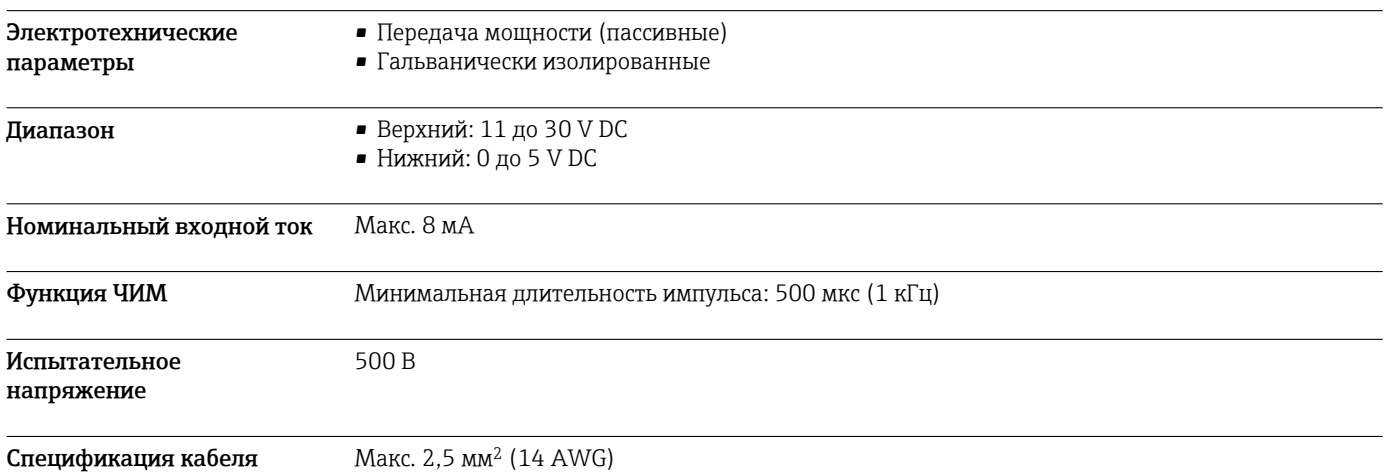

# Токовый вход, пассивный

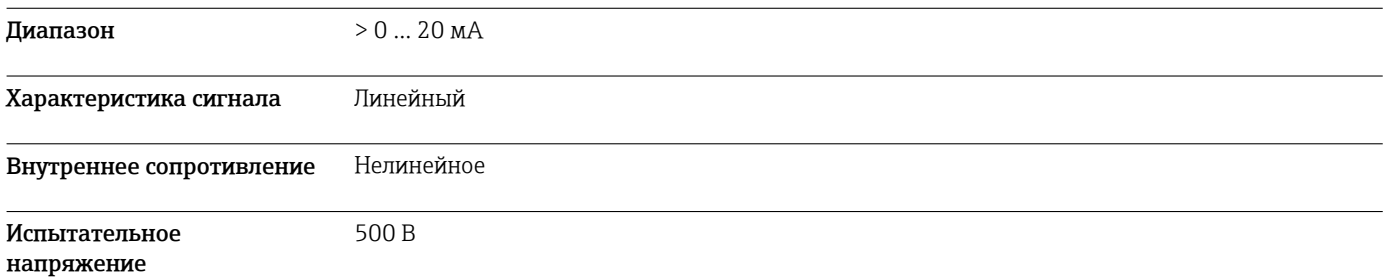

## Выход

<span id="page-28-0"></span>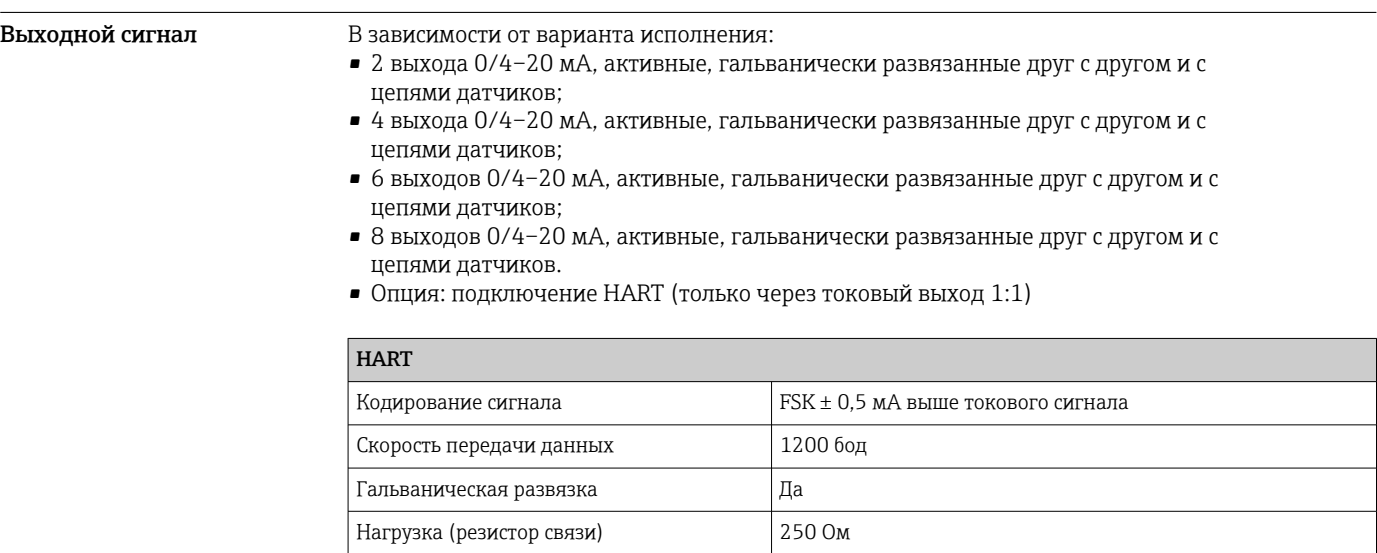

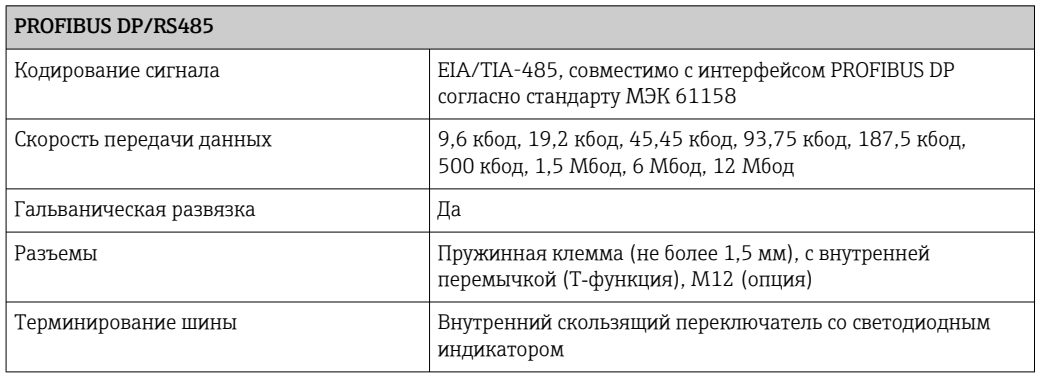

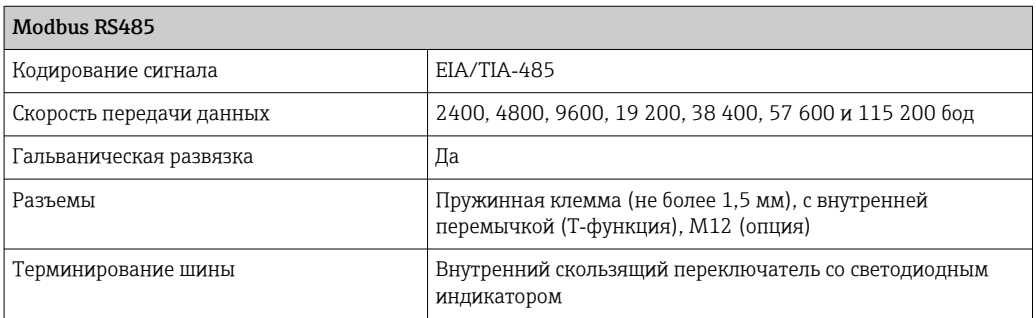

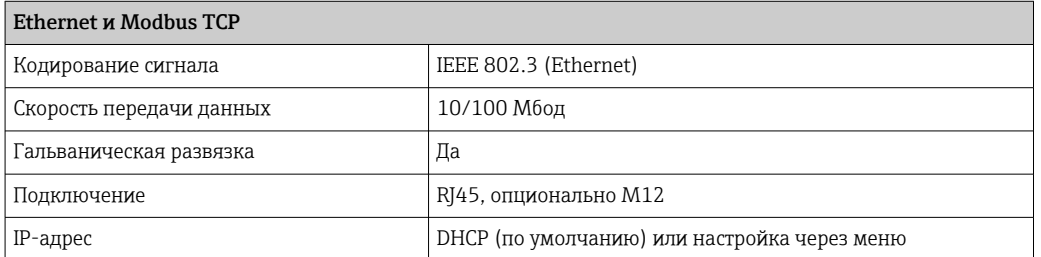

<span id="page-29-0"></span>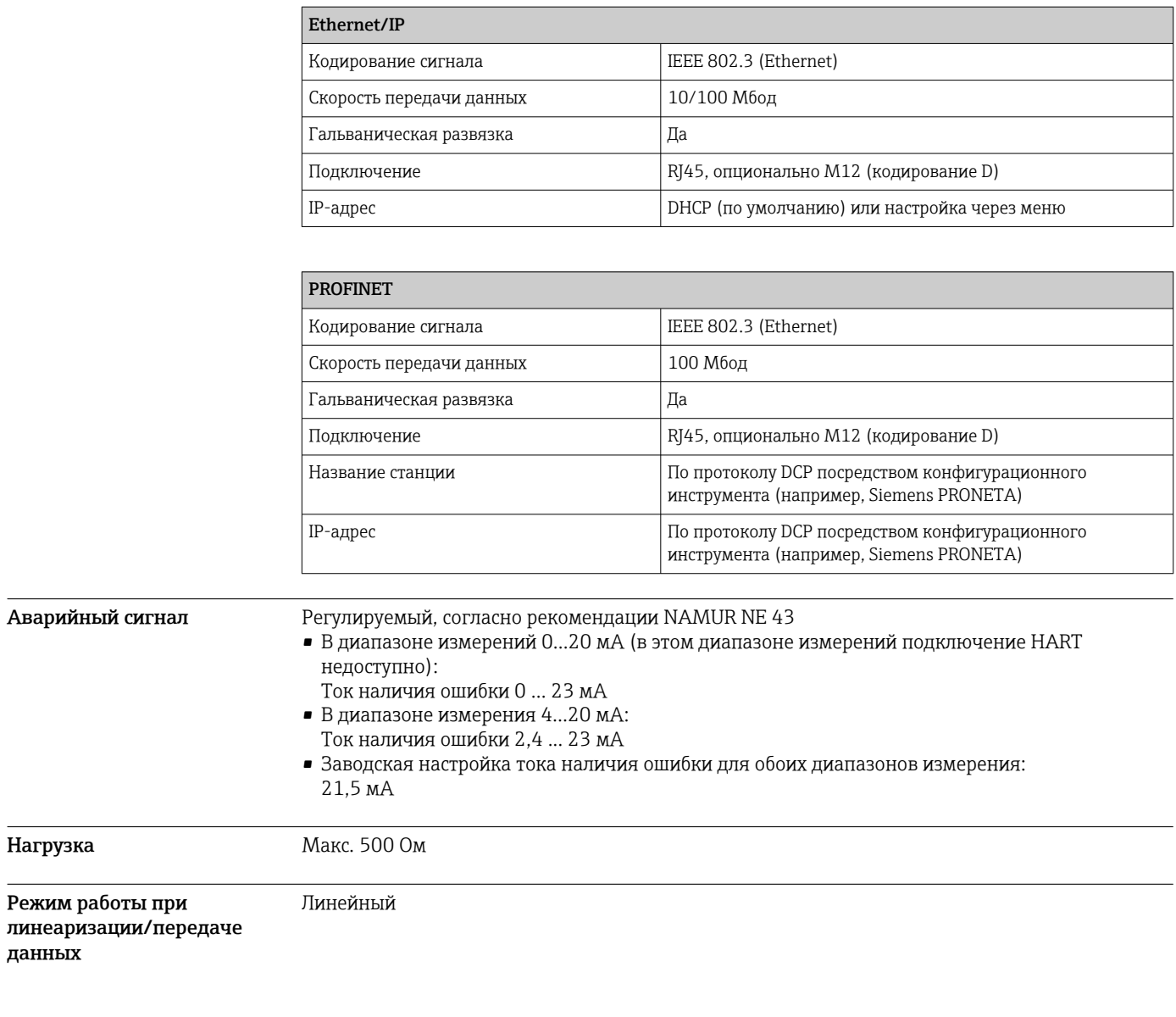

# Пассивные цифровые выходы

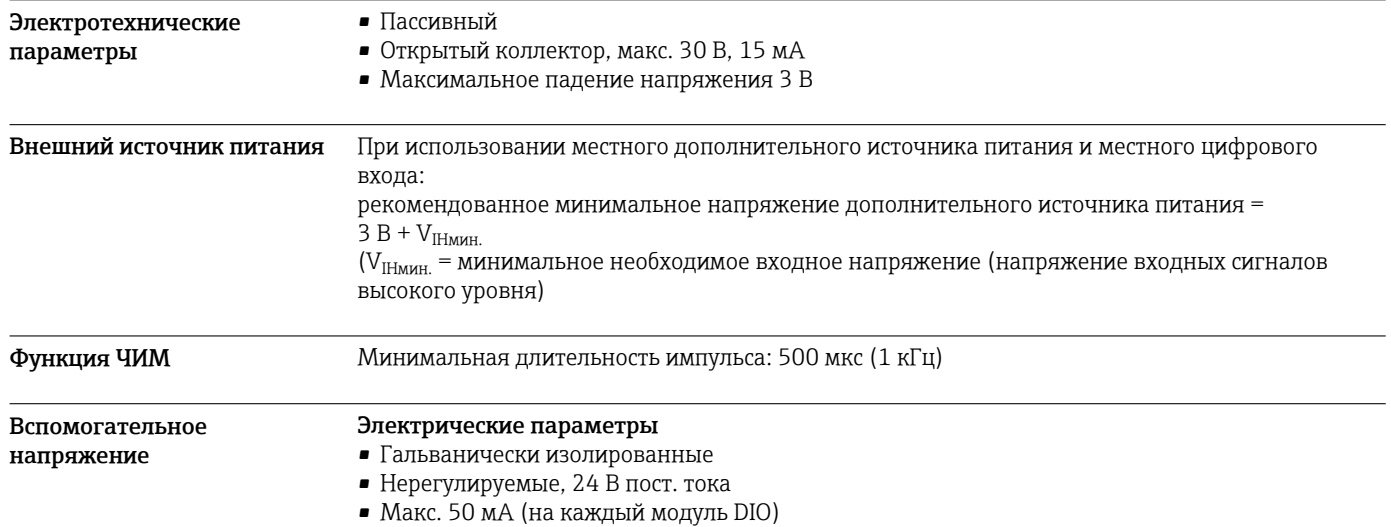

<span id="page-30-0"></span>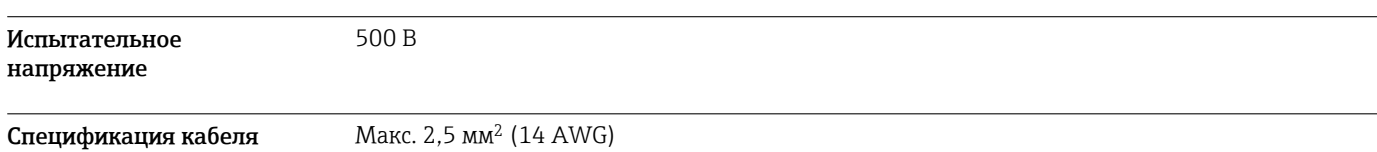

## Токовые выходы, активные

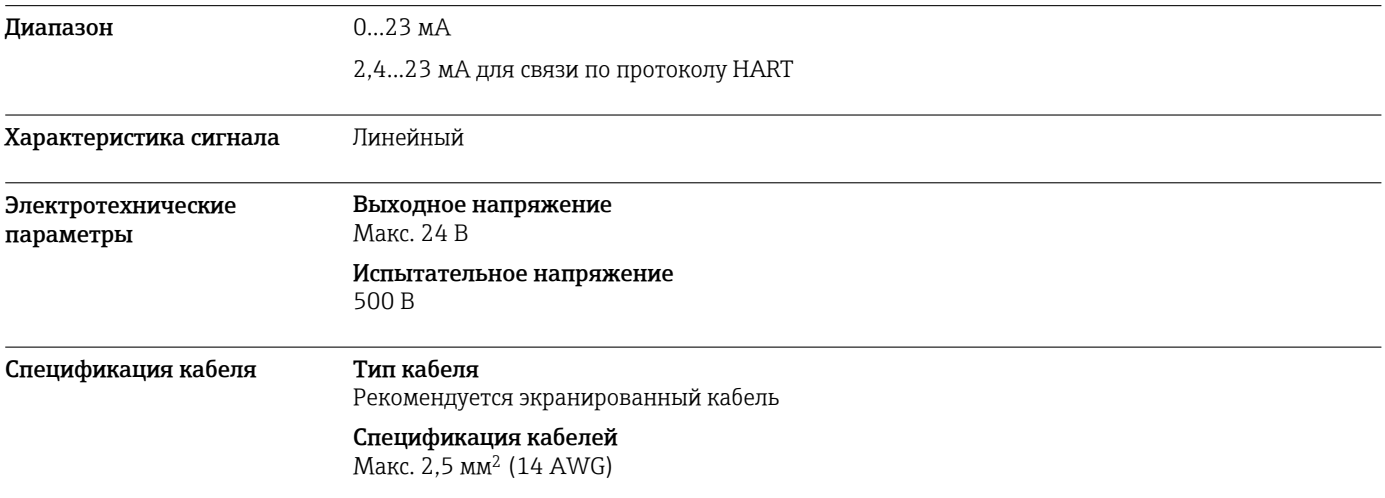

# Релейные выходы

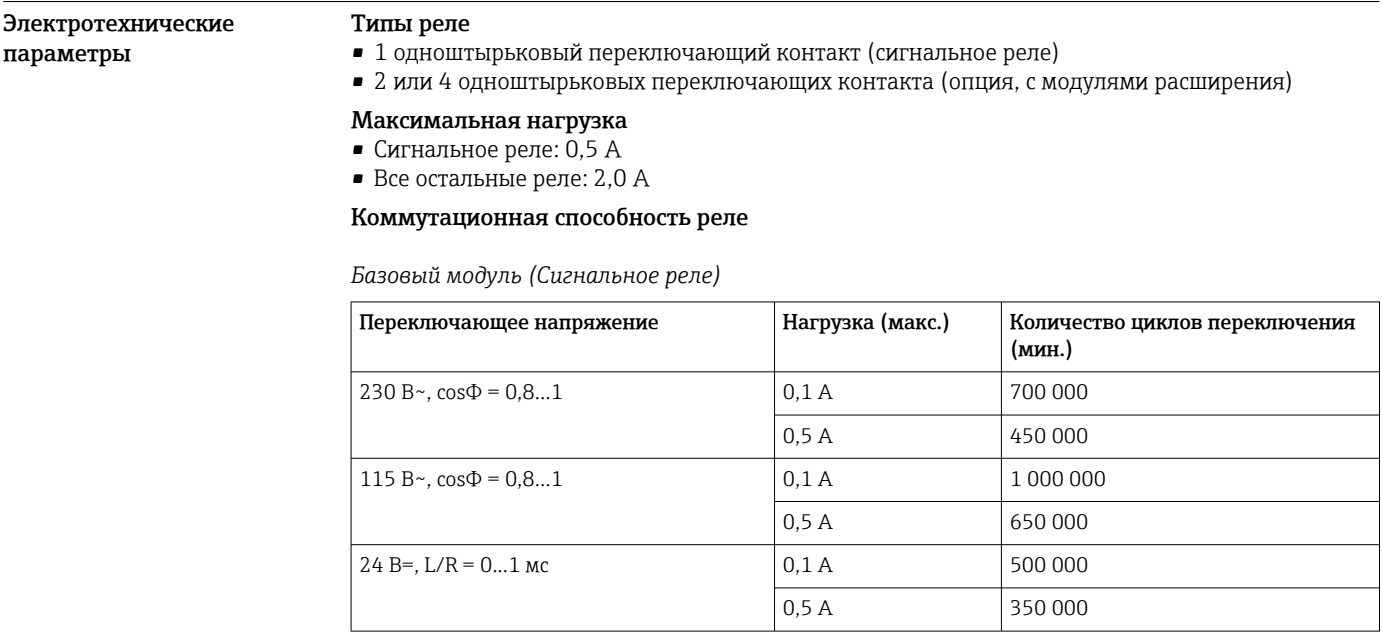

| Переключающее напряжение          | Нагрузка (макс.) | Количество циклов переключения<br>(мин.) |
|-----------------------------------|------------------|------------------------------------------|
| $230 B^{\sim}$ , $cos\Phi = 0.81$ | 0.1A             | 700 000                                  |
|                                   | 0.5A             | 450 000                                  |
|                                   | 2 A              | 120 000                                  |
| 115 B~, $cos\Phi = 0.81$          | 0.1A             | 1 000 000                                |
|                                   | 0.5A             | 650000                                   |
|                                   | 2 A              | 170 000                                  |
| $24 B = L/R = 01$ MC              | 0.1A             | 500 000                                  |
|                                   | 0.5A             | 350 000                                  |
|                                   | 2 A              | 150,000                                  |

<span id="page-31-0"></span>*Модули расширения*

Спецификация кабеля Макс. 2,5 мм<sup>2</sup> (14 AWG)

# Данные протокола

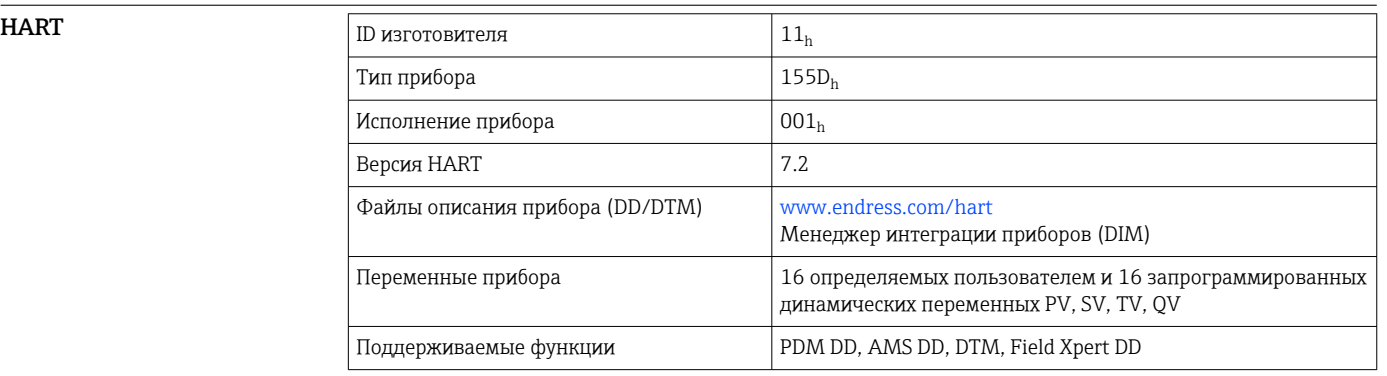

PROFIBUS DP

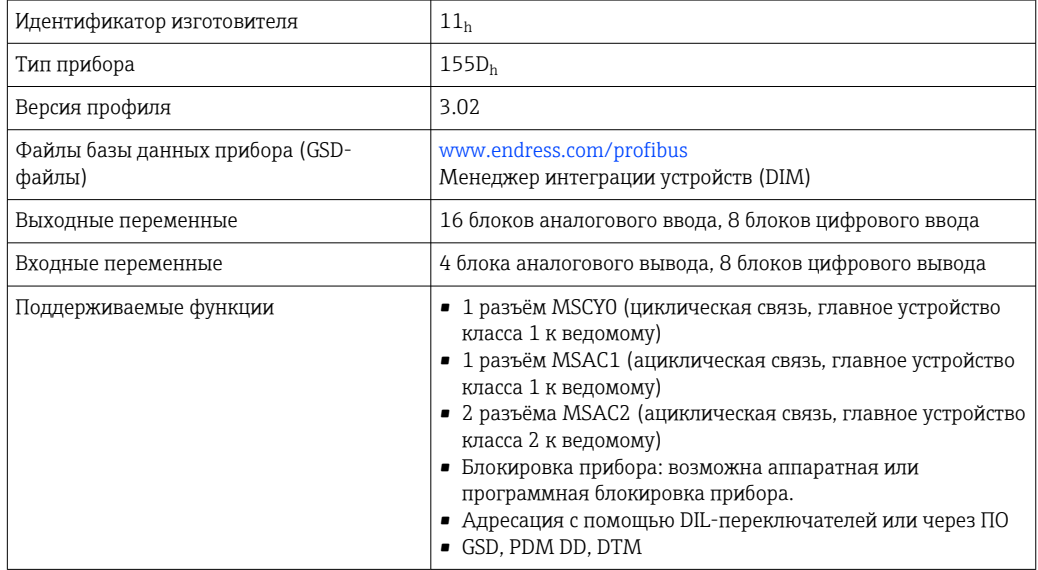

### <span id="page-32-0"></span>Modbus RS485

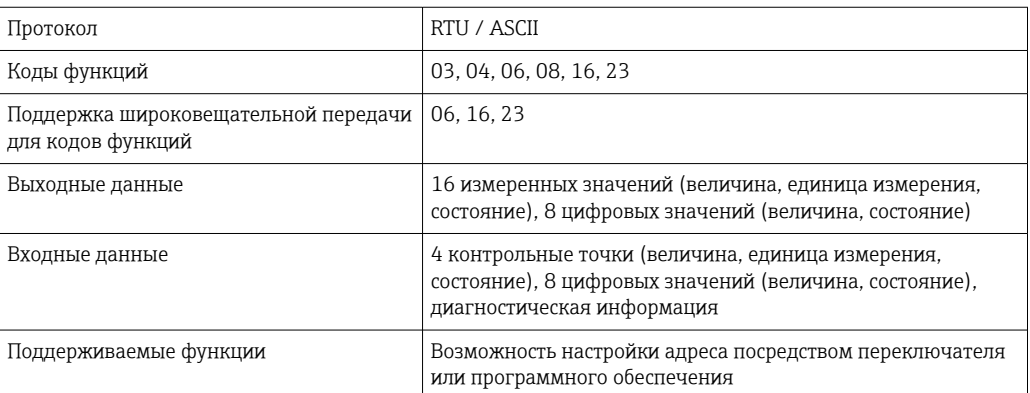

### Modbus TCP

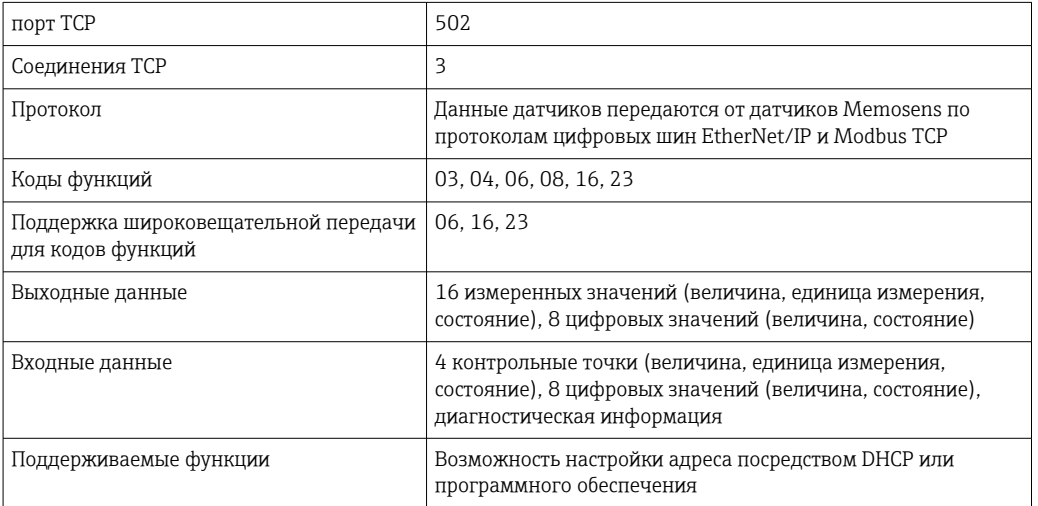

### $EtherNet/IP$

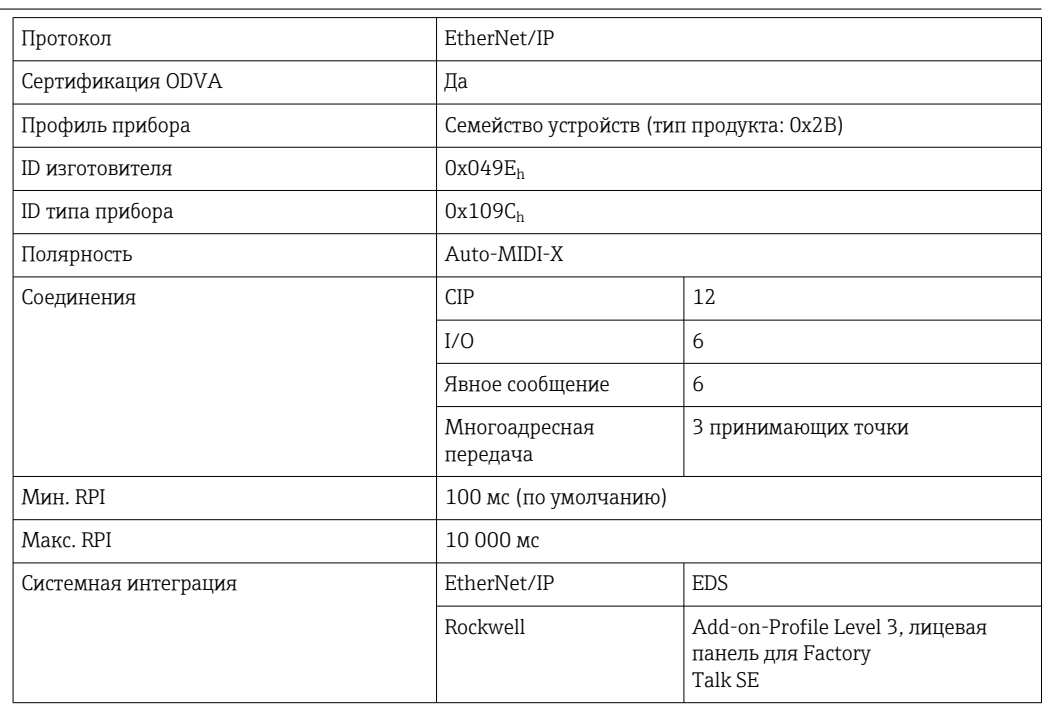

<span id="page-33-0"></span>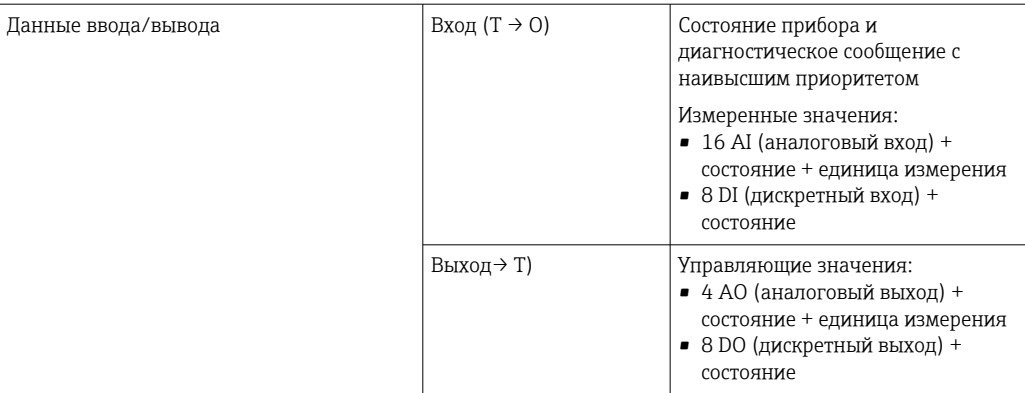

### **PROFINET**

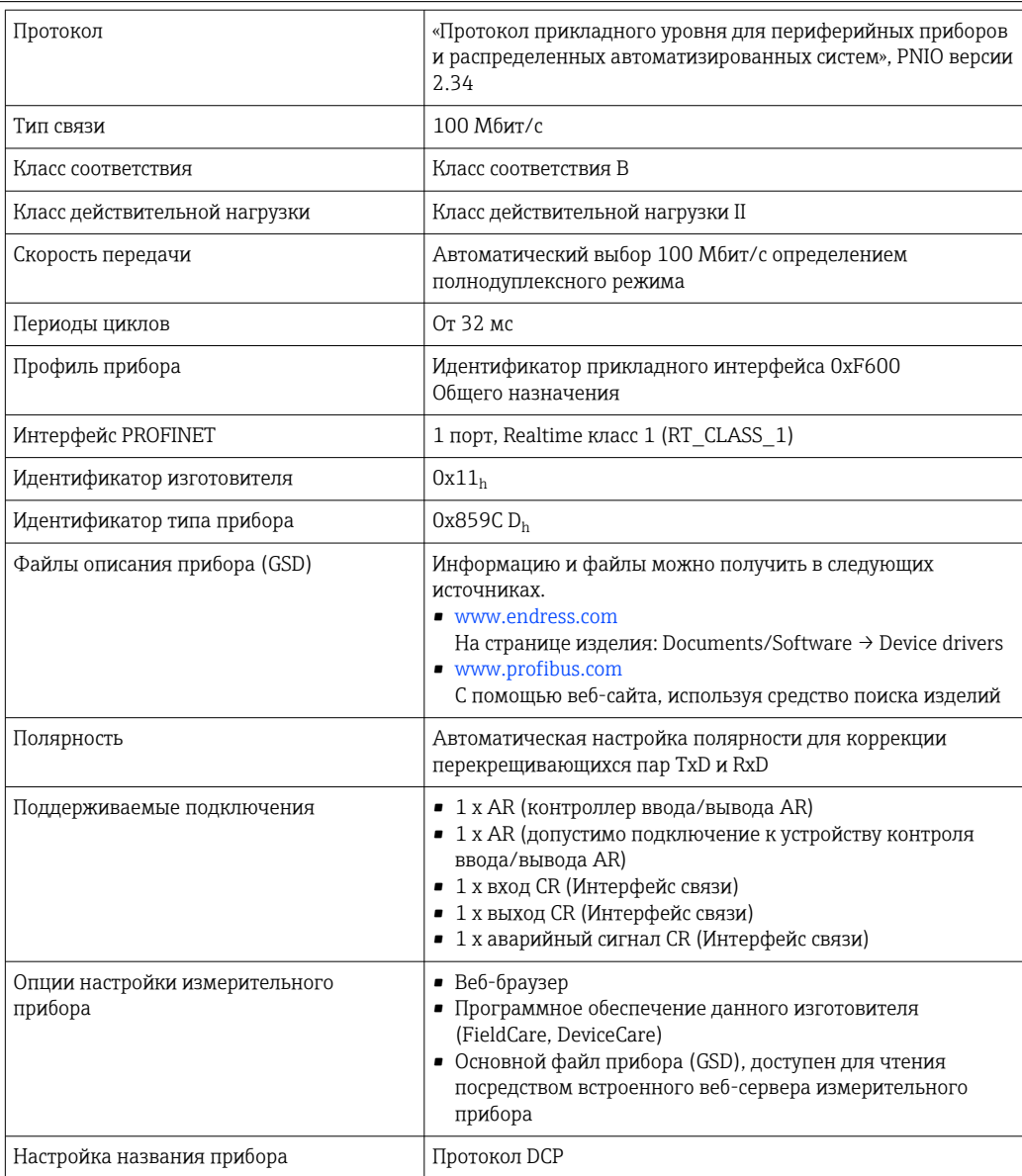

<span id="page-34-0"></span>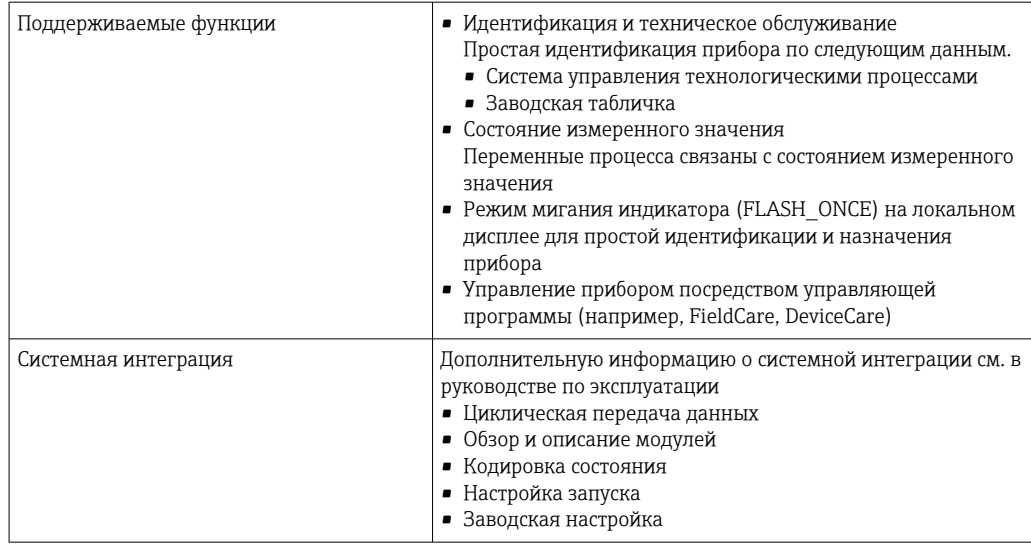

Веб-сервер Веб-сервер обеспечивает полный доступ к настройке прибора, измеренным значениям, диагностическим сообщениям, журналам и сервисным данным через стандартные маршрутизаторы WiFi/WLAN/LAN/GSM или 3G с помощью IP-адреса, заданного пользователем.

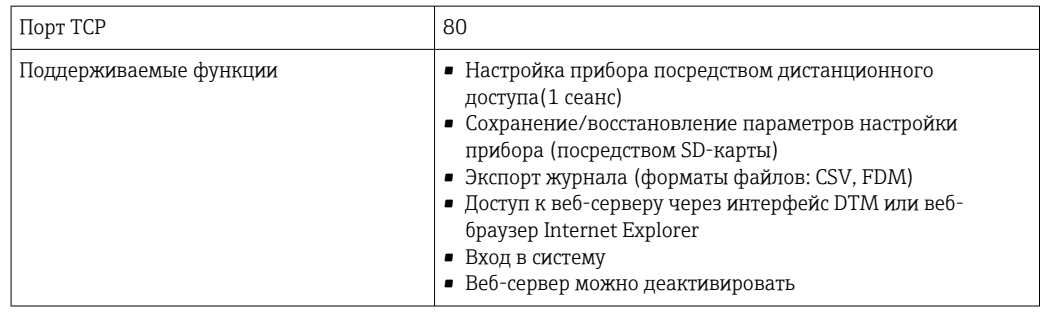

## Источник питания

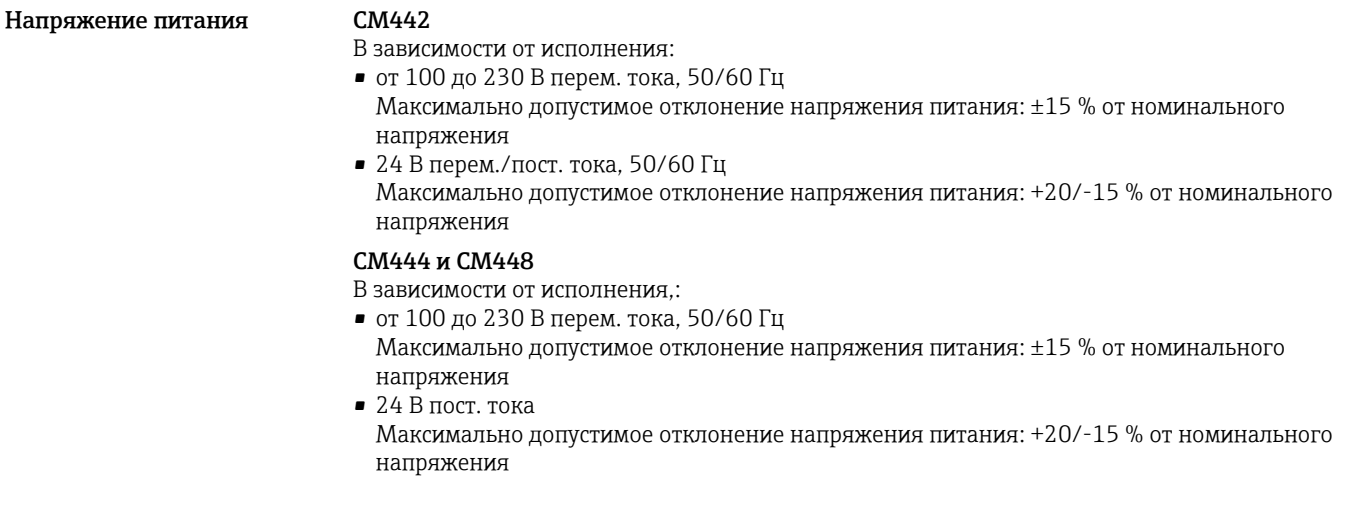

<span id="page-35-0"></span>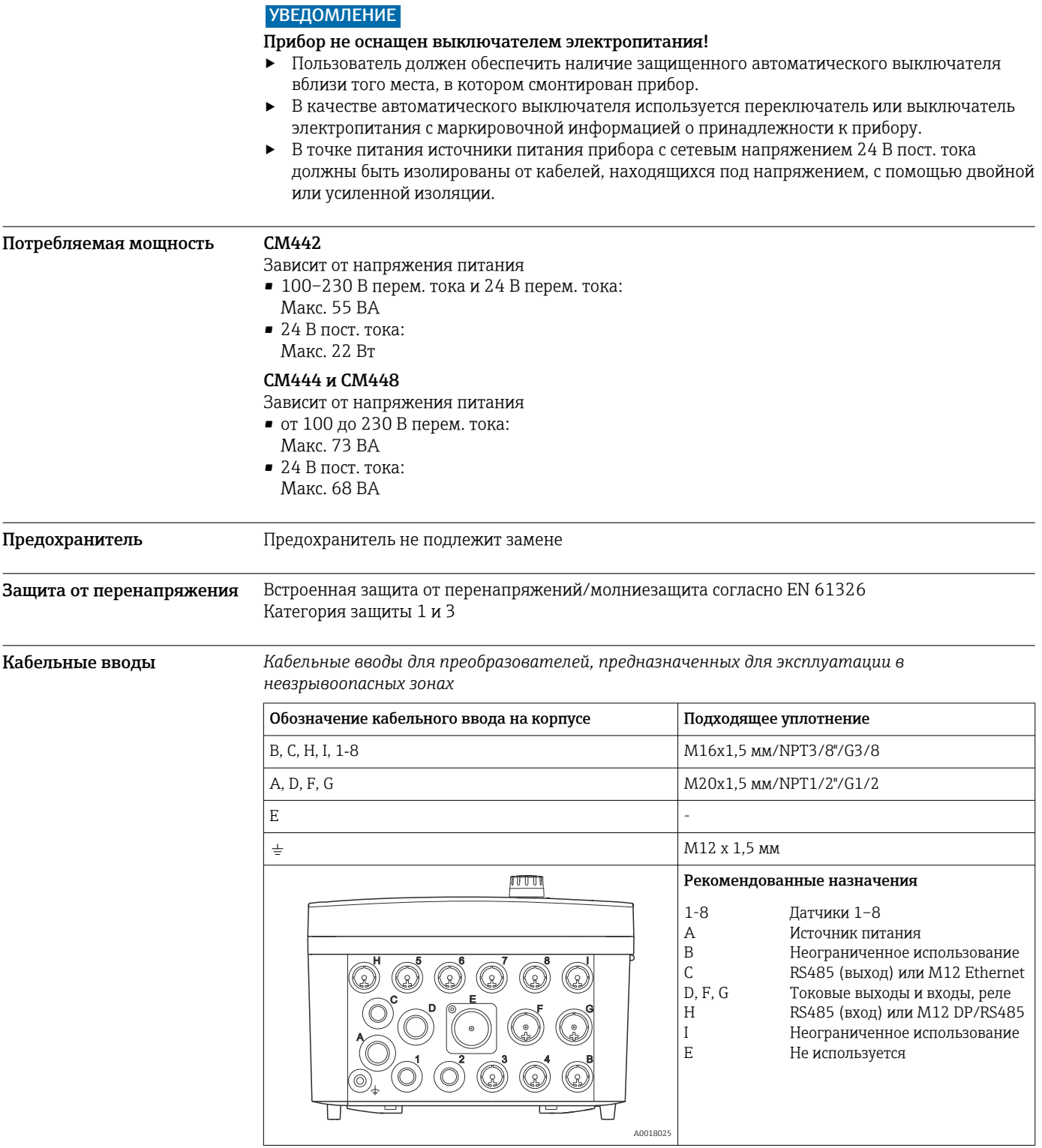

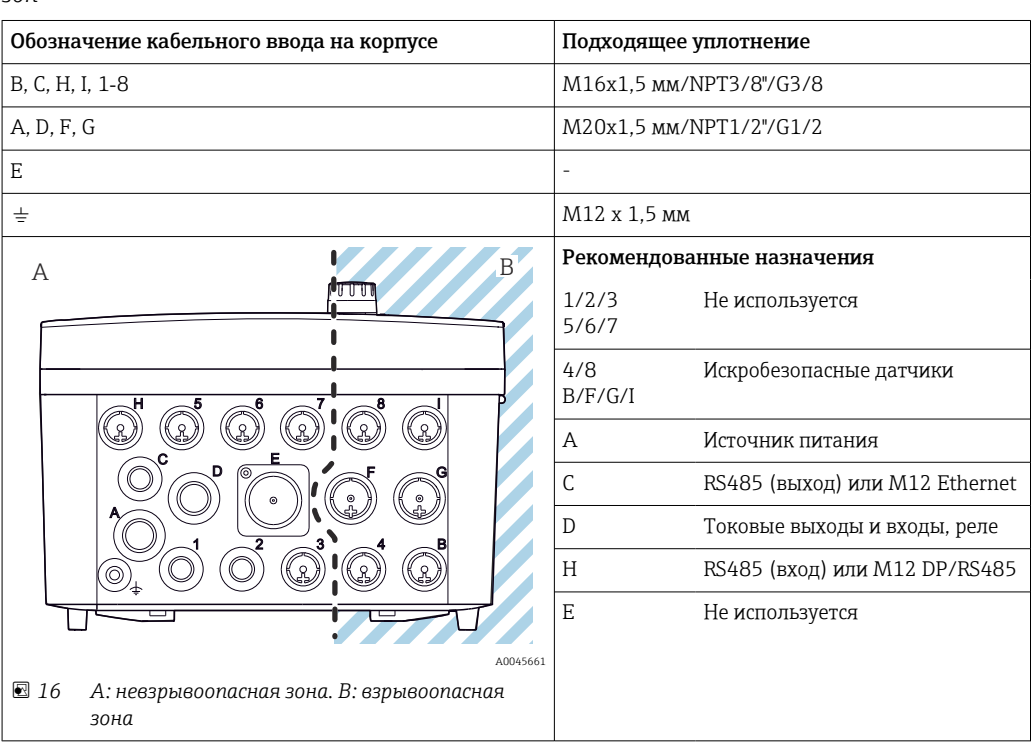

<span id="page-36-0"></span>*Кабельные вводы для преобразователя с модулем связи датчика 2DS Ex-i, для взрывоопасных зон*

 $\begin{bmatrix} \bullet \\ \bullet \end{bmatrix}$  Не перекрещивайте кабели, предназначенные для невзрывоопасных зон и предназначенные для взрывоопасной зоны, в корпусе. Выберите кабельный ввод, пригодный для подключения.

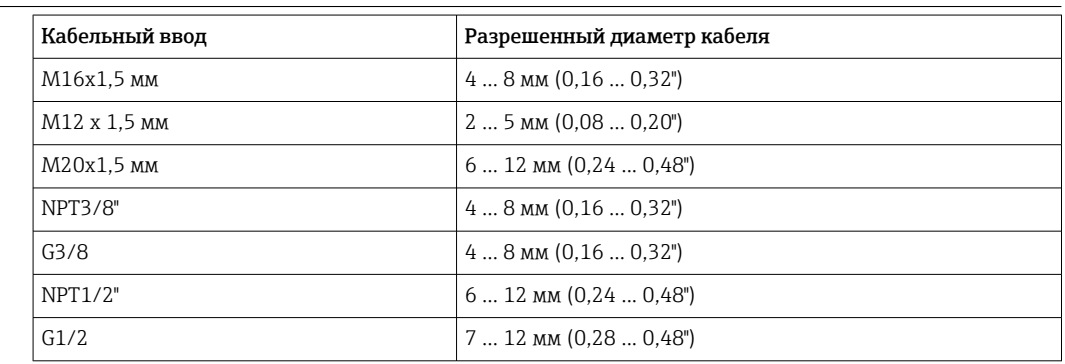

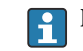

Кабельные вводы, установленные производителем, затянуты с моментом 2 Нм.

Спецификация

#### <span id="page-37-0"></span>Электрическое подключение

### Основной модуль

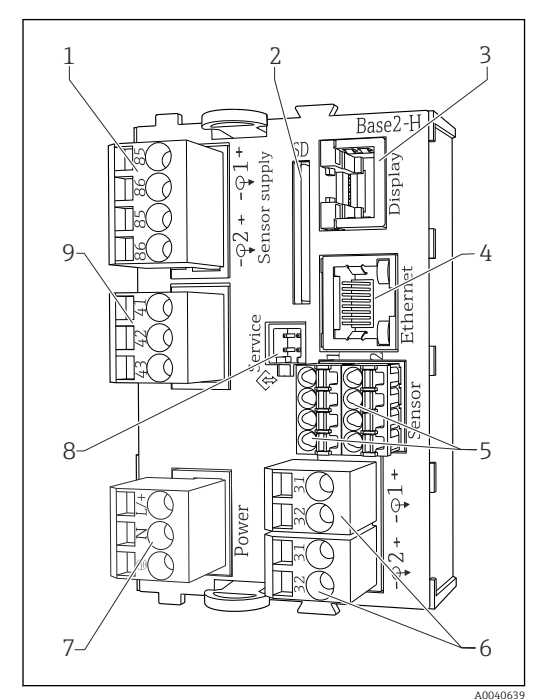

 *17 Базовый модуль BASE2-H или -L (двухканальное устройство)*

- *Источник питания для стационарных цифровых кабельных датчиков с протоколом Memosens*
- *Гнездо карты SD*
- *Гнездо для кабеля дисплея 1)*
- *Интерфейс Ethernet*
- *Соединения для 2 датчиков Memosens*
- *Токовые выходы*
- *Подключение питания*
- *Сервисный интерфейс*
- *Подключение сигнального реле*

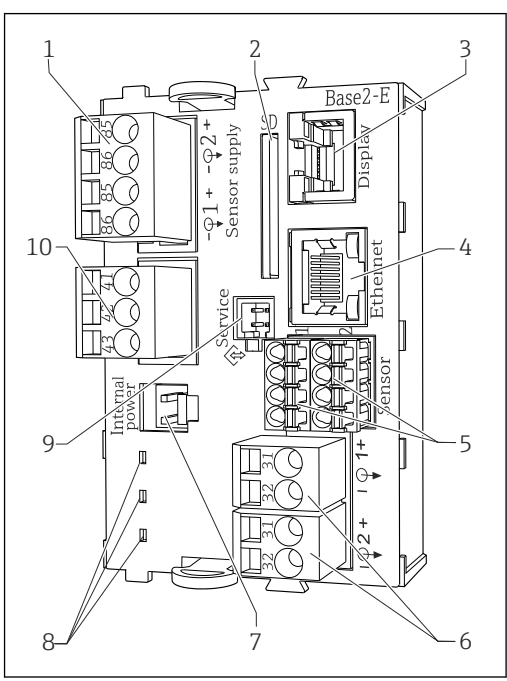

- *18 Базовый модуль BASE2-E (четырех- и восьмиканальное устройство)*
- *Источник питания для стационарных цифровых кабельных датчиков с протоколом Memosens*

A0040640

- *Гнездо карты SD*
- *Гнездо для кабеля дисплея 1)*
- *Интерфейс Ethernet*
- *Соединения для 2 датчиков Memosens*
- *Токовые выходы*
- *Гнездо для кабеля внутреннего источника питания 1)*
- *Светодиоды*
- *Сервисный интерфейс*
	- *Подключение сигнального реле*

1) Внутреннее подключение прибора. Не отсоединяйте вилку!

#### Подключение электропитания для прибора CM442

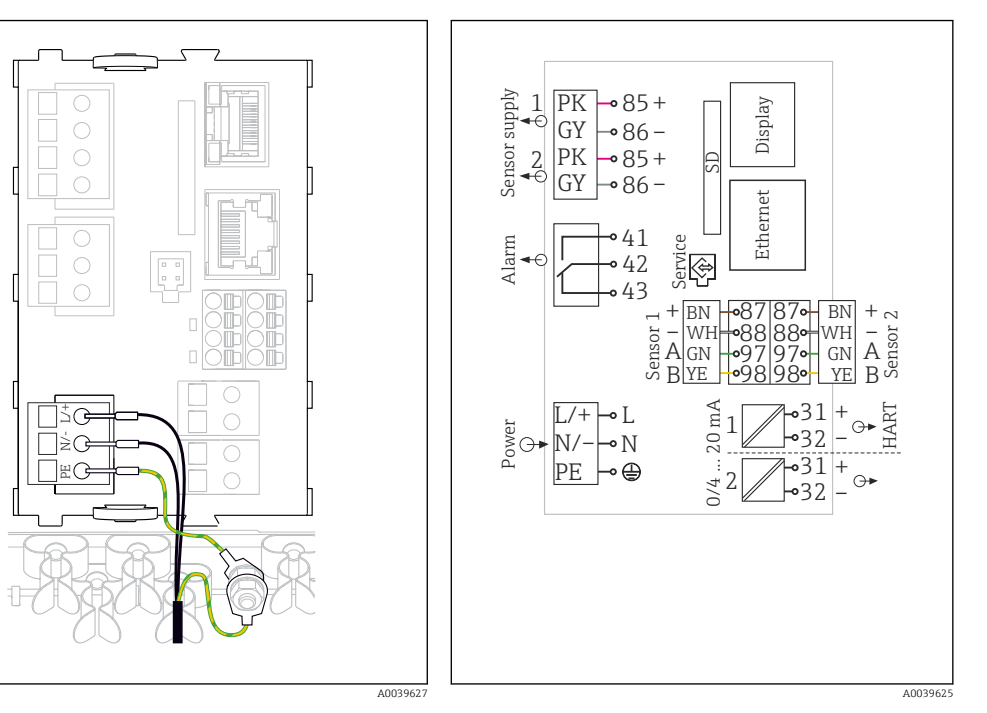

- *19 Подключение электропитания на примере модуля BASE2-H или -L*
- *H Блок питания от 100 до 230 В перем. тока*
- *L Блок питания 24 В перем. тока или 24 В пост. тока*

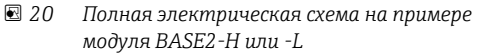

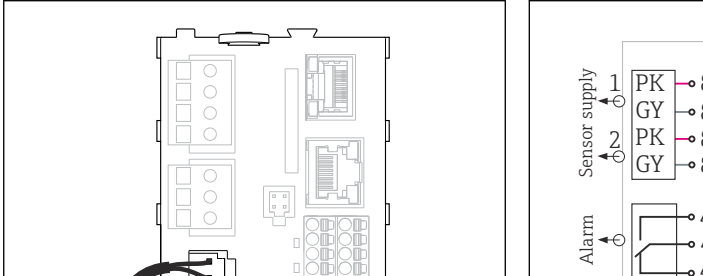

Подключение электропитания для приборов CM444 и CM448

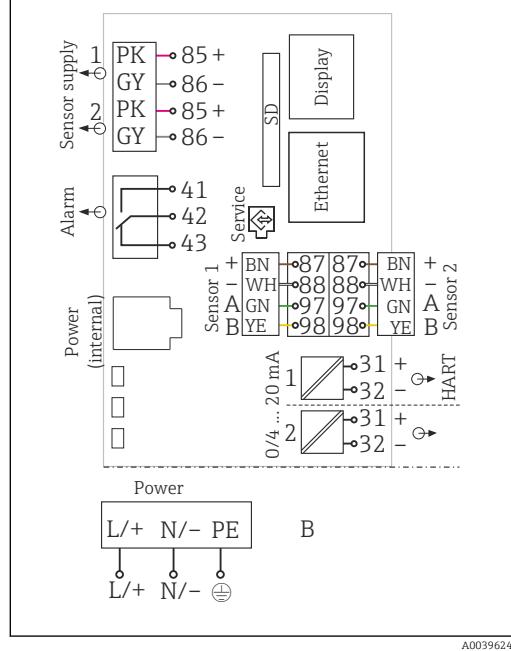

 *21 Подключение электропитания на примере модуля BASE2-E*

A0039626

L+ N- PE

A

 $\Box$  $\overline{a}$ 

*A Внутренний кабель питания*

B

- *B Дополнительный блок питания*
- *22 Полная электрическая схема на примере модуля BASE2-E и выносного блока питания (B)*

<span id="page-39-0"></span>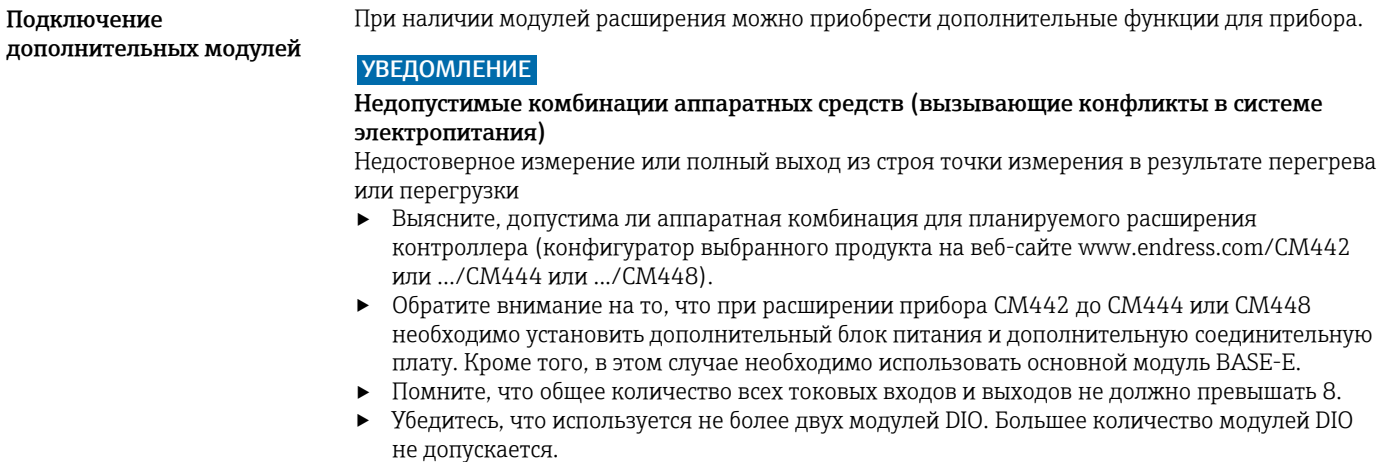

‣ При наличии любых вопросов свяжитесь с региональным торговым представительством Endress+Hauser.

| Название модуля                                                                                                    |                                                                                                    |                                                                                                    |                                                                                                    |                                                                                                    |  |  |  |
|----------------------------------------------------------------------------------------------------|----------------------------------------------------------------------------------------------------|----------------------------------------------------------------------------------------------------|----------------------------------------------------------------------------------------------------|----------------------------------------------------------------------------------------------------|--|--|--|
| <b>AOR</b>                                                                                                    | 2R                                                                                                    | 4R                                                                                                    | 2DS                                                                                                    | <b>DIO</b>                                                                                                    |  |  |  |
| IПI<br>IΠ<br>A0025110                                                                                                    | þ<br>ŷ<br>∏<br>P<br>Π<br>€<br>m<br>A0025111                                                                                                    | ₪                                                                                                    | ኈ<br>Sensor <sub>1</sub><br>Sensor <sub>2</sub><br>E<br>Ŕ<br>A0025113                                                                                                    | Þ<br>A0025114                                                                                                    |  |  |  |
| • 2 аналоговых<br>выхода<br>$0/4 - 20$ MA<br>$\blacksquare$ 2 реле<br>• Код заказа:<br>71111053                                                              | $2$ реле<br>■ Код заказа:<br>71125375                                                                                                    | $4$ реле<br>• Код заказа:<br>71125376                                                                                                    | • 2 входа для<br>цифровых<br>датчиков<br>$\blacksquare$ 2 системы<br>питания для<br>цифровых<br>датчиков<br>• Код заказа:<br>71135631                                                                                                    | • 2 цифровых<br>входа<br>• 2 цифровых<br>выхода и<br>вспомогательное<br>напряжение<br>• Код заказа:<br>71135638                   |  |  |  |
| 31<br>$20 \text{ mA}$<br>⊕∙<br>0/4<br>$rac{41}{9}$<br>Relay<br>$\frac{42}{6}$<br>$\frac{1}{\Theta^*}$<br>43<br>$rac{4}{3}$<br>Relay<br>$42\frac{2}{9}$<br>43 | $\frac{41}{6}$<br>Relay 1<br>$\frac{42}{9}$<br>$\leftrightarrow$<br>$\frac{43}{41}$<br>$\mathcal{L}$<br>$\frac{42}{•}$<br>Relay<br>$\leftrightarrow$<br>43 | $rac{4}{5}$<br>$\frac{42}{9}$<br>Relay<br>$\Theta$<br>43<br>$rac{4}{1}$<br>$\sim$<br>$\frac{42}{9}$<br>Relay<br>$\Theta$<br>43<br>$rac{4}{6}$<br>S<br>$\frac{42}{6}$<br>Relay<br>⊖►<br>43<br>$rac{4}{1}$<br>4<br>Relay<br>$\frac{42}{6}$<br>$\ominus\bullet$<br>43 | PK<br>Sensor supply<br>1<br>86<br>GY<br>$\frac{85}{2}$<br>PK<br>86<br>GY<br>87<br>BN<br>88<br>WH<br>Sensor<br>$\frac{97}{2}$<br>A<br>GN<br>$\frac{98}{5}$<br>YE<br>B<br>87<br>$\ddot{}$<br>BN<br>2<br>88<br>WH<br>Sensor<br>$\frac{97}{2}$<br>А<br>GN<br>$\frac{98}{5}$<br>YE<br>B | 47<br>48<br>Э<br>$\frac{45}{6}$<br>46<br>$\vec{\Theta}$<br>$\frac{45}{2}$<br>$rac{2}{\circ}$<br>46<br>91<br>91<br>2<br>$\bigcirc$ |  |  |  |
| A0033234                                                                                                    | A0033235                                                                                                    | A0025125                                                                                                    | A0025128                                                                                                    | A0025129                                                                                                    |  |  |  |

*Обзор всех доступных модулей*

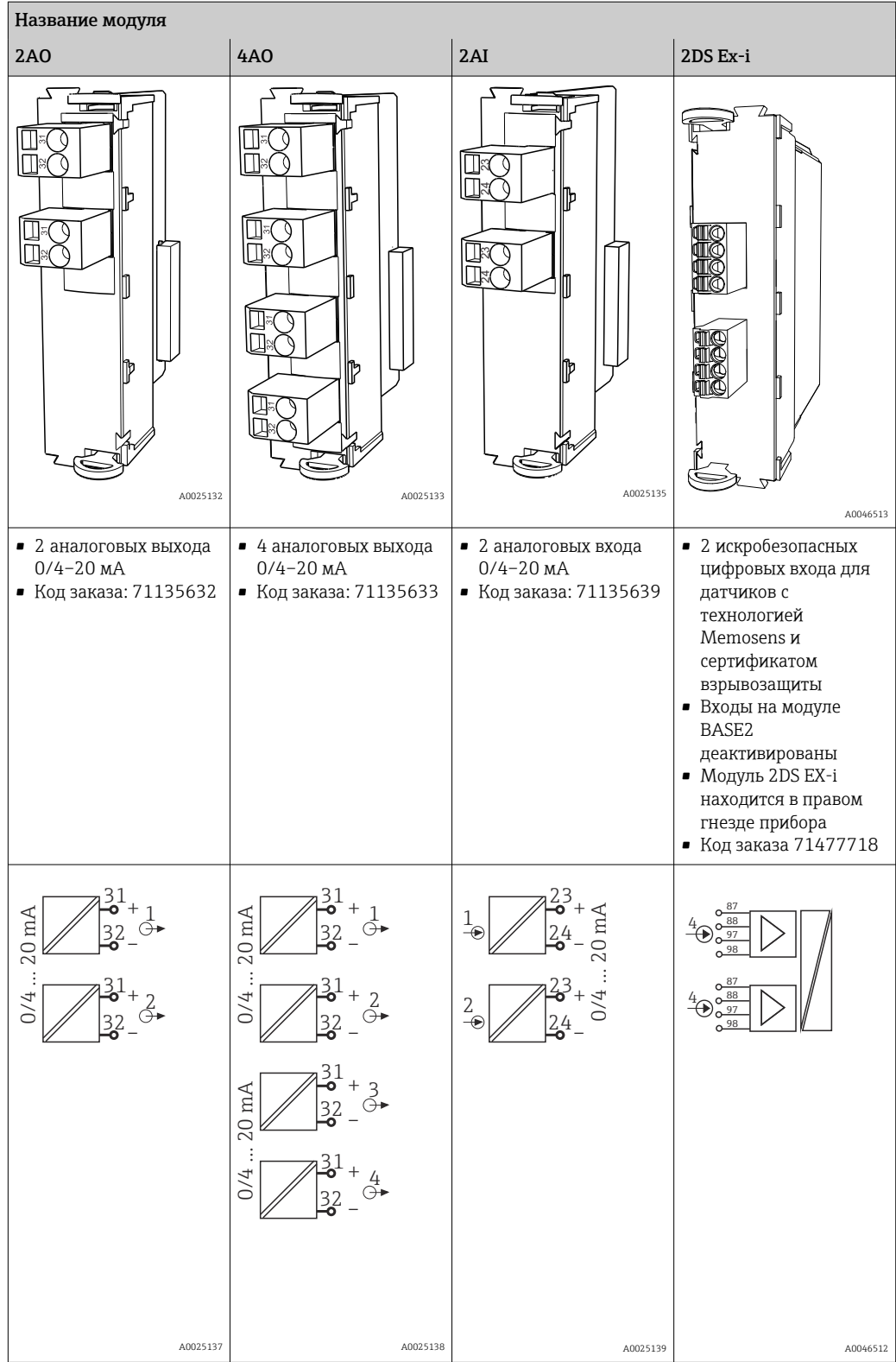

<span id="page-42-0"></span>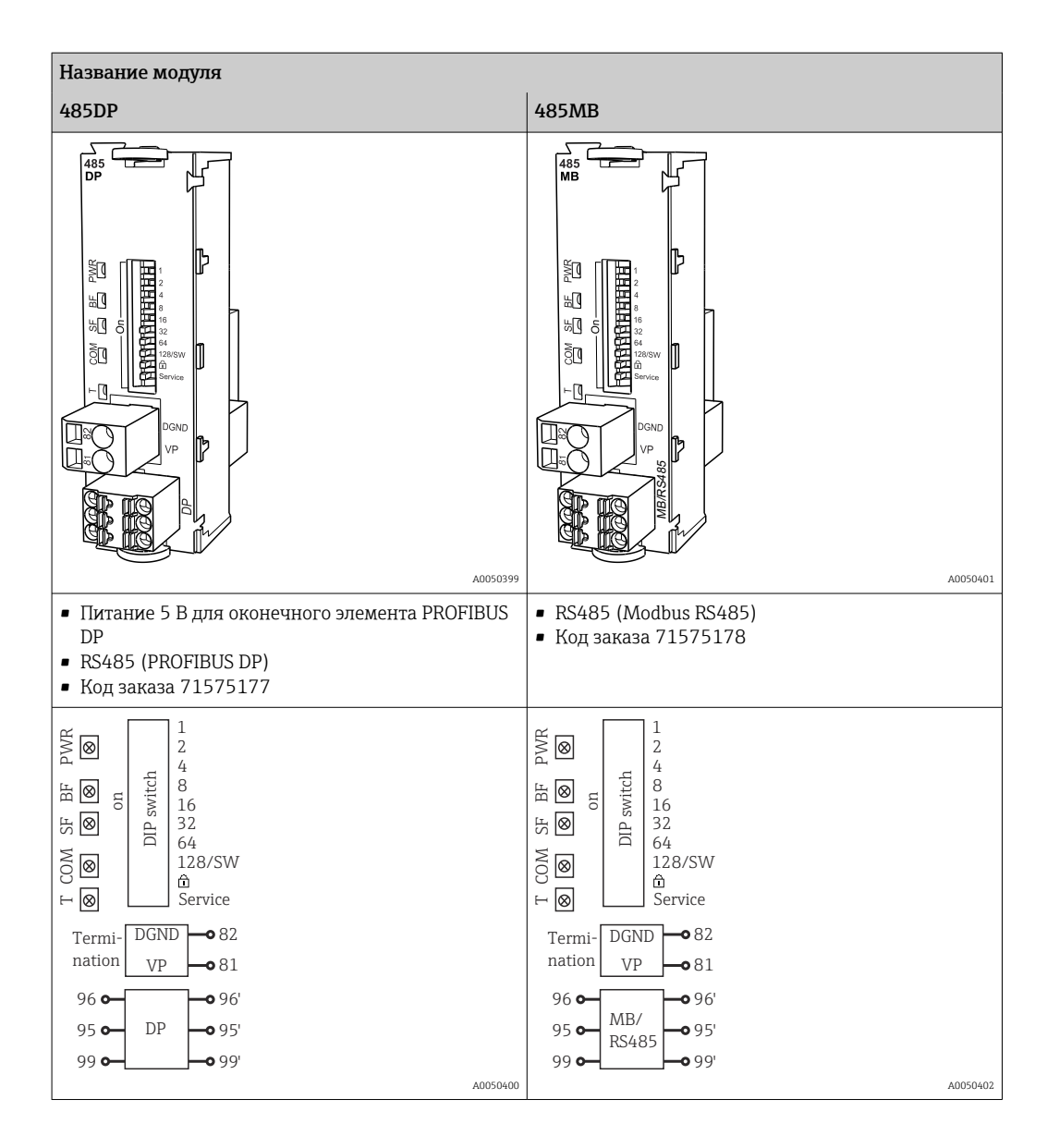

### PROFIBUS DP (модуль 485DP)

Контакты 95, 96 и 99 в вилке соединены перемычками. Это позволяет избежать прерывания связи по протоколу PROFIBUS при отсоединении разъема.

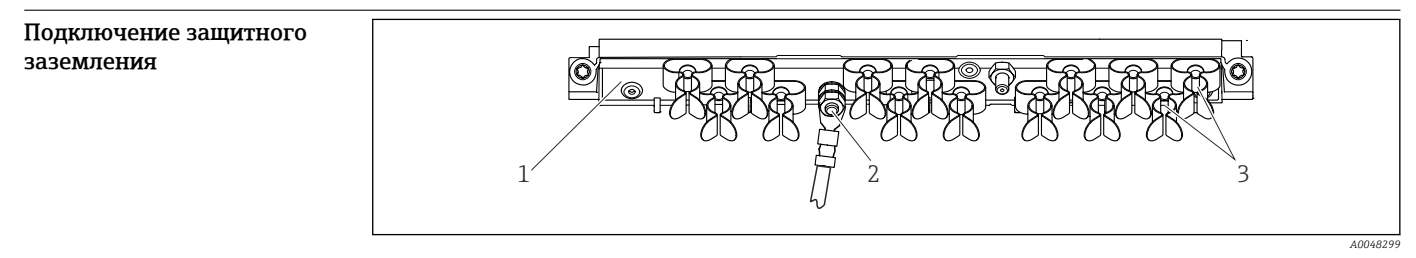

 *23 Рейка для монтажа кабеля и соответствующая функция*

*1 Монтажная рейка для кабеля 3 Кабельные зажимы (для фиксации и заземления кабелей датчиков)*

*2 Болт с резьбой (точка присоединения защитного заземления, центральная точка заземления)*

#### <span id="page-43-0"></span>Подключение датчика Типы датчиков с поддержкой протокола Memosens для невзрывоопасных зон

*Датчики с протоколом Memosens*

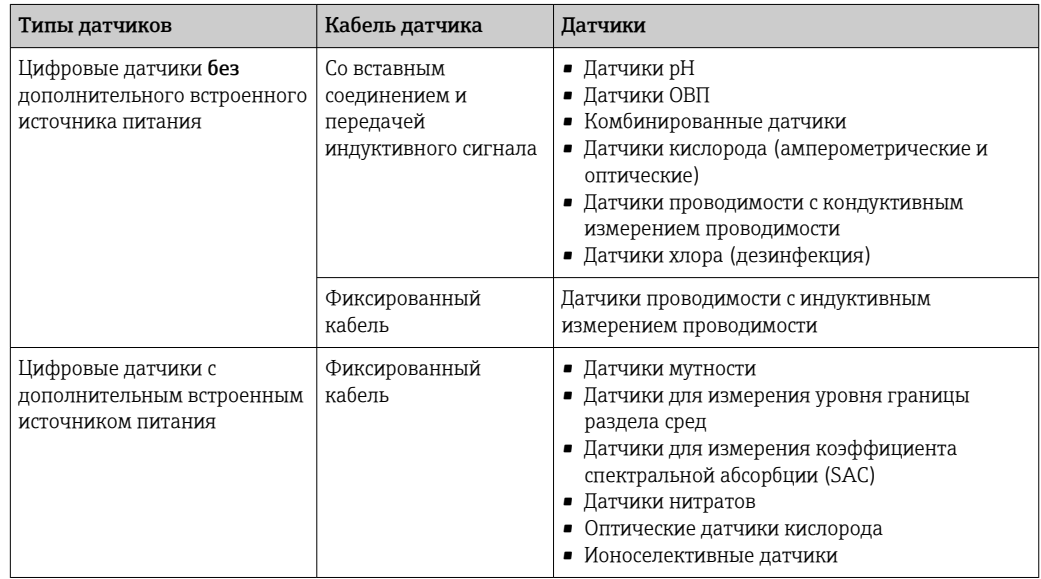

При подключении датчиков CUS71D применяется следующее правило.

- CM442
	- Возможно подключение только одного CUS71D; дополнительный датчик не допускается.
- Второй вход датчика также может не использоваться для другого типа датчика.  $\bullet$  CM444
- 
- Без ограничений. При необходимости могут использоваться все входы датчиков. • CM448
	- Если подключен датчик CUS71D, максимальное количество входов датчиков, которые могут использоваться, ограничено 4.
	- Из них все 4 входа могут использоваться для датчиков CUS71D.
	- Возможны любые сочетания датчика CUS71D и других датчиков при условии, что общее количество подключенных датчиков не превышает 4.

#### Типы подключения

- Прямое подключение кабеля датчика к клеммному соединителю исполнения с , базовым модулем-L, -H или -E ( $\rightarrow \blacksquare$  24 и далее).
- Опционально: разъем кабеля датчика подсоединяется к гнезду датчика M12 в нижней части прибора.

При таком типе подключения подсоединение прибора выполняется уже на заводе (→  $\blacksquare$  27).

<span id="page-44-0"></span>Подключение кабеля датчика напрямую

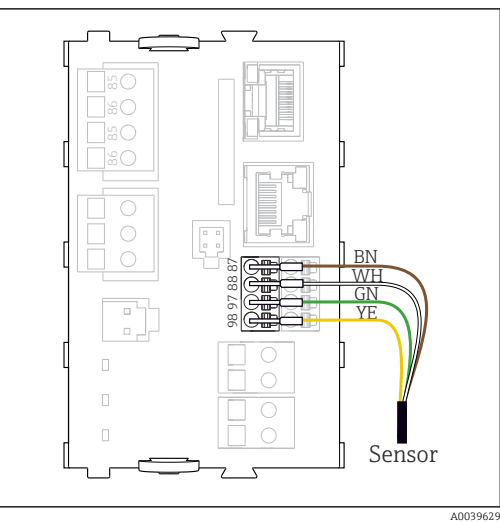

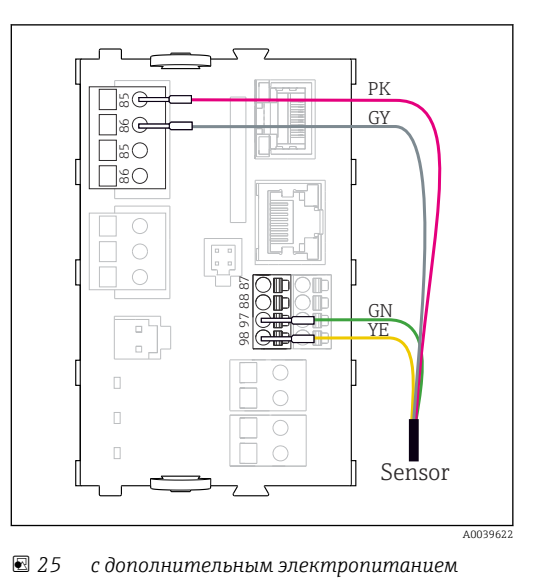

 *24 без дополнительного электропитания*

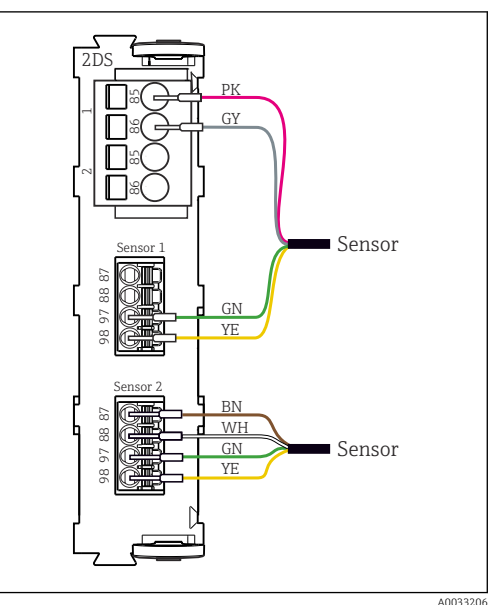

 *26 Датчики с дополнительным источником питания и без него на модуле датчика 2DS*

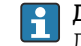

### Для одноканального прибора

Левый вход Memosens на базовом модуле следует обязательно использовать!

<span id="page-45-0"></span>Соединение посредством разъема M12 Только для подключения в невзрывоопасной зоне.

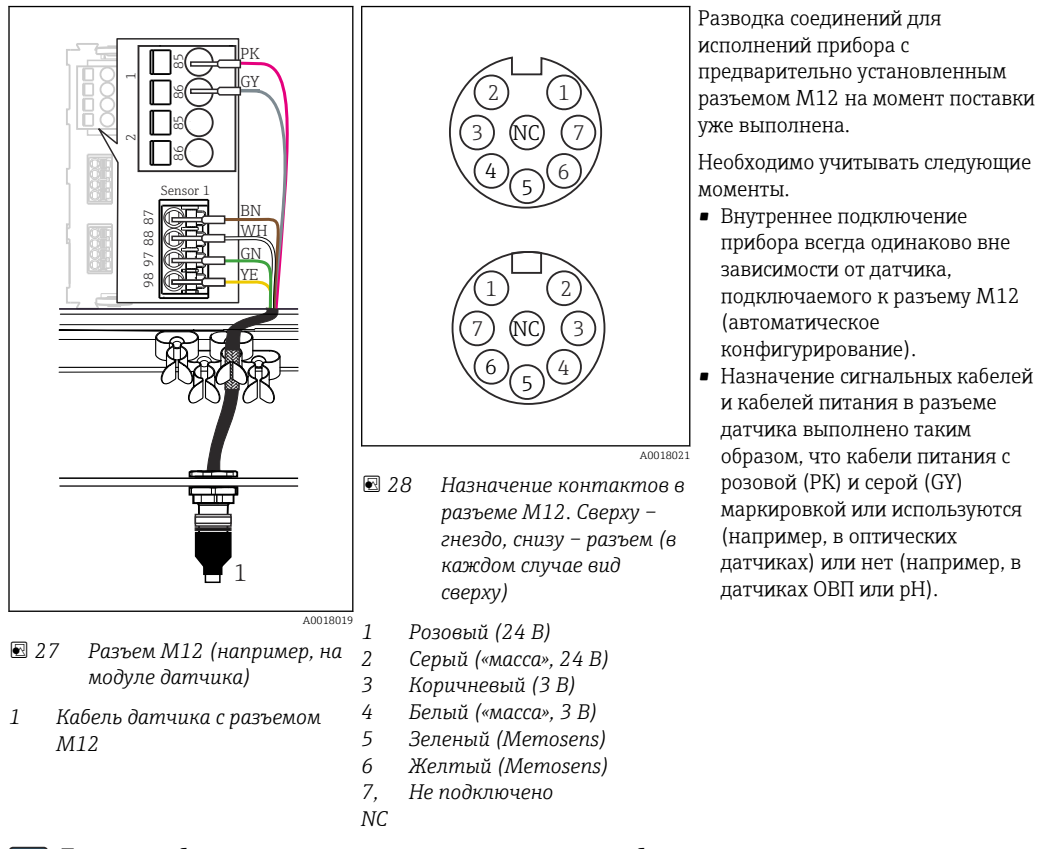

Если искробезопасные датчики подключаются к преобразователю с коммуникационным модулем датчика 2DS Ex-i, то подключение через разъем M12 не допускается.

Подключение искробезопасных датчиков к коммуникационному модулю датчиков 2DS Ex-i

Подключение кабеля датчика напрямую

I÷

‣ Подсоедините кабель датчика к клеммному разъему коммуникационного модуля датчика 2DS Ex-i.

<span id="page-46-0"></span>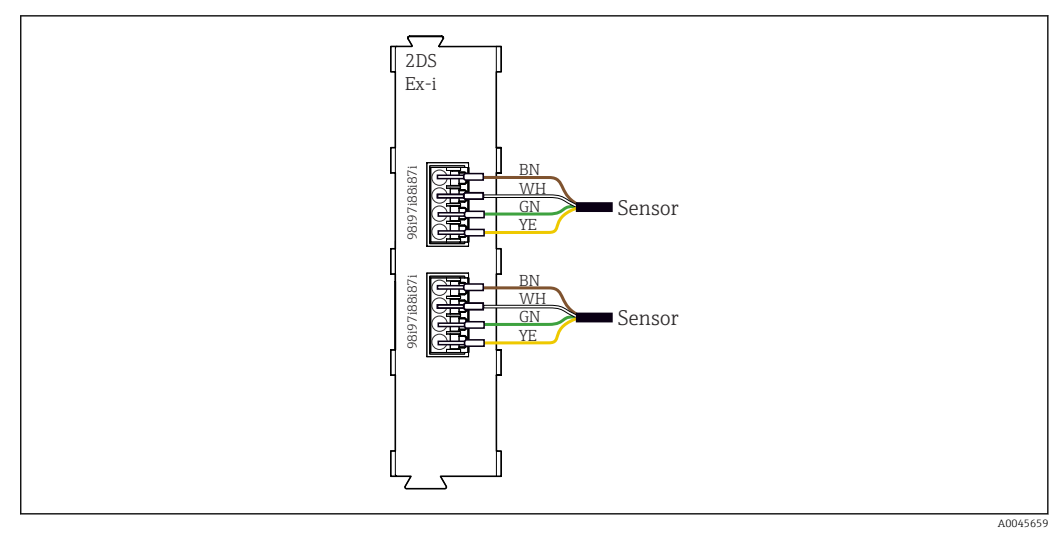

 *29 Датчики без дополнительного источника питания на коммуникационном модуле датчика 2DS Ex-i*

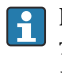

Искробезопасные датчики для использования во взрывоопасной среде можно подключать только к коммуникационному модулю датчика 2DS Ex-i. Можно подключать только датчики с соответствующими сертификатами (см. документацию категории XA).

## Рабочие характеристики

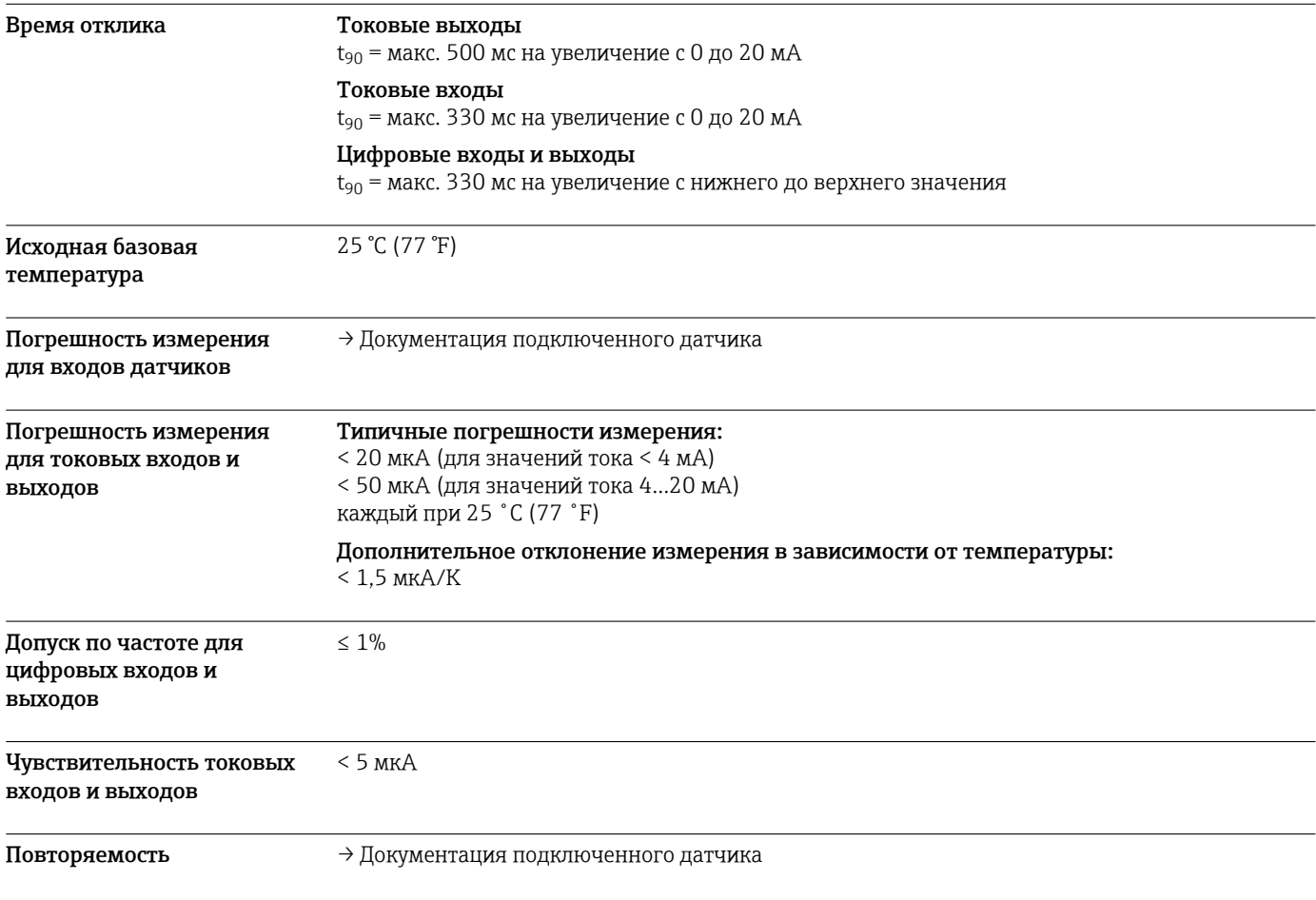

## Монтаж

<span id="page-47-0"></span>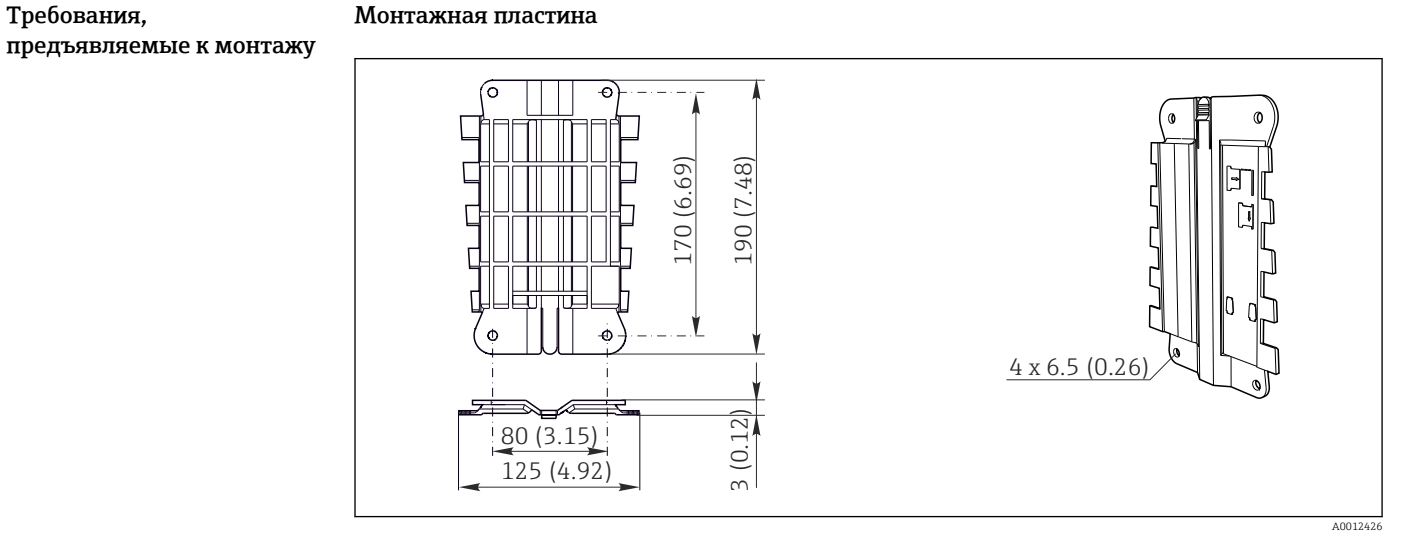

 *30 Монтажная пластина. Единица измерения: миллиметр (дюйм)*

#### Защитный козырек от погодных явлений

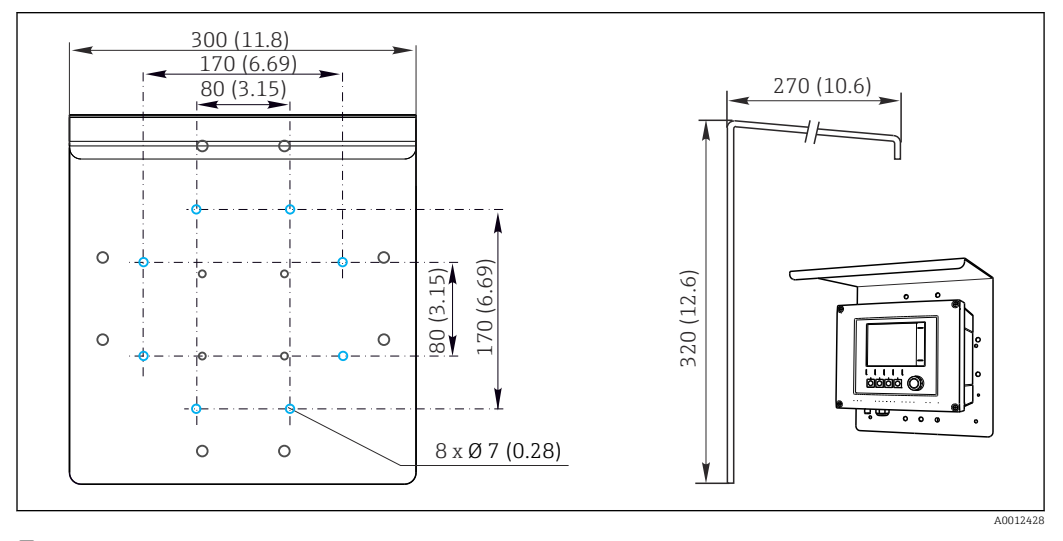

 *31 Размеры в мм (дюймах)*

Монтаж Монтаж на стойке

Для монтажа прибора на трубопроводе, опоре или направляющей (квадратной или  $\mathbf{f}$ круглой, диапазон размеров зажимаемой детали от 20 до 61 мм (от 0,79 до 2,40 дюйма)) необходим комплект для монтажа на опоре (дополнительно).

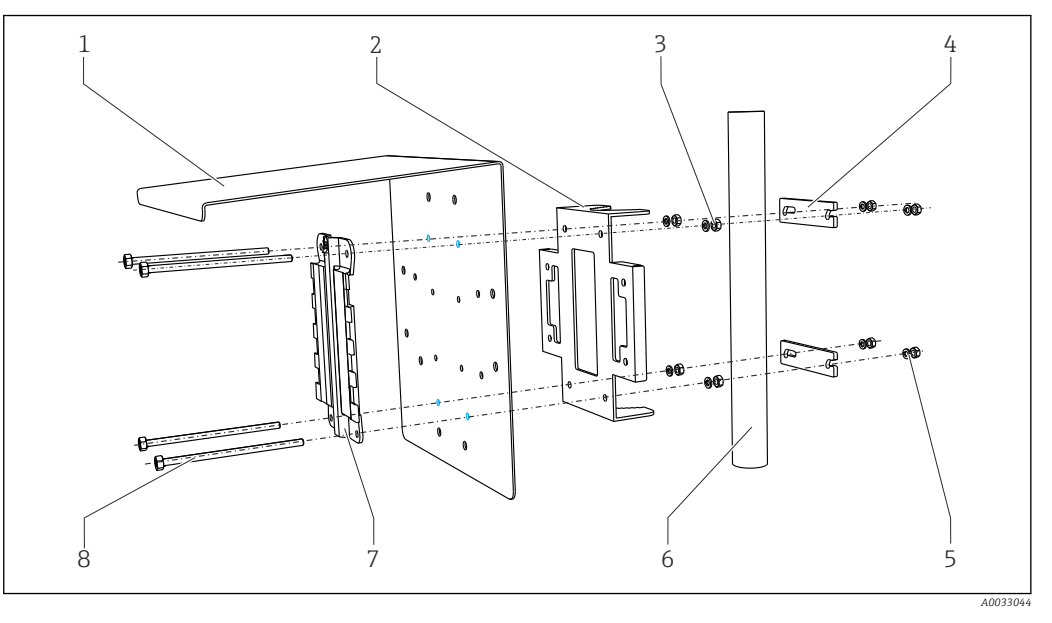

- *32 Монтаж на опоре*
- *1 Защитный козырек (дополнительно) 5 Пружинные шайбы и гайки (комплект для*
- *2 Пластина для монтажа на опоре (комплект для монтажа на опоре)*
- *3 Пружинные шайбы и гайки (комплект для монтажа на опоре)*
- *4 Зажимы для трубопроводов (комплект для монтажа на опоре)*

#### Монтаж на направляющей

- *монтажа на опоре)*
- *6 Трубопровод или рейка (круглого/ квадратного сечения)*
- *7 Монтажная пластина*
- *8 Резьбовые стержни (комплект для монтажа на опоре)*

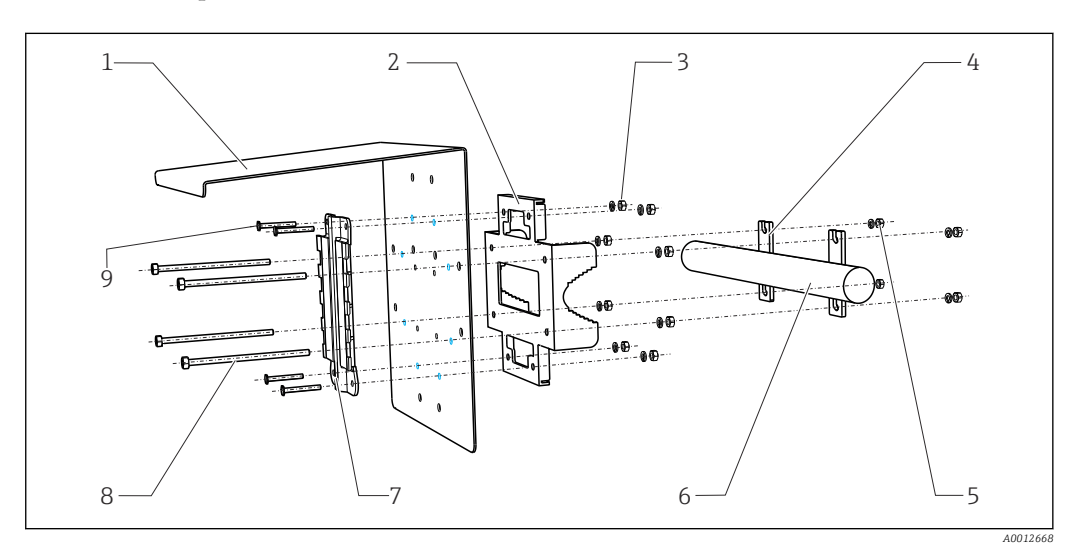

- *33 Монтаж на направляющих*
- *1 Защитный козырек (дополнительно) 6 Трубопровод или рейка (круглого/*
- *2 Пластина для монтажа на опоре (комплект для монтажа на опоре)*
- *3 Пружинные шайбы и гайки (комплект для монтажа на опоре)*
- *4 Зажимы для трубопроводов (комплект для монтажа на опоре)*
- *5 Пружинные шайбы и гайки (комплект для монтажа на опоре)*
- *квадратного сечения)*
	- *7 Монтажная пластина*
- *8 Резьбовые стержни (комплект для монтажа на опоре)*
- *9 Винты (комплект для монтажа на опоре)*

#### <span id="page-49-0"></span>Настенный монтаж

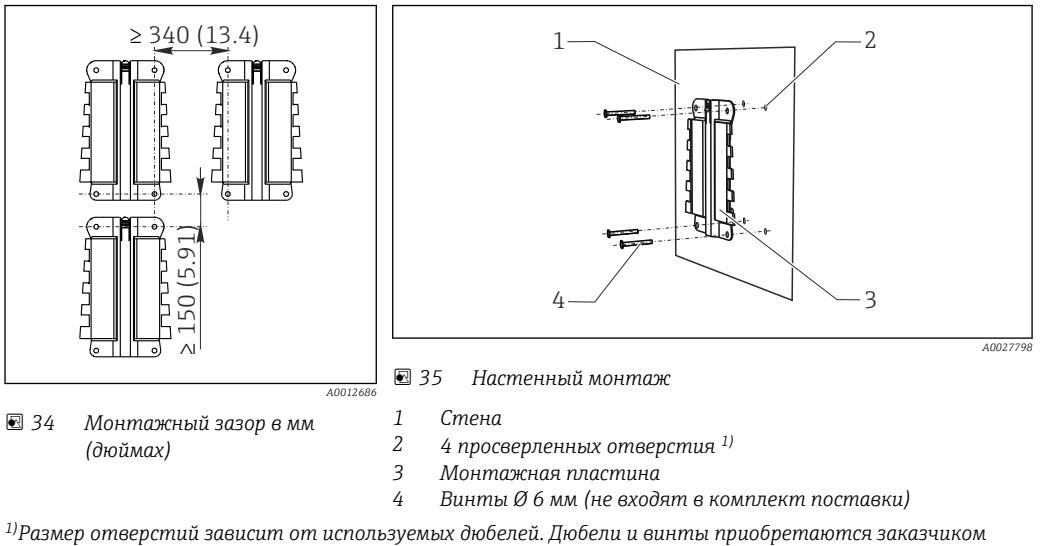

*самостоятельно.*

## Условия окружающей среды

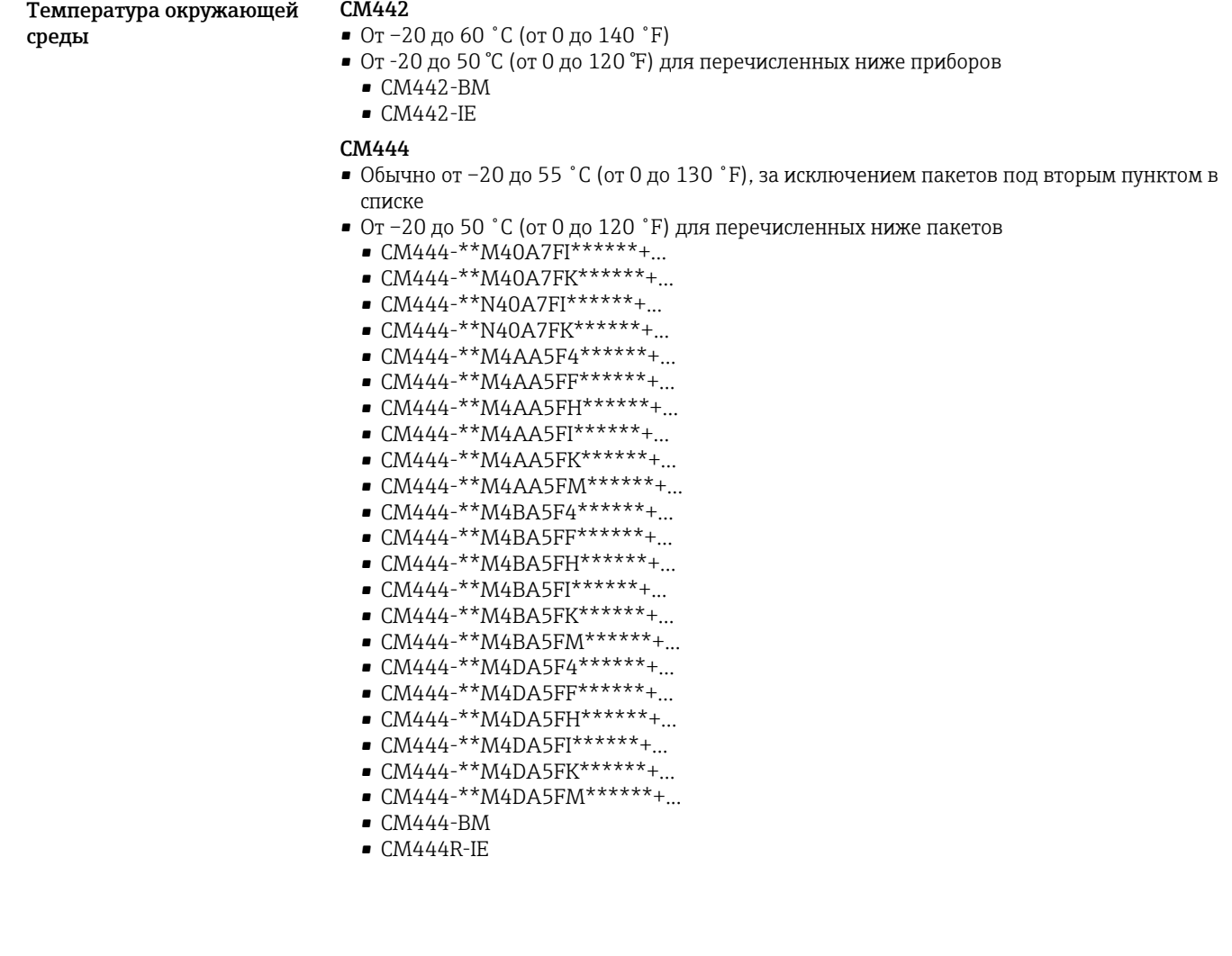

#### <span id="page-50-0"></span>CM448

- Обычно от -20 до 55 °С (от 0 до 130 °F), за исключением пакетов под вторым пунктом в списке
- От -20 до 50 °С (от 0 до 120 °F) для перечисленных ниже пакетов
	- $\bullet$  CM448-\*\*\*6AA\*\*\*\*\*\*+...
	- $\bullet$  CM448-\*\*\*8A4\*\*\*\*\*\*+...
	- $CM448^{-***}8A5******+...$
	- $\bullet$  CM448-\*\*28A3\*\*\*\*\*\*+...
	- $\bullet$  CM448-\*\*38A3\*\*\*\*\*\*+...  $\bullet$  CM448-\*\*48A3\*\*\*\*\*\*+...
	- $\bullet$  CM448-\*\*58A3\*\*\*\*\*\*+...
	- $\bullet$  CM448-\*\*68A3\*\*\*\*\*\*+...
	- $CM448^{-**}26A5***^{***+...}$
	- $\bullet$  CM448-\*\*36A5\*\*\*\*\*\*+...
	- $\bullet$  CM448-\*\*46A5\*\*\*\*\*\*+...
	- $\bullet$  CM448-\*\*56A5\*\*\*\*\*\*+...
	- $\bullet$  CM448-\*\*66A5\*\*\*\*\*\*+...
	- $\bullet$  CM448-\*\*22A7\*\*\*\*\*\*+...
	- $\bullet$  CM448-\*\*32A7\*\*\*\*\*\*+...
	- $\bullet$  CM448-\*\*42A7\*\*\*\*\*\*+...
	- $\bullet$  CM448-\*\*52A7\*\*\*\*\*\*+...
	- $\bullet$  CM448-\*\*62A7\*\*\*\*\*\*+...  $\bullet$  CM448-\*\*A6A5\*\*\*\*\*\*+...
	- $\bullet$  CM448-\*\*A6A7\*\*\*\*\*\*+...
	- $\bullet$  CM448-\*\*B6A5\*\*\*\*\*\*+...
	- $\bullet$  CM448-\*\*B6A7\*\*\*\*\*\*+...
	- $\bullet$  CM448-\*\*C6A5\*\*\*\*\*\*+...
	- $\bullet$  CM448-\*\*C6A7\*\*\*\*\*\*+...
	- $\bullet$  CM448-\*\*D6A5\*\*\*\*\*\*+...
	- $\bullet$  CM448-\*\*D6A7\*\*\*\*\*\*+...
	- $\bullet$  CM448-BM
- $CM448$ -IE

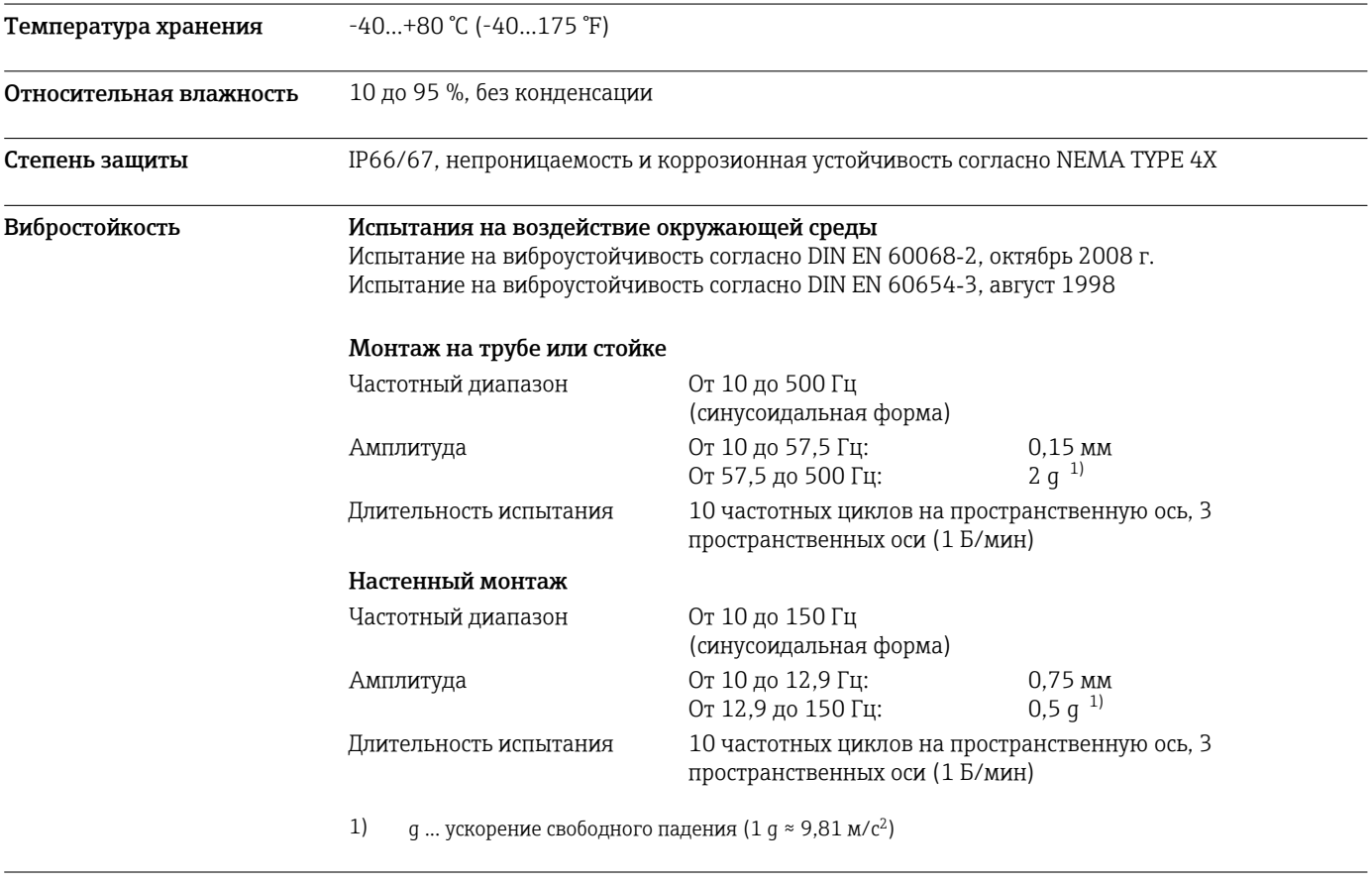

Электромагнитная совместимость

Помехи и устойчивость к помехам согласно EN 61326-1: 2013, класс А, промышленные нормативы

<span id="page-51-0"></span>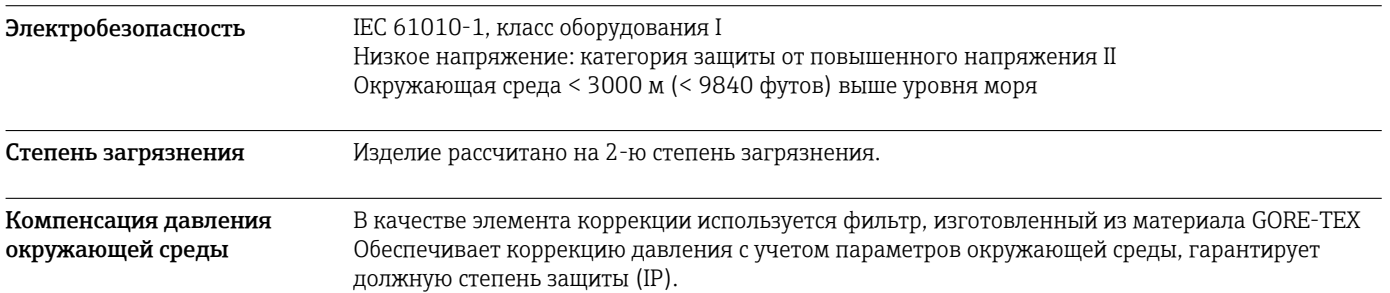

# Механическая конструкция

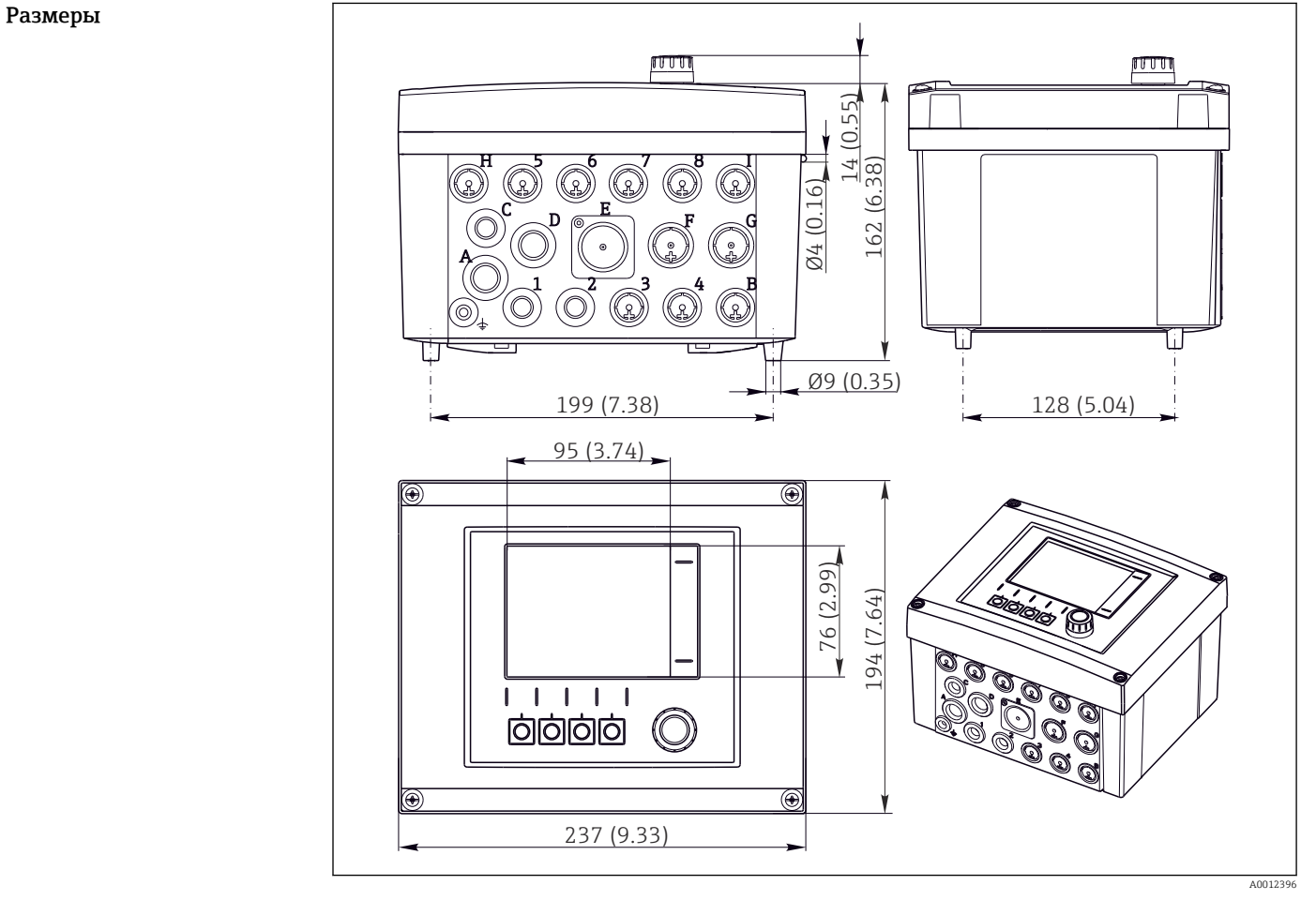

 *36 Размеры полевого корпуса в мм (дюймах)*

Масса Укомплектованный прибор Примерно 2,1 кг (4,63 фунта), в зависимости от исполнения Отдельный модуль Примерно 0,06 кг (0,13 фунта)

#### <span id="page-52-0"></span>Материалы

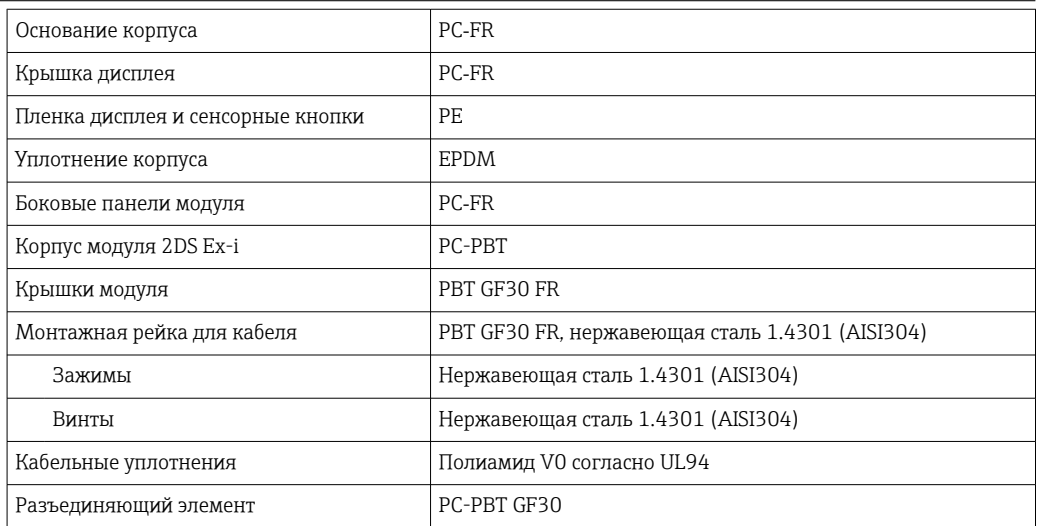

## Управление

# дисплей Графический дисплей:

- Разрешение: 240 x 160 пикселей • Подсветка с функцией выключения
- Красный фон дисплея как предупреждение об ошибках
- Технология прозрачно-отражающего дисплея обеспечивает максимальную контрастность даже в условиях повышенной яркости

Принцип управления Простая и упорядоченная концепция управления устанавливает новые стандарты:

- Интуитивное управление посредством навигационных и программных кнопок
- Быстрое конфигурирование опций измерения в соответствии с областью применения
- Простая настройка и диагностика с помощью текстового дисплея
- Все доступные языки интерфейса поставляются с каждым прибором

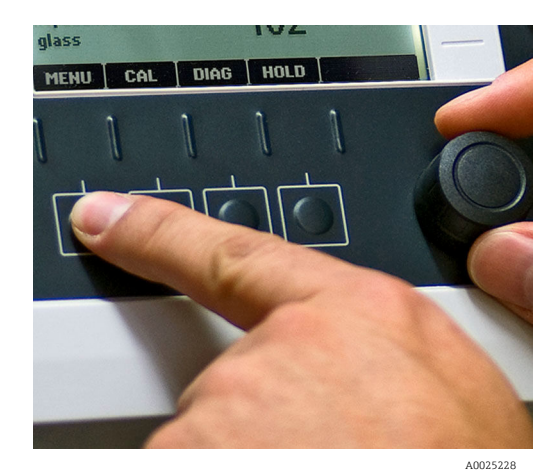

 *37 Простое управление 38 Текстовое меню*

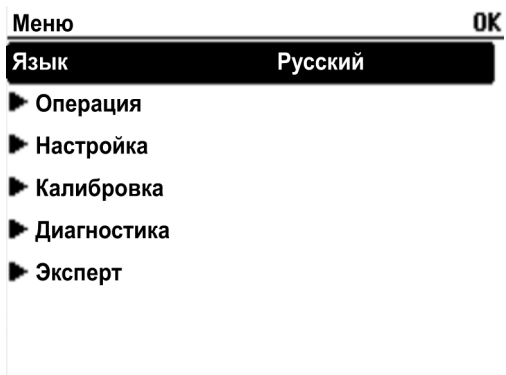

| ESC  КАЛИБ ДИАГ |  |
|-----------------|--|
|                 |  |

<span id="page-53-0"></span>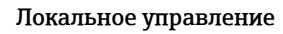

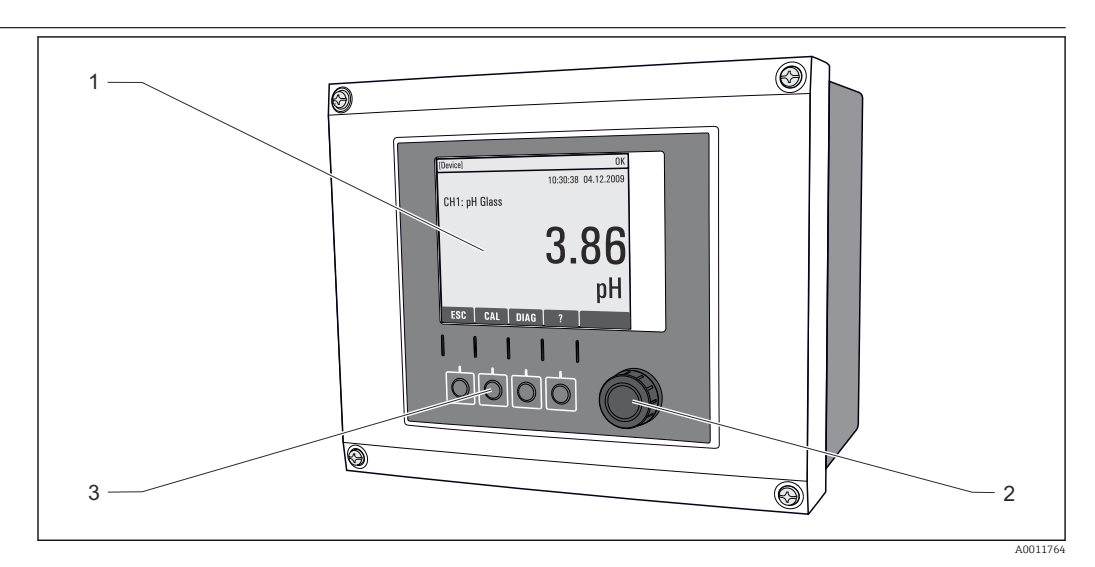

Обзор процесса управления ■ 39

- Дисплей (при появлении сбоя красный фон)  $\overline{1}$
- $\overline{2}$ Навигатор (функции быстрой коммутации/манипулятора и нажатия/удержания)
- $\overline{\mathbf{3}}$ Программируемые клавиши (функции зависят от меню)

#### Дистанционное управление Посредством HART (например, с помощью модема HART и FieldCare)

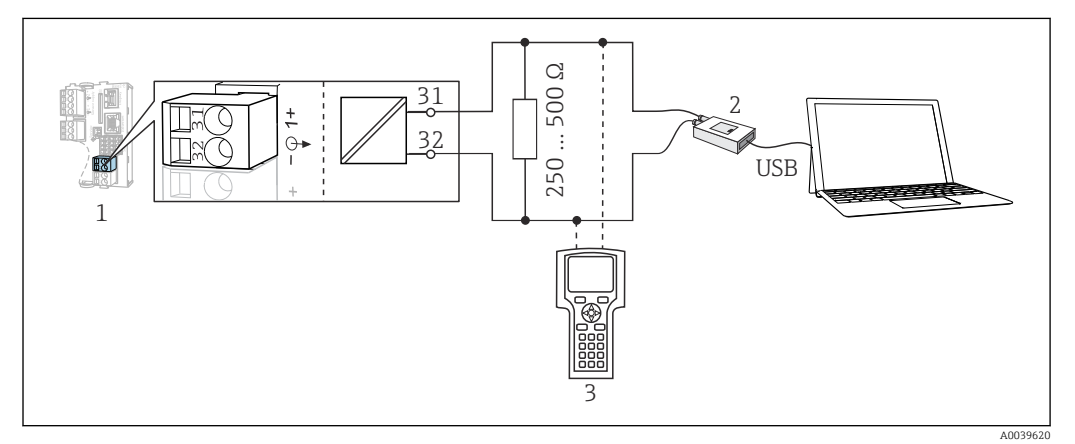

 $\boxtimes$  40 Передача данных по протоколу HART посредством модема

- Модуль прибора Base2-L, -Н или -Е: токовый выход 1 с интерфейсом HART  $\mathcal{I}$
- Модем HART для подключения к ПК, например Commubox FXA191 (RS232) или FXA195<sup>-1)</sup> (USB)  $\overline{a}$
- $\overline{\mathbf{3}}$ Портативный терминал HART
- 1) Выключенное положение выключателя (заменяет резистор)

#### Языковые пакеты

Предварительно заданным языком управления является язык, выбранный при заполнении комплектации изделия. Выбор других языков осуществляется при помощи меню.

- Английский (США)
- Немецкий
- Китайский (упрощенный, КНР)
- Чешский
- Голландский
- Французский
- Итальянский
- Японский
- Польский
- Португальский
- Русский
- Испанский
- Шведский
- Турецкий
- <span id="page-54-0"></span>• Венгерский
- Хорватский
- Вьетнамский

Доступность других языков можно проверить в разделе комплектации изделия на веб-сайте www.endress.com/cm442 или .../cm444 или .../cm448.

### Сертификаты и свидетельства

Те сертификаты и свидетельства, которые уже получены для изделия, перечислены в конфигураторе выбранного продукта на веб-сайте www.endress.com.

- 1. Выберите изделие с помощью фильтров и поля поиска.
- 2. Откройте страницу изделия.

3. Откройте вкладку Конфигурация.

## Информация о заказе

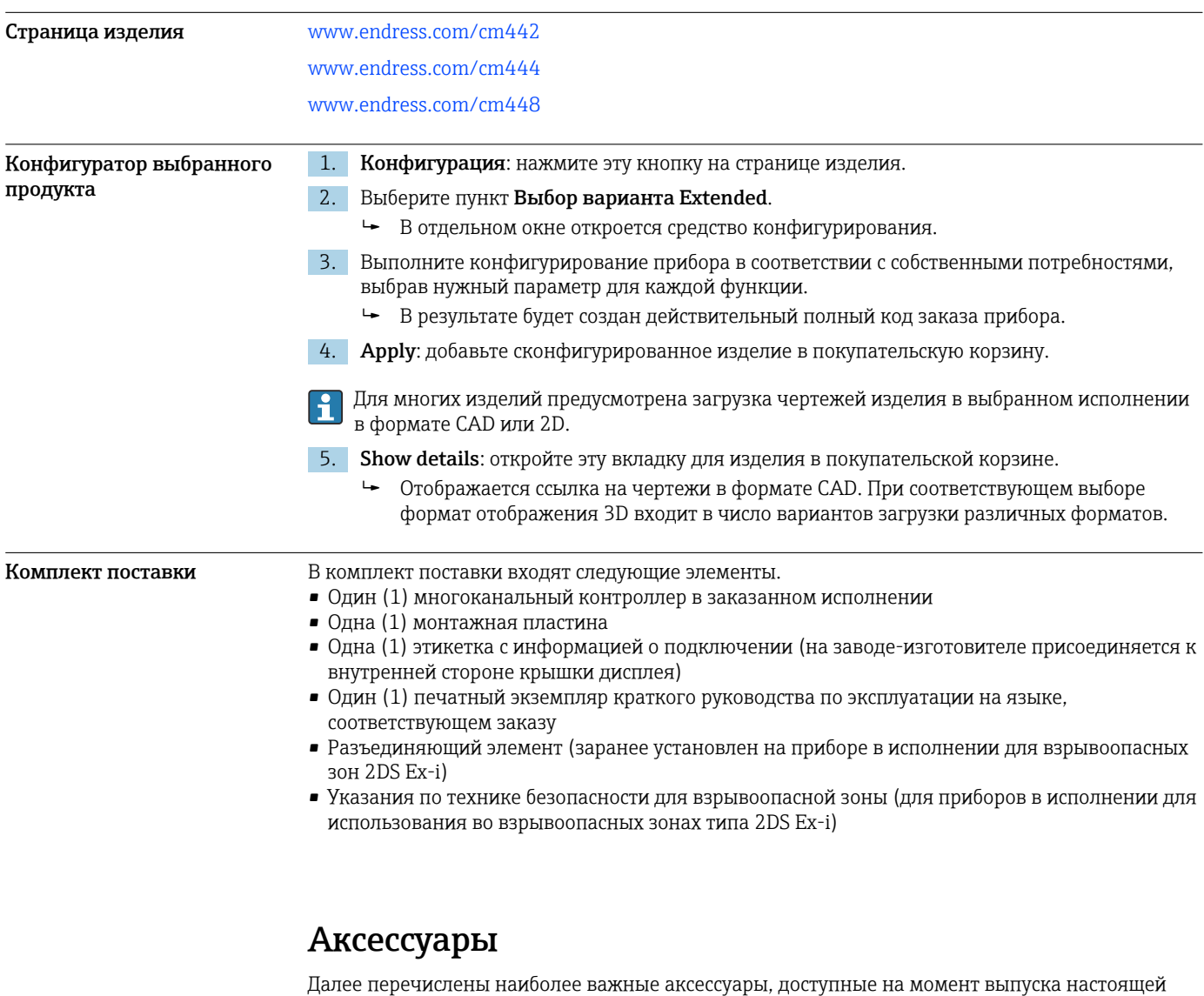

документации.

‣ Для получения информации о не указанных здесь аксессуарах обратитесь в сервисный центр или отдел продаж.

#### <span id="page-55-0"></span>Аксессуары, специально предназначенные для прибора

#### Защитный козырек от погодных явлений

#### CYY101

- Защитный козырек от атмосферных явлений, для полевых приборов
- Необходим для полевого монтажа
- Материал: нержавеющая сталь 1.4301 (AISI 304)
- Код заказа: CYY101-A

#### Комплект для монтажа на опоре

#### Комплект для монтажа на опоре CM44x

- Предназначен для крепления полевого корпуса на горизонтальных и вертикальных опорах и трубах
- Код заказа: 71096920

#### Измерительный кабель

#### Кабель данных Memosens CYK10

- Для цифровых датчиков с поддержкой технологии Memosens
- $\bullet$  Конфигуратор выбранного продукта на странице изделия: [www.endress.com/cyk10](http://www.endress.com/cyk10)

Техническая информация TI00118C. m

#### Кабель данных Memosens CYK11

- Удлинительный кабель для цифровых датчиков, подключаемых по протоколу Memosens.
- Product Configurator на странице изделия: [www.endress.com/cyk11](http://www.endress.com/cyk11).

m

Техническое описание TI00118C

#### Датчики

*Стеклянные электроды*

#### Memosens CPS11E

- Датчик измерения pH для стандартных применений в промышленности и экотехнологиях
- Цифровой датчик с технологией Memosens 2.0
- Конфигуратор выбранного продукта на странице изделия: [www.endress.com/cps11e](https://www.endress.com/cps11e)

Техническая информация TI01493C.

#### Memosens CPS41E

- Датчик pH для технологического процесса.
- С керамической диафрагмой и жидким электролитом KCl.
- Цифровой датчик с технологией Memosens 2.0
- Конфигуратор выбранного продукта на странице изделия: [www.endress.com/cps41e](https://www.endress.com/cps41e)

Техническая информация TI01495C.  $\mathbb{E}$ 

#### Memosens CPS71E

- Датчик pH для химико-технологического применения
- С ионной ловушкой для устойчивого к отравлению электрода сравнения
- Цифровой датчик с технологией Memosens 2.0
- Конфигуратор выбранного продукта на странице изделия: [www.endress.com/cps71e](https://www.endress.com/cps71e)

Техническая информация TI01496C. m

#### Memosens CPS91E

- Датчик уровня pH для сильнозагрязненных сред
- С открытой диафрагмой
- Цифровой датчик с технологией Memosens 2.0
- $\bullet$  Конфигуратор выбранного продукта на странице изделия: [www.endress.com/cps91e](https://www.endress.com/cps91e)

Техническая информация TI01497C.

#### Memosens CPS31E

- Датчик pH для стандартного применения в сферах подготовки питьевой воды и воды для бассейнов
- Цифровой датчик с поддержкой технологии Memosens 2.0
- Конфигуратор выбранного продукта на странице изделия: [www.endress.com/cps31e](https://www.endress.com/cps31e)

Техническая информация TI01574C  $\mathbf{r}$ 

#### Memosens CPS61E

- Датчик pH для биореакторов в сфере биотехнологии и пищевой промышленности
- Цифровой датчик с технологией Memosens 2.0
- Конфигуратор выбранного продукта на странице изделия: [www.endress.com/cps61e](https://www.endress.com/cps61e)

Техническое описание TI01566C  $\mathbf{|\mathbf{r}|}$ 

#### Memosens CPF81E

- Датчик измерения pH для горнодобывающей промышленности, для очистки промышленных и сточных вод
- Цифровой, с технологией Memosens 2.0
- Конфигуратор выбранного продукта на странице изделия: [www.endress.com/cpf81e](https://www.endress.com/cpf81e)

Техническое описание TI01594C  $\mathbf{r}$ 

#### *Эмалированные электроды pH*

#### Ceramax CPS341D

- Датчик pH с чувствительной к pH эмалью.
- Соответствует самым высоким требованиям в отношении точности измерения, давления, температуры, стерильности и прочности.
- Product Configurator на странице изделия: www.endress.com/cps341d.

Техническое описание TI00468C. m

#### *Датчики ОВП*

#### Memosens CPS12E

- Датчик измерения ОВП для стандартных применений в промышленности и экотехнологиях
- Цифровой датчик с поддержкой технологии Memosens 2.0
- Конфигуратор выбранного продукта на странице изделия: [www.endress.com/cps12e](https://www.endress.com/cps12e)
- Техническая информация TI01494C  $\boxed{1}$

#### Memosens CPS42E

- Датчик ОВП для технологического процесса
- Цифровой датчик с поддержкой технологии Memosens 2.0
- Конфигуратор выбранного продукта на странице изделия: [www.endress.com/cps42e](https://www.endress.com/cps42e)

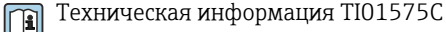

#### Memosens CPS72E

- Датчик ОВП для применения в химико-технологической сфере
- Цифровой датчик с поддержкой технологии Memosens 2.0
- Конфигуратор выбранного продукта на странице изделия: [www.endress.com/cps72e](https://www.endress.com/cps72e)

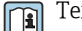

 $|\mathbf{u}|$ 

## Техническая информация TI01576C

#### Memosens CPF82E

- Датчик измерения ОВП для горнодобывающей промышленности, для очистки промышленных и сточных вод
- Цифровой, с технологией Memosens 2.0
- Конфигуратор выбранного продукта на странице изделия: [www.endress.com/cpf82e](https://www.endress.com/cpf82e)

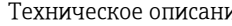

Техническое описание TI01595C

#### Memosens CPS92E

- Датчик ОВП для сильно загрязненных сред
- Цифровой датчик с поддержкой технологии Memosens 2.0
- Конфигуратор выбранного продукта на странице изделия: [www.endress.com/cps92e](https://www.endress.com/cps92e)

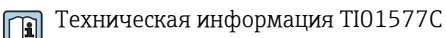

#### Memosens CPS62E

- Датчик измерения ОВП для гигиенических и стерильных условий применения
- Цифровой, с технологией Memosens 2.0
- Конфигуратор выбранного продукта на странице изделия: [www.endress.com/cps62e](https://www.endress.com/cps62e)

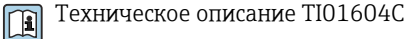

#### *Датчики pH-ISFET*

#### Memosens CPS47E

- Датчик измерения pH ISFET
- Цифровой, с технологией Memosens 2.0
- Конфигуратор выбранного продукта на странице изделия: [www.endress.com/cps47e](https://www.endress.com/cps47e)

Техническое описание TI01616C m

#### Memosens CPS77E

- Датчик ISFET для измерения pH, который можно подвергать процедурам стерилизации и автоклавирования
- Цифровой, с технологией Memosens 2.0
- Конфигуратор выбранного продукта на странице изделия: [www.endress.com/cps77e](https://www.endress.com/cps77e)

Техническое описание TI01396

#### Memosens CPS97E

- Датчик измерения pH ISFET
- Цифровой, с технологией Memosens 2.0
- Конфигуратор выбранного продукта на странице изделия: [www.endress.com/cps97e](https://www.endress.com/cps97e)

Техническое описание TI01618C  $\sqrt{1}$ 

#### *Комбинированные датчики pH/ОВП*

#### Memosens CPS16E

- Датчик измерения pH и ОВП для стандартных областей применения в промышленности и экотехнологиях
- Цифровой датчик с технологией Memosens 2.0
- Конфигуратор выбранного продукта на странице изделия: [www.endress.com/cps16e](http://www.endress.com/cps16e)

Техническое описание TI01600C m

#### Memosens CPS76E

- Датчик измерения pH и ОВП для использования в технологических процессах
- Цифровой датчик с технологией Memosens 2.0
- Конфигуратор выбранного продукта на странице изделия: [www.endress.com/cps76e](http://www.endress.com/cps76e)

Техническое описание TI01601C

#### Memosens CPS96E

- Датчик измерения pH и ОВП для использования в условиях сильно загрязненной рабочей среды и взвешенных твердых частиц
- Цифровой датчик с технологией Memosens 2.0
- Конфигуратор выбранного продукта на странице изделия: [www.endress.com/cps96e](http://www.endress.com/cps96e)

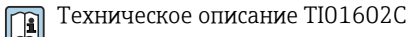

*Датчики проводимости, работающие по принципу индуктивного измерения*

#### Indumax CLS50D

- Индуктивный датчик проводимости с высокой износостойкостью
- Для применения в безопасных и взрывоопасных зонах
- С поддержкой технологии Memosens
- Конфигуратор выбранного продукта на странице изделия: [www.endress.com/cls50d](http://www.endress.com/cls50d)

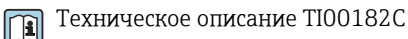

#### Indumax H CLS54D

- Индуктивный датчик проводимости
- Сертифицированное гигиеническое исполнение для пищевой и фармацевтической промышленности и биотехнологий
- Product Configurator на странице изделия: [www.endress.com/cls54d](http://www.endress.com/cls54d)

m

Техническое описание TI00508C

*Датчики проводимости, работающие по принципу кондуктивного измерения*

#### Memosens CLS15E

- Цифровой датчик проводимости для измерения в чистой воде и в воде высшей степени очистки
- Кондуктивное измерение
- С технологией Memosens 2.0
- Конфигуратор выбранного продукта на странице изделия: [www.endress.com/cls15e](http://www.endress.com/cls15e)

Техническое описание TI01526C

#### Memosens CLS16E

- Цифровой датчик проводимости для измерения в чистой воде и в воде высшей степени очистки
- Кондуктивное измерение
- С технологией Memosens 2.0
- Конфигуратор выбранного продукта на странице изделия: [www.endress.com/cls16e](http://www.endress.com/cls16e)

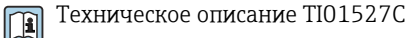

#### Memosens CLS21E

- Цифровой датчик проводимости для технологических сред со средней или высокой проводимостью
- Кондуктивное измерение
- С поддержкой технологии Memosens 2.0
- Конфигуратор выбранного продукта на странице изделия: [www.endress.com/cls21e](http://www.endress.com/cls21e)

Техническая информация TI01528C  $\mathbf{m}$ 

#### Memosens CLS82E

• Гигиенический датчик проводимости

- Цифровой датчик с технологией Memosens 2.0
- Конфигуратор выбранного продукта на странице изделия: [www.endress.com/cls82e](http://www.endress.com/cls82e)

Техническое описание TI01529C  $|\mathbf{r}|$ 

*Датчики содержания кислорода*

#### Memosens COS22E

- Амперометрический датчик содержания кислорода для гигиенического применения с максимальной стабильностью измерения в течение многих циклов стерилизации
- Цифровой, с технологией Memosens 2.0
- Конфигуратор выбранного продукта на странице изделия: [www.endress.com/cos22e](http://www.endress.com/cos22e)

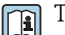

Техническое описание TI01619C

#### Memosens COS51E

- Амперометрический датчик содержания кислорода для использования в секторах водоподготовки, водоотведения и коммунального хозяйства
- Цифровой, с технологией Memosens 2.0
- Конфигуратор выбранного продукта на странице изделия: [www.endress.com/cos51e](http://www.endress.com/cos51e)

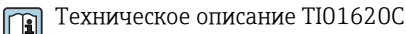

#### Oxymax COS61D

- Оптический датчик растворенного кислорода для измерений в питьевой и промышленной воде
- Принцип измерения: гашение
- С технологией Memosens
- Product Configurator на странице изделия: www.endress.com/cos61d

Техническое описание TI00387C m

#### Memosens COS81E

- Гигиенический оптический датчик измерения содержания растворенного кислорода в воде с максимальной стабильностью в течение многих циклов стерилизации
- Цифровой с поддержкой технологии Memosens 2.0
- Конфигуратор выбранного продукта на странице изделия: [www.endress.com/cos81e](http://www.endress.com/cos81e)

Техническое описание TI01558C m

*Датчики контроля дезинфекции*

#### Memosens CCS51D

- Датчик для измерения содержания свободного активного хлора
- Конфигуратор выбранного продукта на странице изделия: [www.endress.com/ccs51d](http://www.endress.com/ccs51d)

Техническое описание TI01423C m

*Ионоселективные датчики*

#### ISEmax CAS40D

- Ионоселективные датчики
- Product Configurator на странице изделия: www.endress.com/cas40d

Техническое описание TI00491C  $\sqrt{2}$ 

*Датчики мутности*

#### Turbimax CUS51D

- Для нефелометрического измерения мутности и содержания твердых веществ в сточных водах
- Метод 4 пучков рассеянного света
- С технологией Memosens
- Product Configurator на странице изделия: www.endress.com/cus51d

Техническое описание TI00461C

#### Turbimax CUS52D

- Гигиенический датчик Memosens для измерения мутности в питьевой воде, технической воде и системах обеспечения
- С поддержкой технологии Memosens
- Product Configurator на странице изделия: www.endress.com/cus52d

Техническое описание TI01136C $|\mathbb{T}|$ 

60 Endress+Hauser

<span id="page-60-0"></span>*Датчики коэффициента спектральной абсорбции и датчики содержания нитратов*

#### Viomax CAS51D

- Измерение спектрального коэффициента поглощения и концентрации нитратов в питьевой воде и сточных водах
- С технологией Memosens
- Product Configurator на странице изделия: www.endress.com/cas51d

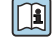

Техническое описание TI00459C

*Датчики для измерения уровня границы раздела фаз*

#### Turbimax CUS71D

- Погружной датчик для измерения межфазного уровня
- Ультразвуковой датчик для определения межфазного уровня
- Product Configurator на странице изделия: www.endress.com/cus71d

Техническое описание TI00490C m

*Спектрометрические датчики*

#### Memosens Wave CAS80E

- Измерение различных параметров жидкой технологической среды
- С технологией Memosens
- Конфигуратор выбранного продукта на странице изделия: [www.endress.com/cas80e](https://www.endress.com/cas80e)

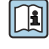

Техническое описание TI01522C

#### *Датчики флуоресценции*

#### Memosens CFS51

- Датчик для измерения методом флуоресценции
- С технологией Memosens
- Конфигуратор выбранного продукта на странице изделия: [www.endress.com/cfs51](https://www.endress.com/cfs51)

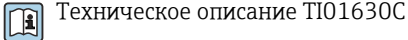

Аксессуары для связи Device Care SFE100

- Настройка приборов Endress+Hauser
- Простая и быстрая установка, онлайн-обновление приложений, доступ к прибору одним нажатием кнопки
- Автоматическое распознавание аппаратного обеспечения и обновление каталога драйверов • Настройка прибора с помощью DTM
- Техническая информация Device Care SFE100, TI01134S In

#### Commubox FXA195

Искробезопасное устройство для связи по протоколу HART с FieldCare через интерфейс USB

Техническое описание TI00404F  $\mathbf{E}$ 

#### Commubox FXA291

Соединение CDI-интерфейсов измерительных приборов с USB-портом ПК или ноутбука

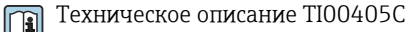

### Беспроводной адаптер HART SWA70

- Беспроводное подключение приборов
- Простая интеграция, обеспечение защиты и безопасной передачи данных, может использоваться параллельно с другими беспроводными сетями, минимум кабельных соединений

Техническое описание TI00061S  $\mathbf{r}$ 

#### Программное обеспечение Field Data Manager MS20/21

- Программное обеспечение для ПК централизованное управление данными
- Визуализация серии измерений и событий в журнале регистрации
- Надежное хранение в базе данных SQL

### <span id="page-61-0"></span>FieldCare SFE500

- Универсальный инструмент для настройки и эксплуатации периферийного прибора
- Поставляется с комплектной библиотекой файлов DTM (Device Type Manager) для управления полевыми приборами Endress+Hauser
- Заказ в соответствии с комплектацией изделия
- www.endress.com/sfe500

#### Memobase Plus CYZ71D

- Программное обеспечение для ПК выполнение лабораторной калибровки
- Визуализация и документирование управления датчиками
- Сохранение данных калибровки датчиков в базе данных
- Средство конфигурирования изделия на странице прибора: www.endress.com/cyz71d

Техническое описание TI00502C  $|\mathbb{T}|$ 

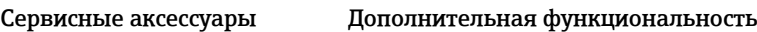

*Модули аппаратного расширения*

#### Комплект, модуль расширения AOR

- 2 реле, 2 аналоговых выхода 0/4–20 мА
- Код заказа: 71111053

#### Комплект, модуль расширения 2R

- $\blacksquare$  2 реле
- Код заказа: 71125375

#### Комплект, модуль расширения 4R

- $-4$  реле
- Код заказа: 71125376

#### Комплект, модуль расширения 2AO

- 2 аналоговых выхода 0/4–20 мА
- Код заказа: 71135632

#### Комплект, модуль расширения 4AO

- 4 аналоговых выхода 0/4–20 мА
- Код заказа: 71135633

#### Комплект, модуль расширения 2DS

- 2 цифровых датчика, Memosens
- Код заказа: 71135631

#### Комплект модуля расширения 2DS Ex-i

- 2 цифровых датчика с технологией Memosens и сертификатом взрывозащиты
- Код заказа: 71477718

#### Комплект, модуль расширения 2AI

- 2 аналоговых входа 0/4–20 мА
- Код заказа: 71135639

#### Комплект, модуль расширения DIO

- 2 цифровых входа
- 2 цифровых выхода
- Источник вспомогательного напряжения для цифрового выхода
- Код заказа: 71135638

#### Комплект для модернизации, модуль расширения 485DP

- Модуль расширения 485DP
- PROFIBUS DP
- Код заказа: 71575177

#### Комплект для модернизации, модуль расширения 485MB

- Модуль расширения 485MB
- Modbus RS485
- Код заказа: 71575178

#### Комплект CM442: комплект для модернизации до CM444/CM448

- Дополнительный блок питания 100–230 В перем. тока и дополнительная соединительная плата
- Базовый модуль BASE2-E
- При заказе комплекта необходимо указывать серийный номер прибора.
- Код заказа: 71470973

#### <span id="page-62-0"></span>Комплект CM442: комплект для модернизации до CM444/CM448

- Дополнительный источник питания 24 В пост. тока и соединительная плата
- Базовый модуль BASE2-E
- При заказе комплекта необходимо указывать серийный номер прибора.
- Код заказа: 71470975

*Программное обеспечение и коды активации*

#### Карта SD с программным обеспечением Liquiline

- Промышленная флэш-память, 1 Гб
- Код заказа: 71127100

При заказе кода активации необходимо указывать серийный номер прибора.

#### Код активации для цифровой связи HART

Код заказа: 71128428

#### Код активации для интерфейса PROFIBUS DP Код заказа: 71135635

Код активации для интерфейса Modbus RS485 Код заказа: 71135636

Код активации для интерфейса PROFINET + веб-сервер для модуля BASE2 Код заказа: 71449901

Код активации для интерфейса Ethernet/IP + веб-сервер для модуля BASE2 Код заказа: 71449914

Код активации для интерфейса Modbus TCP + веб-сервер для модуля BASE2 Код заказа: 71449915

Код активации веб-сервера для модуля BASE2 Код заказа: 71449918

Комплект CM442: код активации второго входа для цифрового датчика Код заказа: 71114663

Комплект CM444/CM448: код модернизации до конфигурации 2 x 0/4...20 мА для модуля BASE2-E

По запросу

#### Код активации для функции управления прямой связью

- Требуется токовый вход или подключение по цифровой шине
- Код заказа: 71211288

#### Код активации для переключения диапазонов измерений

- Требуются цифровые входы или подключение по цифровой шине
- Код заказа: 71211289

#### Код активации для ChemocleanPlus

• Требуются релейные или цифровые выходы или подключение по цифровой шине, опционально – цифровые входы

 $4...20$  м $A$ 

• Код заказа: 71239104

#### Код активации Heartbeat Проверка и Мониторинг Код заказа: 71367524

#### Код активации для времени работы ионообменника

- Настройте математическую функцию
- Код заказа: 71367531
- Код активации для математических функций
- Редактор формул
- Код заказа: 71367541

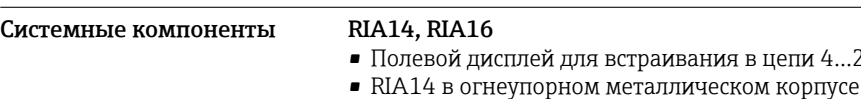

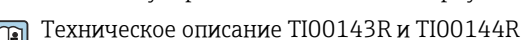

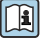

### RIA15

- Индикатор процесса, цифровой модуль дисплея для встраивания в цепи 4...20 мА
- Панельный монтаж
- Связь по протоколу HART (опция)

Техническое описание TI01043K

<span id="page-63-0"></span>Другие аксессуары Карта SD

- Промышленная флэш-память, 1 Гб
- Код заказа: 71110815

#### Кабельные уплотнения

#### Комплект CM44x: ввод M

- $\blacksquare$  Набор, 6 шт. • Код заказа: 71101768
- 

### Комплект CM44x: ввод NPT

- $\blacksquare$  Набор, 6 шт.
- Код заказа: 71101770

#### Комплект CM44x: ввод G

- $\blacksquare$  Набор, 6 шт.
- Код заказа: 71101771

#### Комплект CM44x: заглушка для кабельного сальника

- $\blacksquare$  Набор, 6 шт.
- Код заказа: 71104942

#### Встроенный разъем M12 и кабельный соединитель с застежкой-липучкой

#### Комплект CM442/CM444/CM448/CSF48: встроенный разъем M12 для цифровых датчиков

- С оконцовкой
- Код заказа: 71107456

#### Комплект CM442/CM444/CM448/CSF48: встроенный разъем M12 для PROFIBUS DP/ Modbus RS485

- B-кодирование, с оконцовкой
- Код заказа: 71140892

#### Комплект CM442/CM444/CM448/CSF48: встроенный разъем M12 для интерфейса Ethernet

- D-кодирование, с оконцовкой
- Код заказа: 71140893

#### Комплект: внешний разъем CDI, в сборе

• Комплект для модернизации: интерфейс CDI, с оконцованными соединительными кабелями

• Код заказа: 51517507

#### Кабельный соединитель с застежкой-липучкой

- 4 шт., для кабеля датчика
- Код заказа: 71092051

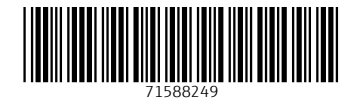

www.addresses.endress.com

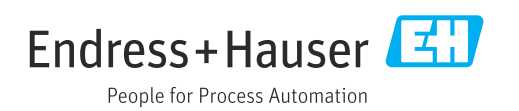